## **Índice**

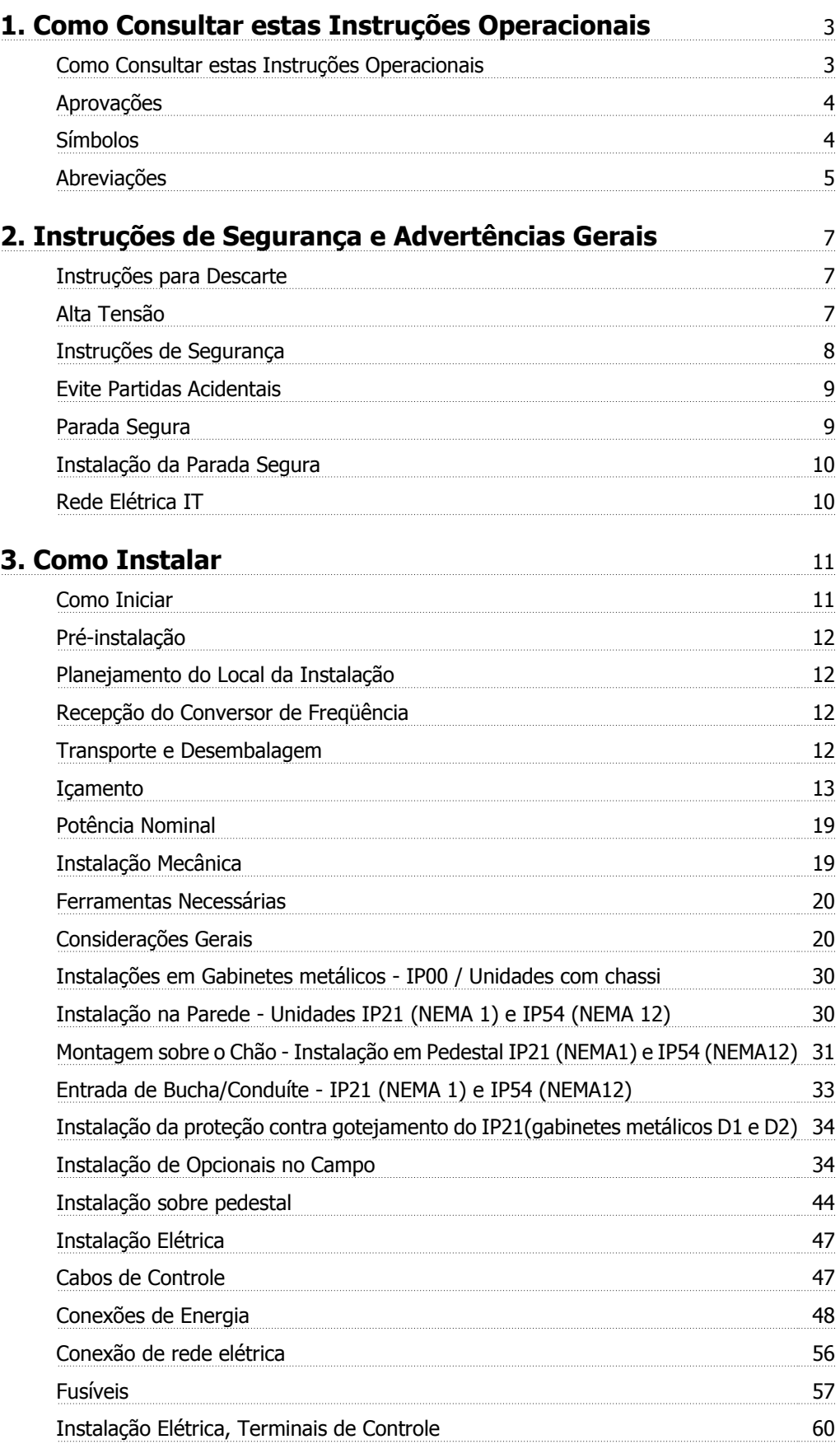

Índice

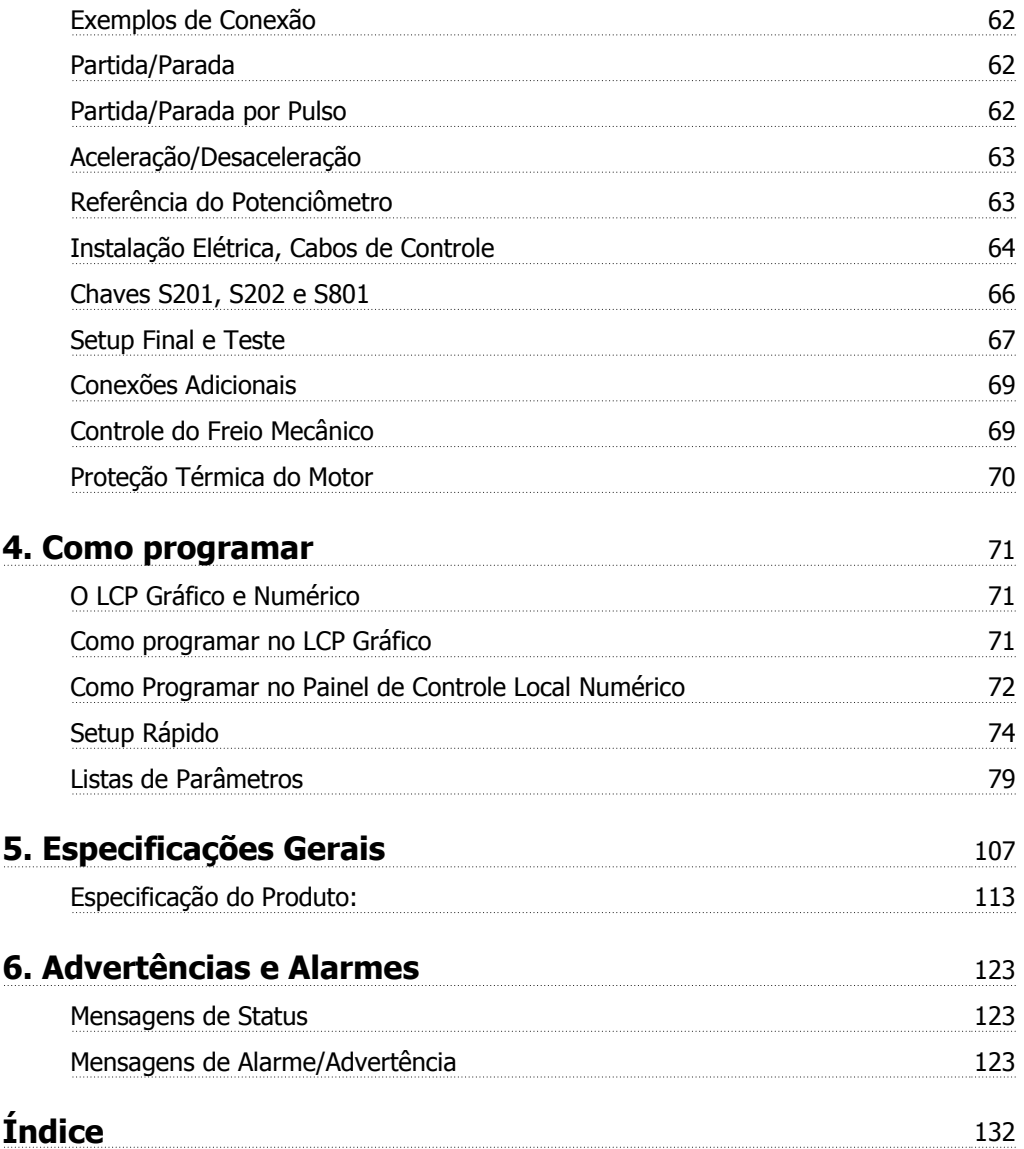

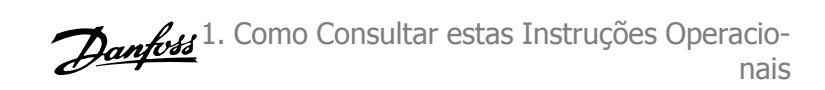

# **1. Como Consultar estas Instruções Operacionais**

## **1.1. Como Consultar estas Instruções Operacionais**

## **1.1.1. Como Ler estas Instruções Operacionais**

O conversor de freqüência foi desenvolvido para oferecer alto desempenho de eixo nos motores elétricos. Leia esta manual com atenção para o uso apropriado. O manuseio errôneo do conversor de freqüência pode redundar em operação inadequada do mesmo ou do equipamento a ele relacionado, afetar a sua vida útil ou causar outros problemas.

Estas Instruções Operacionais auxiliarão a dar início, instalar, programar e solucionar problemas do conversor de freqüência.

Capítulo 1, **Como Ler Estas Instruções Operacionais**, apresenta o manual e informa sobre as aprovações, símbolos e abreviações utilizadas nesta literatura.

Capítulo 2, **Instruções de Segurança e Advertências Gerais**, abrange instruções sobre como trabalhar com o conversor de freqüência corretamente.

Capítulo 3, **Como Instalar**, orienta-o como fazer a instalação mecânica e técnica.

Capítulo 4, **Como Programar**, mostra como operar e programar o conversor de freqüência por meio do Painel de Controle Local.

Capítulo 5, **Especificações Gerais**, contém dados técnicos sobre o conversor de freqüência.

Capítulo 6, **Advertências e Alarmes**, auxilia a solucionar problemas que possam ocorrer ao utilizar o FC 300.

#### **Literatura disponível para o FC 300**

**-** Instruções Operacionais do Drive do FC 300 do VLT ® Automation

- **-** O Guia de Design do Drive do FC 300 do VLT ® Automation engloba todas as informações técnicas sobre o projeto e aplicações do drive, inclusive dos opcionais de encoder, resolver e relé.
- **-** As Instruções Operacionais do Profibus do Drive do FC 300 do VLT ® Automation as informações necessárias para controlar, monitorar e programar o drive através de um fieldbus do tipo Profibus.
- **-** As Instruções Operacionais do DeviceNet do Drive do FC 300 do VLT ® Automation fornecem as informações requeridas para controlar, monitorar e programar o drive através do fieldbus do tipo DeviceNet.
- **-** As Instruções Operacionais do Drive do FC 300 do MCT 10 do VLT ® Automation fornecem informações para a instalação e uso do software em um PC.
- **-** As Instruções do Backup de 24 V CC do Drive do FC 300 do VLT® Automation fornecem as informações para a instalação do opcional Backup de 24 V CC.

A literatura técnica dos Drives da Danfoss também está disponível online no endereço www.danfoss.com/drives.

## **1.1.2. Aprovações**

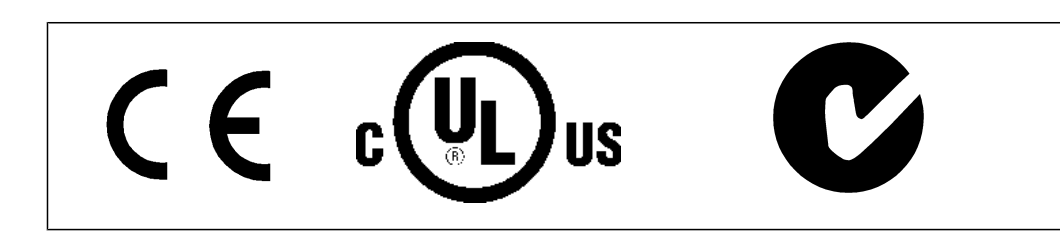

## **1.1.3. Símbolos**

Símbolos usados nestas Instruções Operacionais.

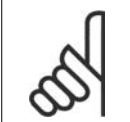

**NOTA!** Indica algum item que o leitor deve observar.

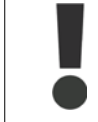

Indica uma advertência geral.

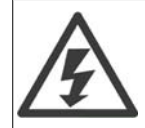

Indica uma advertência de alta tensão.

∗ Indica configuração padrão

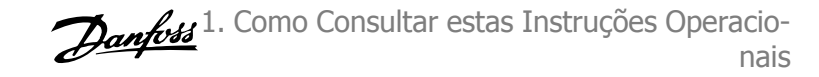

## **1.1.4. Abreviações**

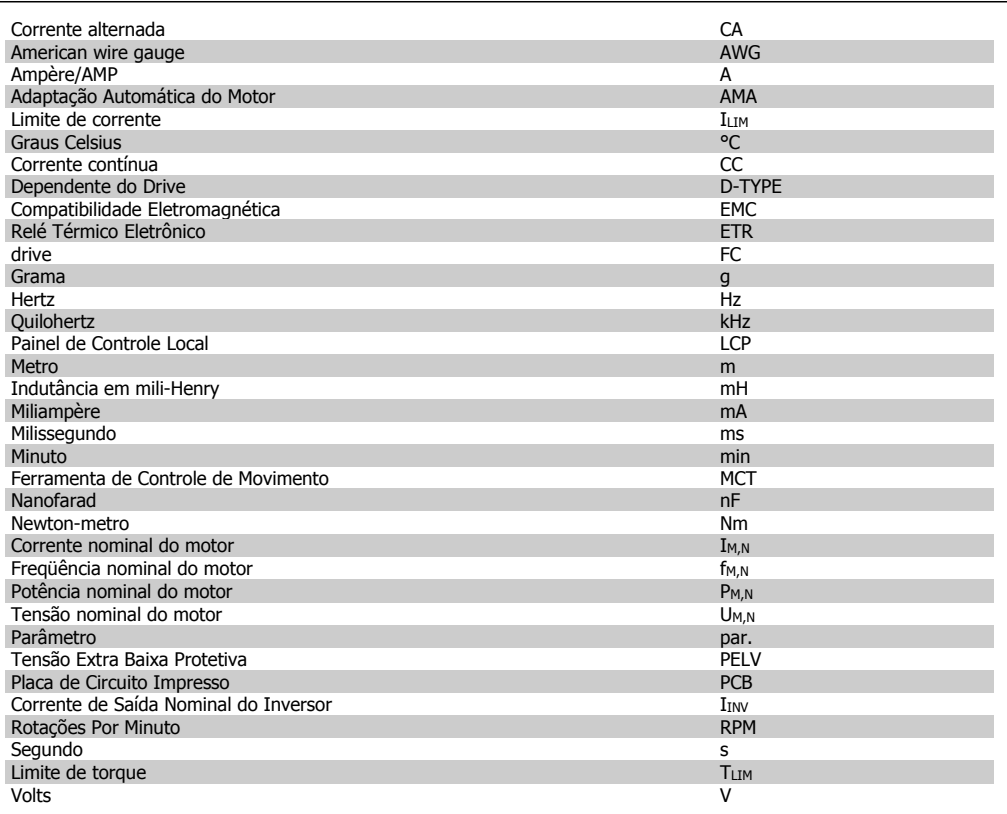

2. Instruções de Segurança e Advertências Gerais

FC 300 do VLT® AutomationDrive: Instruções Operacionais do High Power

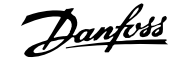

# **2. Instruções de Segurança e Advertências Gerais**

## **2.1.1. Instruções para Descarte**

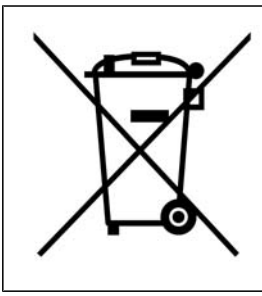

O equipamento que contiver componentes elétricos não pode ser descartado junto com o lixo doméstico.

Deve ser coletado separadamente, junto com o lixo de material Elétrico e Eletrônico, em conformidade com a legislação local e atual em vigor.

# **Cuidado!**

Os capacitores do barramento CC do conversor de freqüência permanecem com carga elétrica, mesmo depois que a energia foi desconectada. Para evitar o perigo de choque elétrico, desconecte o conversor de freqüência da rede elétrica, antes de executar a manutenção. Antes de efetuar manutenção no conversor de freqüência, espere pelo menos o tempo indicado abaixo:

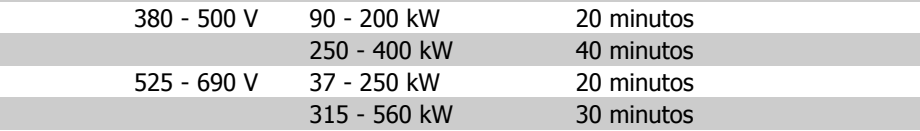

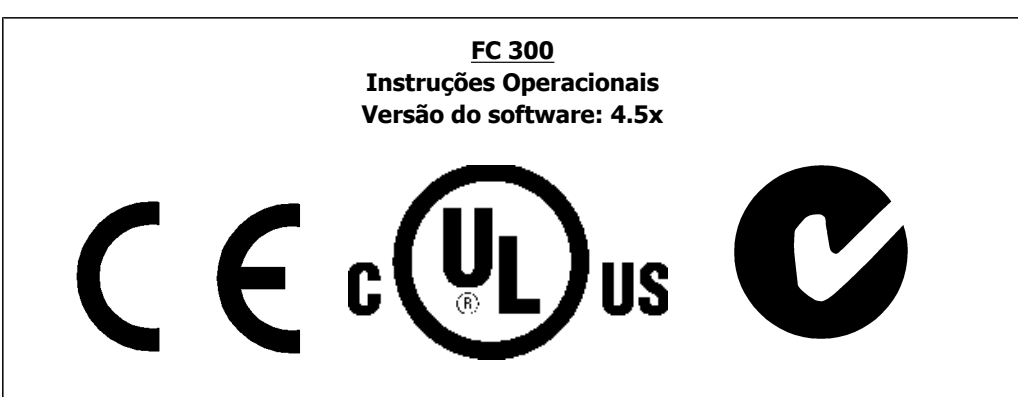

Estas Instruções Operacionais podem ser utilizadas em todos os conversores de freqüência FC 300 com versão de software 4.5x.

O número da versão de software pode ser encontrado no parâmetro 15-43.

## **2.1.2. Alta Tensão**

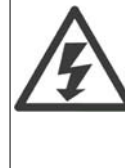

As tensões presentes no conversor de freqüência são perigosas, sempre que o equipamento estiver ligado à rede elétrica. A instalação ou operação incorreta do motor ou do conversor de freqüência pode causar danos ao equipamento, ferimentos graves nas pessoas ou até a morte. As instruções de segurança deste manual, conseqüentemente, devem ser obedecidas bem como as normas e regulamentação de segurança, nacionais e locais.

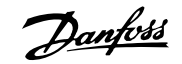

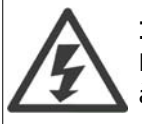

#### **Instalação em altitudes elevadas**

Para altitudes acima de 2 km, entre em contacto com a Danfoss Drive, com relação à PELV.

## **2.1.3. Instruções de Segurança**

- Garanta que o conversor de freqüência está aterrado corretamente.
- Proteja os usuários contra os perigos da tensão de alimentação.
- Proteja o motor de sobrecargas, em conformidade com os regulamentos locais e nacionais.
- A Proteção a sobrecarga do motor não está incluída nas configurações padrão. Para adicionar esta função, programe o parâmetro 1-90 Proteção térmica do motor com o valor Desarme do ETR ou Advertência do ETR. Para o mercado Norte Americano: As funções ETR proporcionam proteção classe 20 de sobrecarga do motor, em conformidade com a NEC.
- A corrente de fuga para o terra excede 3,5 mA.
- A tecla [OFF] não é um interruptor de segurança. Ela não desconecta o conversor de freqüência da rede elétrica.

## **2.1.4. Advertência Geral**

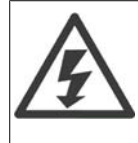

#### **Warning (Advertência):**

Tocar as partes elétricas pode até causar morte - mesmo depois que o equipamento tenha sido desconectado da rede elétrica.

Além disso, certifique-se de que as outras entradas de tensão foram desconectadas, como a divisão de carga (vinculação de circuito CC intermediário), bem como a conexão de motor para backup cinético.

Quando utilizar o conversor de freqüência: aguarde pelo menos 40 minutos. Um tempo menor somente será permitido, se estiver especificado na plaqueta de identificação da unidade em questão.

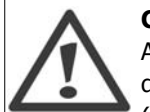

#### **Corrente de Fuga**

A corrente de fuga do terra do conversor de freqüência excede 3,5 mA. Para garantir que o cabo do terra tenha um bom contacto mecânico com a conexão do terra (terminal 95), a seção transversal do cabo deve ser de no mínimo 10 mm2 ou 2 fios terra nominais, terminados separadamente.

#### **Dispositivo de Corrente Residual**

Este produto pode gerar uma corrente CC no condutor de proteção. Onde um dispositivo de corrente residual (RCD) for utilizado como proteção extra, somente um RCD do Tipo B (de retardo) deverá ser usado, no lado da alimentação deste produto. Consulte também a Nota MN.90.Gx.02 (x=número da versão) sobre a Aplicação do RCD.

O aterramento de proteção do conversor de freqüência e o uso de RCD's devem sempre obedecer às normas nacional e local.

## **2.1.5. Antes de Iniciar qualquer Serviço de Manutenção**

- 1. Desconecte o conversor de freqüência da rede elétrica
- 2. Aguarde a descarga do barramento CC. Consulte o tempo do período de descarga na etiqueta de advertência.
- 3. Desconecte os terminais 88 e 89 do bus CC

4. Remova o cabo do motor

### **2.1.6. Evite Partidas Acidentais**

**Enquanto o conversor de freqüência estiver conectado à rede elétrica, pode-se dar partida/parar o motor por meio de comandos digitais, comandos de barramento, referências ou então, pelo Painel de Controle Local (LCP):**

- Desligue o conversor de freqüência da rede elétrica, sempre que houver necessidade de precauções de segurança pessoal, com o objetivo de evitar partidas acidentais.
- Para evitar partidas acidentais, acione sempre a tecla [OFF] antes de fazer alterações nos parâmetros.
- Um defeito eletrônico, uma sobrecarga temporária, um defeito na alimentação de rede elétrica ou a perda de conexão do motor pode provocar a partida em um motor parado. O conversor de freqüência com Parada Segura oferece proteção contra partida acidental, caso o Terminal 37 Parada Segura estiver desativado ou desconectado.

## **2.1.7. Parada Segura**

O FC 302 pode executar a função de segurança Torque Seguro Desligado (conforme definida no rascunho da IEC 61800-5-2), ou Categoria de Parada 0 (como definida na EN 60204-1).

Foi projetado e aprovado como adequado para os requisitos da Categoria de Segurança 3, na EN 954-1. Esta funcionalidade é denominada Parada Segura. Antes da integração e uso da Parada Segura em uma instalação deve-se conduzir uma análise de risco completa na instalação, a fim de determinar se a funcionalidade da Parada Segura e a categoria de segurança são apropriadas e suficientes. Com a finalidade de instalar e utilizar a função Parada Segura, em conformidade com os requisitos da Categoria de Segurança 3 constantes da EN 954-1, as respectivas informações e instruções do Guia de Design MG.33.BX.YY do FC 300 devem ser seguidas à risca! As informações e instruções, contidas nas Instruções Operacionais, não são suficientes para um uso correto e seguro da funcionalidade da Parada Segura!

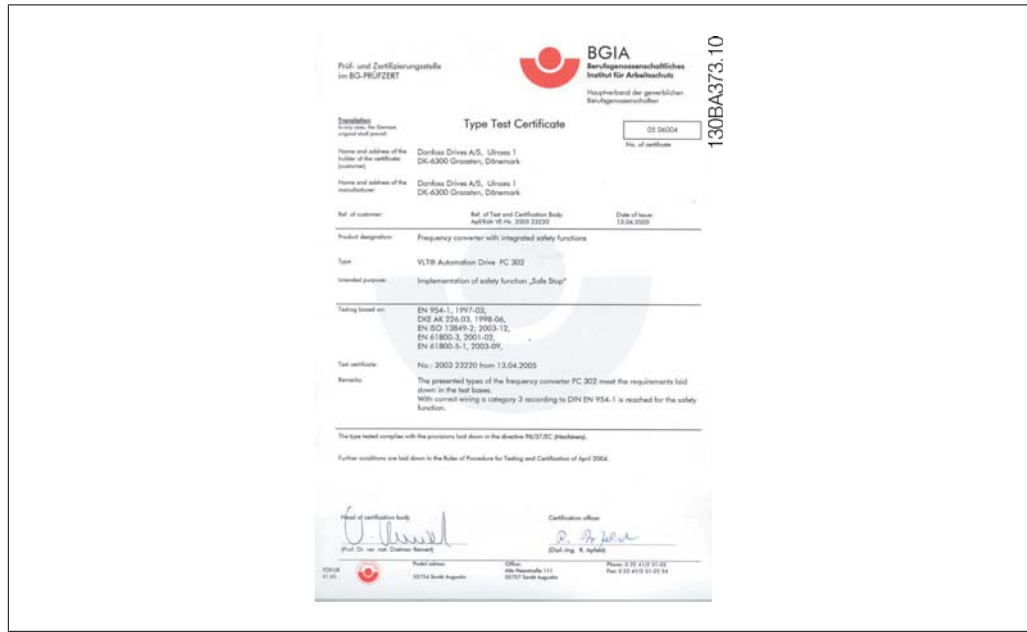

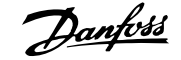

## **2.1.8. Instalação da Parada Segura**

**Para executar a instalação de uma Parada de Categoria 0 (EN60204), em conformidade com a Categoria de Segurança 3 (EN954-1), siga estas instruções:**

- 1. A ligação direta (jumper) entre o Terminal 37 e o 24 V CC deve ser removida. Cortar ou interromper o jumper não é suficiente. Remova-o completamente para evitar curto-circuito. Veja esse jumper na ilustração.
- 2. Conecte o terminal 37 ao 24 V CC, com um cabo com proteção contra curto-circuito. A fonte de alimentação de 24 V CC deve ter um dispositivo de interrupção de circuito que esteja em conformidade com a EN954-1 Categoria 3. Se o dispositivo de interrupção e o conversor de freqüência estiverem no mesmo painel de instalação, pode-se utilizar um cabo normal em vez de um blindado.

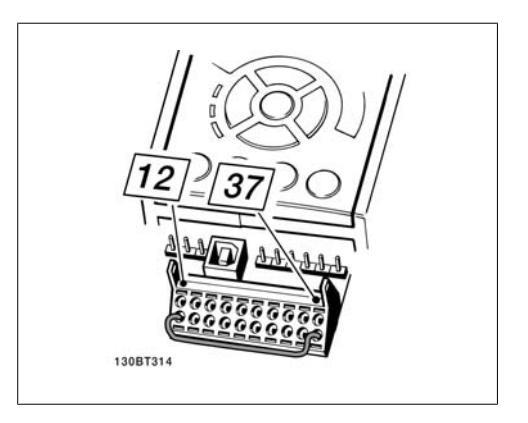

Ilustração 2.1: Conecte um jumper entre o terminal 37 e a fonte de 24 VCC.

A ilustração abaixo mostra uma Categoria de Parada 0 (EN 60204-1) com Categoria de segurança 3 (EN 954-1). A interrupção de circuito é causada por um dispositivo de conctato de abertura de porta. A ilustração também mostra como realizar um contacto de hardware não-seguro.

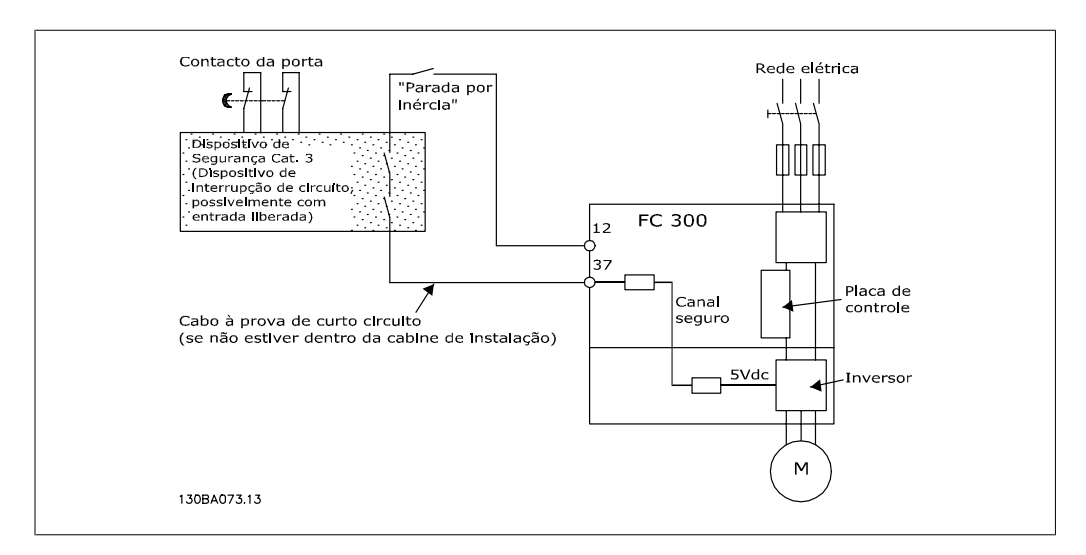

Ilustração 2.2: Ilustração dos aspectos essenciais de uma instalação para obter uma Categoria de Parada 0 (EN 60204-1) com uma Categoria de Parada 3 (EN 954-1).

## **2.1.9. Rede Elétrica IT**

O par. 14-50 RFI 1 pode ser utilizado no FC 102/202/302, para desconectar os capacitores de RFI internos, do respectivo filtro de RFI para o terra. Esta providência reduzirá o desempenho do RFI para o nível A2.

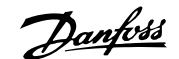

# **3. Como Instalar**

## **3.1. Como Iniciar**

## **3.1.1. Sobre Como Instalar**

Este capítulo abrange instalações mecânicas e as instalações elétricas de entrada e saída dos terminais de energia e terminais do cartão de controle. A instalação elétrica de *opcionais* está descrita nas Instruções Operacionais importantes e no Guia de Design.

## **3.1.2. Como Iniciar**

O conversor de freqüência foi desenvolvido para propiciar uma instalação rápida e correta de EMC, apenas seguindo as etapas descritas abaixo.

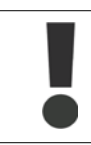

Leia as instruções de segurança, antes de começar a instalação da unidade.

#### **Instalação Mecânica**

• Montagem mecânica

#### **Instalação Elétrica**

- Conexão à Rede Elétrica e Ponto de Aterramento de Proteção
- Conexão do motor e cabos
- Fusíveis e disjuntores
- Terminais de controle cabos

#### **Configuração rápida**

- Painel de Controle Local, LCP
- Adaptação Automática de Motor, AMA
- **Programação**

O tamanho do chassi depende do tipo de gabinete metálico, faixa de potência e da tensão de rede

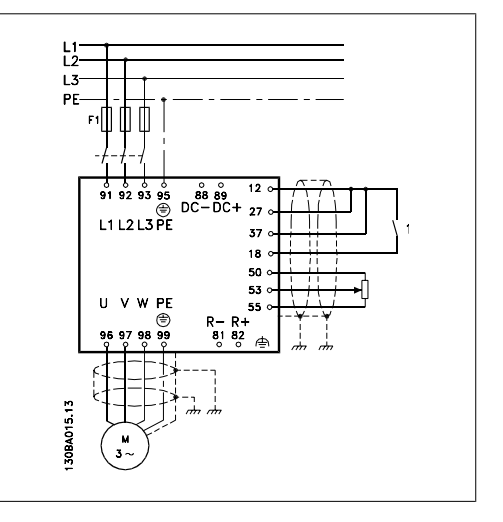

Ilustração 3.1: Diagrama exibindo a instalação básica, inclusive rede elétrica, motor, tecla de partida/parada e potenciômetro para ajuste da velocidade.

Danfoss

# **3.2. Pré-instalação**

## **3.2.1. Planejamento do Local da Instalação**

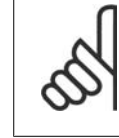

#### **NOTA!**

Antes de executar a instalação é importante planejar como o conversor de freqüência deverá ser instalado. Negligenciar este planejamento, poderá redundar em trabalho adicional desnecessário durante e após a instalação.

**Selecione o melhor local operacional possível levando em consideração os seguintes critérios (consulte os detalhes nas páginas seguintes e os respectivos Guias de Design):**

- Temperatura do ambiente operacional
- Método de instalação
- Como refrigerar a unidade
- Posição do conversor de freqüência
- Rota de passagem do cabo
- Garanta que a fonte de alimentação forneça a tensão correta e a corrente necessária
- Garanta que a corrente nominal do motor esteja dentro do limite de corrente máxima do conversor de freqüência.
- Se o conversor de freqüência não tiver fusíveis internos, garanta que os fusíveis externos estejam dimensionados corretamente.

## **3.2.2. Recepção do Conversor de Freqüência**

Ao receber o conversor de freqüência, assegure que a embalagem está intacta e observe se ocorreu algum dano à unidade durante o transporte. Caso haja algum dano entre em contacto imediatamente com a empresa transportadora para registrar o dano.

## **3.2.3. Transporte e Desembalagem**

Antes de desembalar o conversor de freqüência, recomenda-se que ele esteja o mais perto possível do local de instalação final.

Remova a caixa de papelão e manuseie o conversor de freqüência ainda sobre o palete, enquanto for possível. Comentário: A tampa da caixa de papelão contém uma máscara guia de perfuração dos furos de montagem.

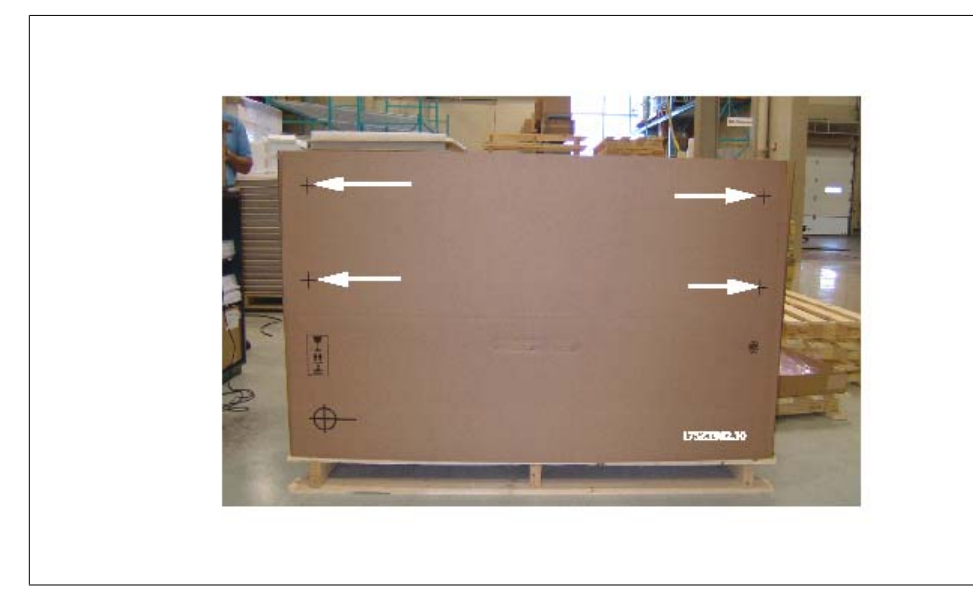

Ilustração 3.2: Gabarito de Montagem

## **3.2.4. Içamento**

Sempre efetue o içamento do conversor de freqüência utilizando os orifícios apropriados para esse fim. Utilize uma barra para evitar que os orifícios para içamento do conversor de freqüência sejam danificados.

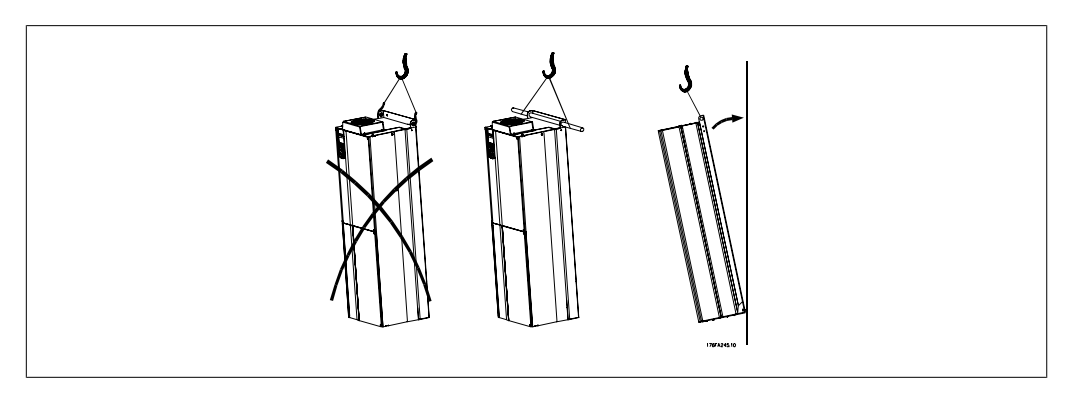

Ilustração 3.3: Método recomendado para içamento

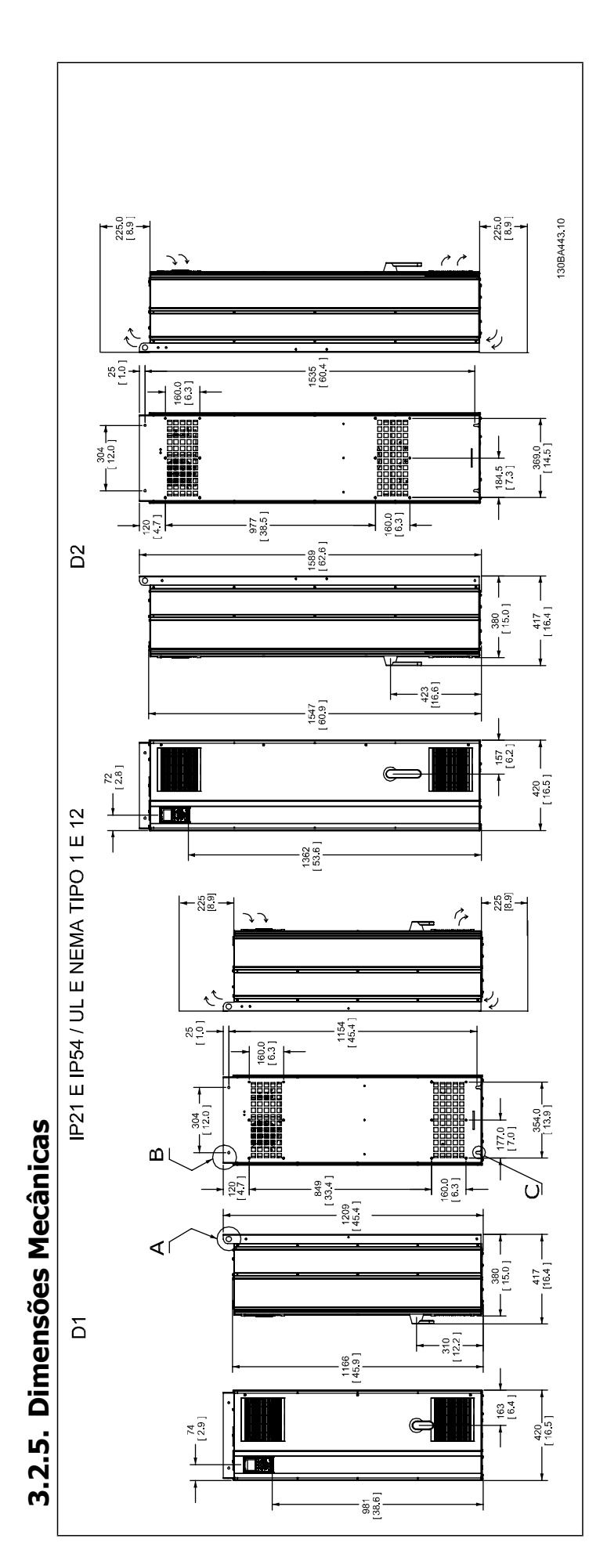

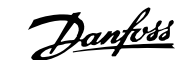

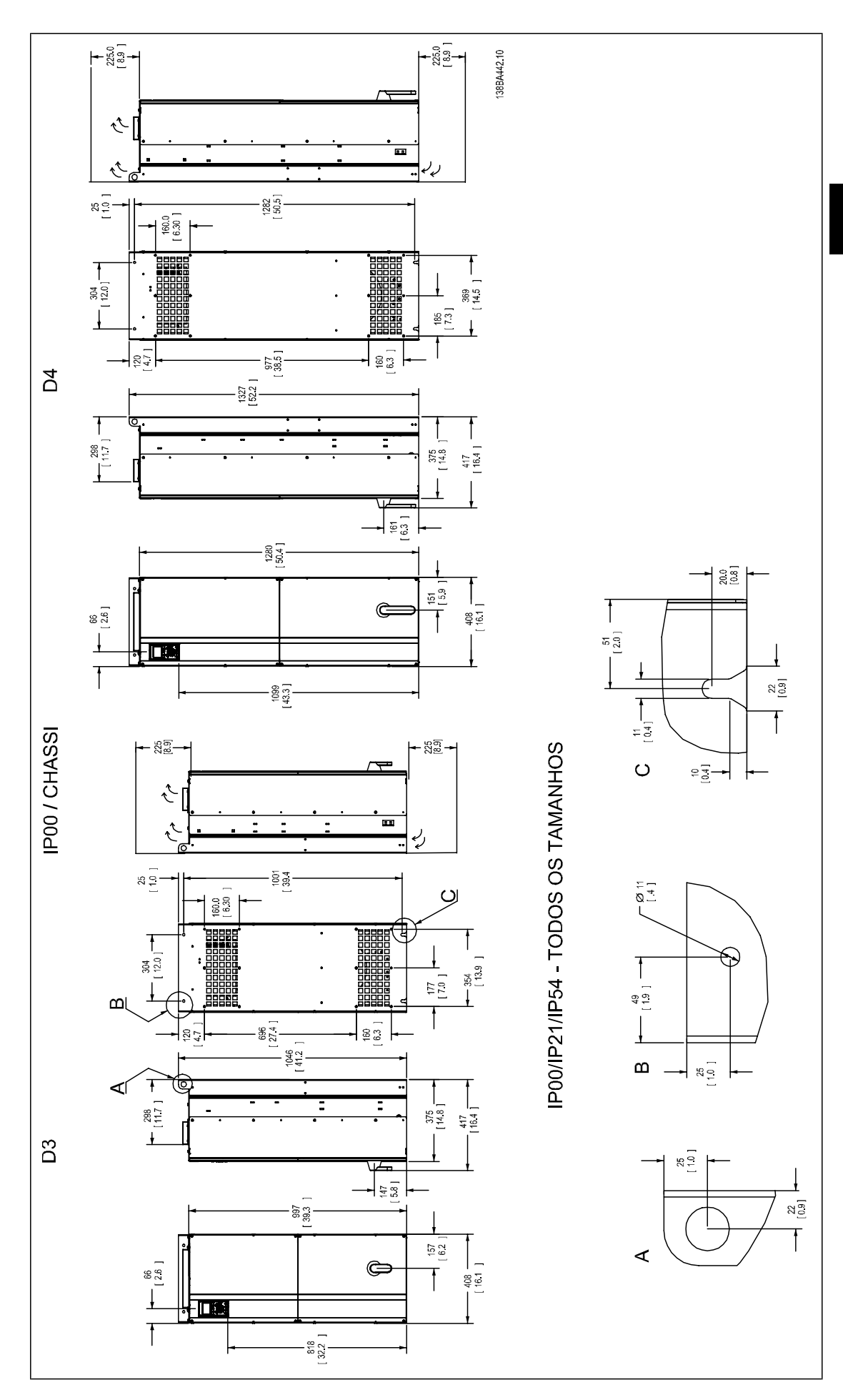

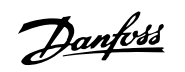

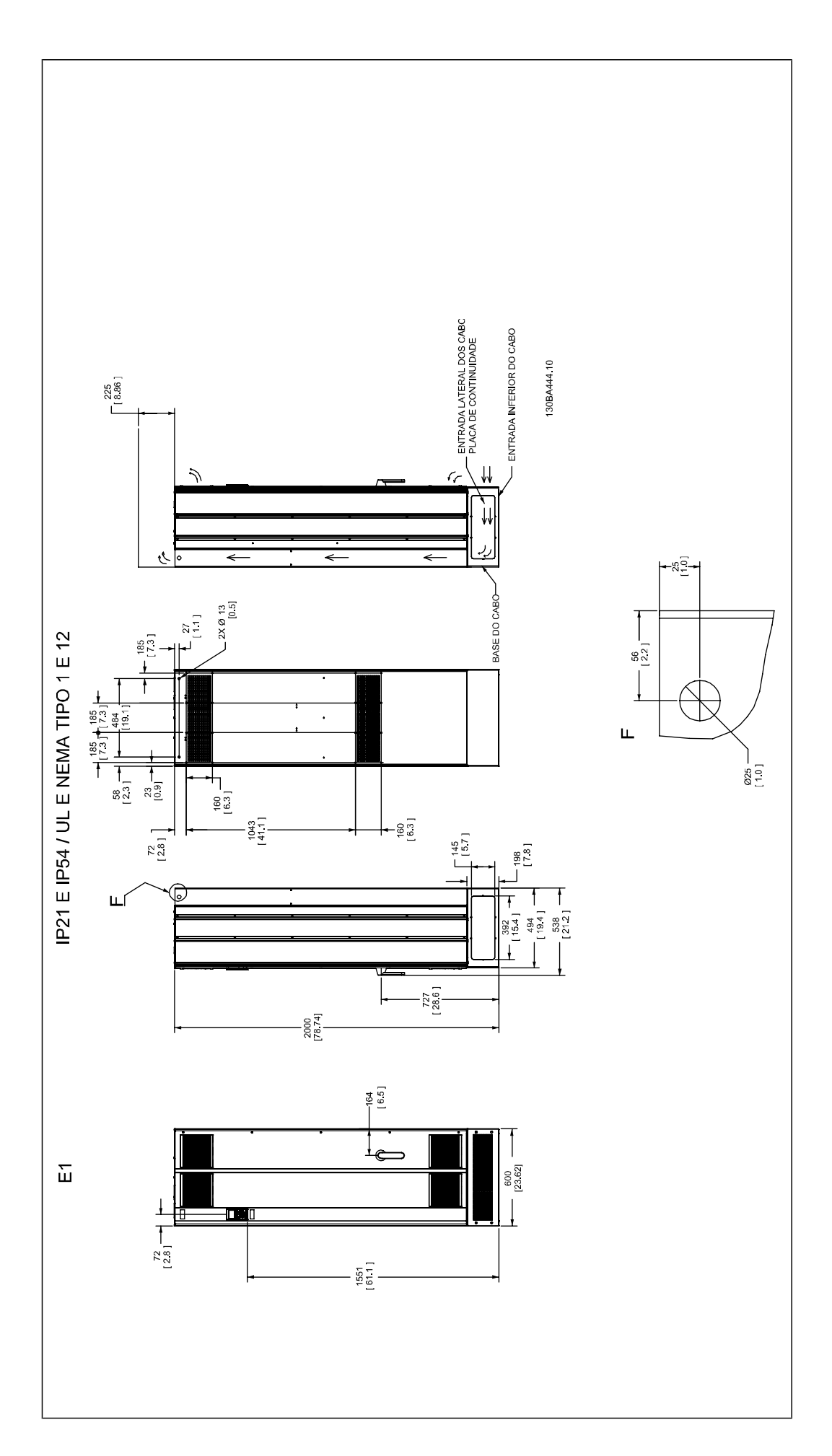

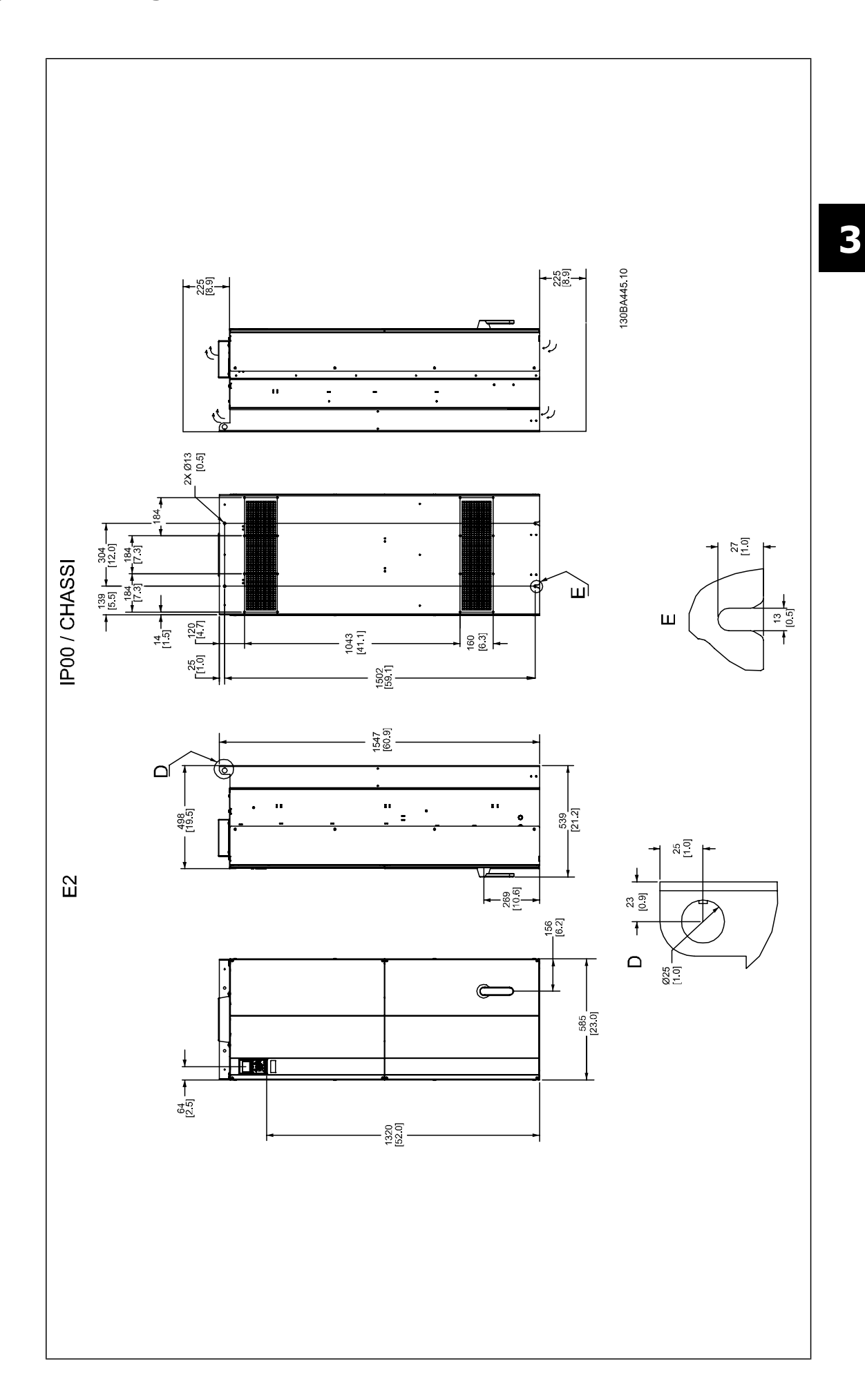

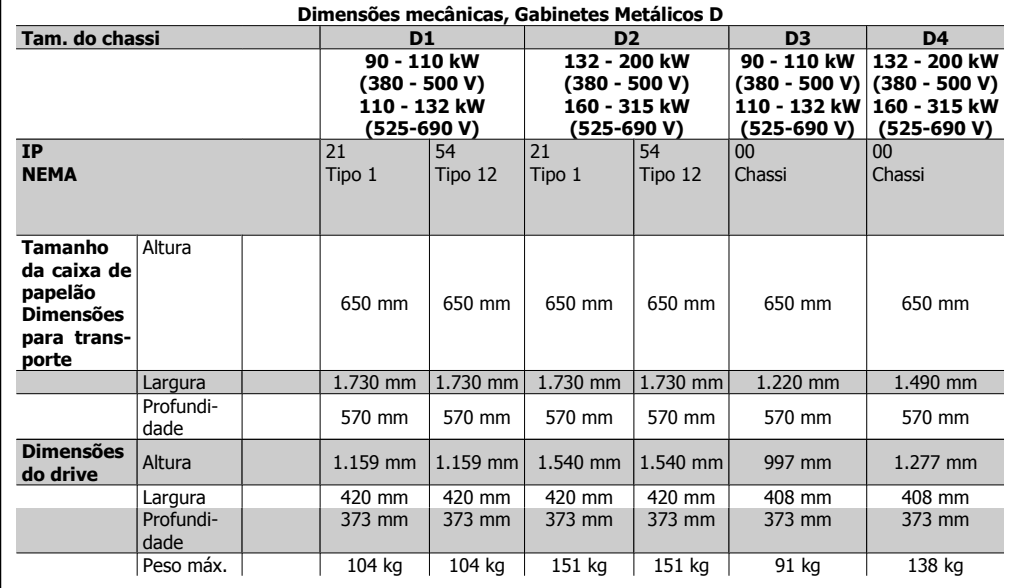

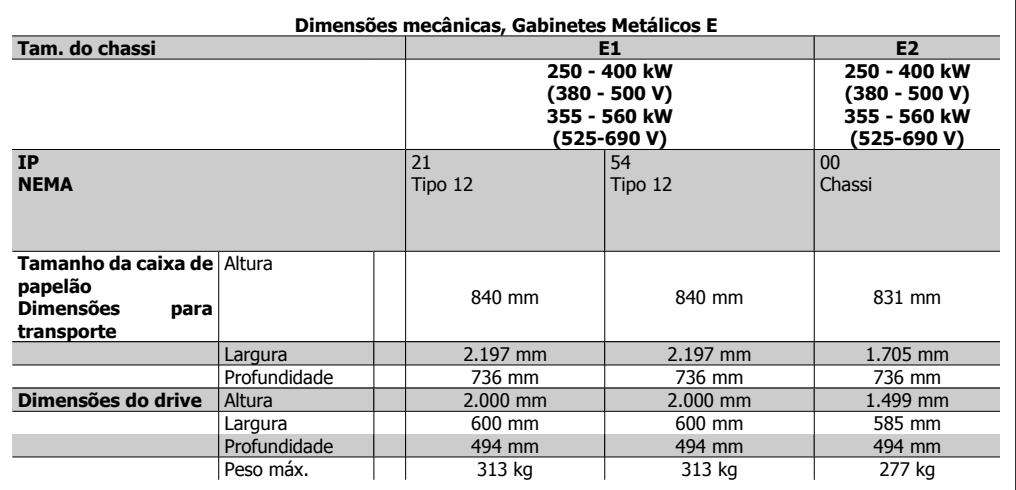

## **3.2.6. Potência Nominal**

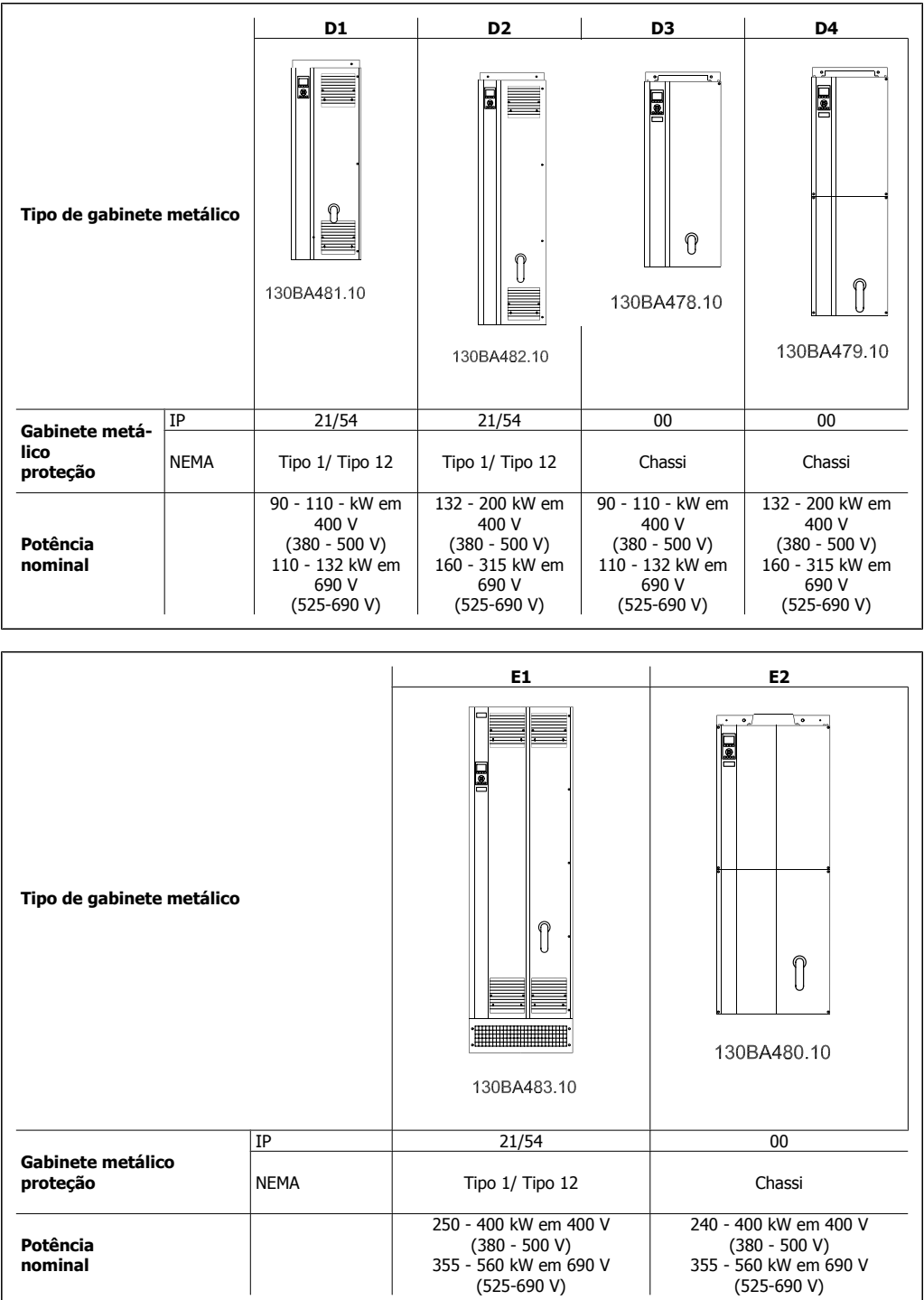

# **3.3. Instalação Mecânica**

A preparação da instalação mecânica do conversor de freqüência deve ser feita cuidadosamente para assegurar um resultado positivo e para evitar trabalho perdido durante a instalação mecânica. Comece por examinar os desenhos mecânicos no final desta instrução para familiarizar-se com as necessidades de espaço.

Danfoss

## **3.3.1. Ferramentas Necessárias**

**Para executar a instalação mecânica são necessárias as seguintes ferramentas:**

- Furadeira com broca de 10 ou 12 mm
- Fita métrica
- Chave de porca com soquetes métricos adequados (7-17 mm)
- Extensões para chave de porca
- Furador de chapa metálica para conduítes ou buchas de cabo nas unidades IP 21 e IP 54
- Barra de içamento para erguer a unidade (bastão ou tubo de Ø 20 mm (0,75 polegada)) capaz de erguer 400 kg (880 libras), no mínimo.
- Guindaste ou outro dispositivo de içamento para colocar o conversor de freqüência no lugar
- É necessária uma ferramenta Torx T50 para instalar o gabinete metálico E1, em tipos de gabinetes metálicos IP21 e IP54.

### **3.3.2. Considerações Gerais**

#### **Espaço**

Assegure que haja espaço adequado, acima e debaixo do conversor de freqüência para a circulação de ar e acesso aos cabos. Além disso, deve-se considerar um espaço em frente da unidade para permitir a abertura da porta do painel.

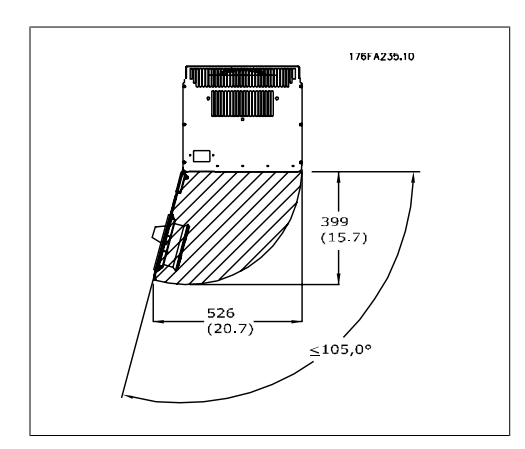

Ilustração 3.4: Espaço na frente de gabinete metálico IP21/IP54 tipos D1 e D2.

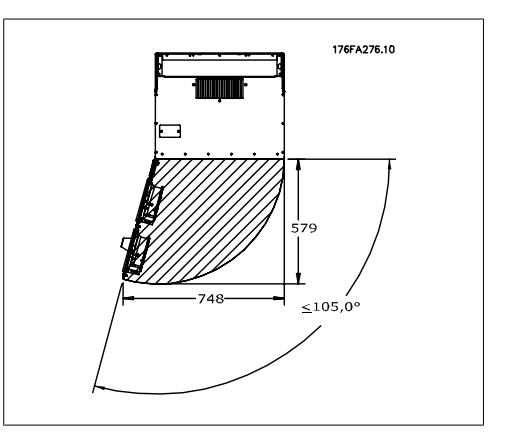

Ilustração 3.5: Espaço na frente de gabinete metálico IP21/IP54 tipo E1.

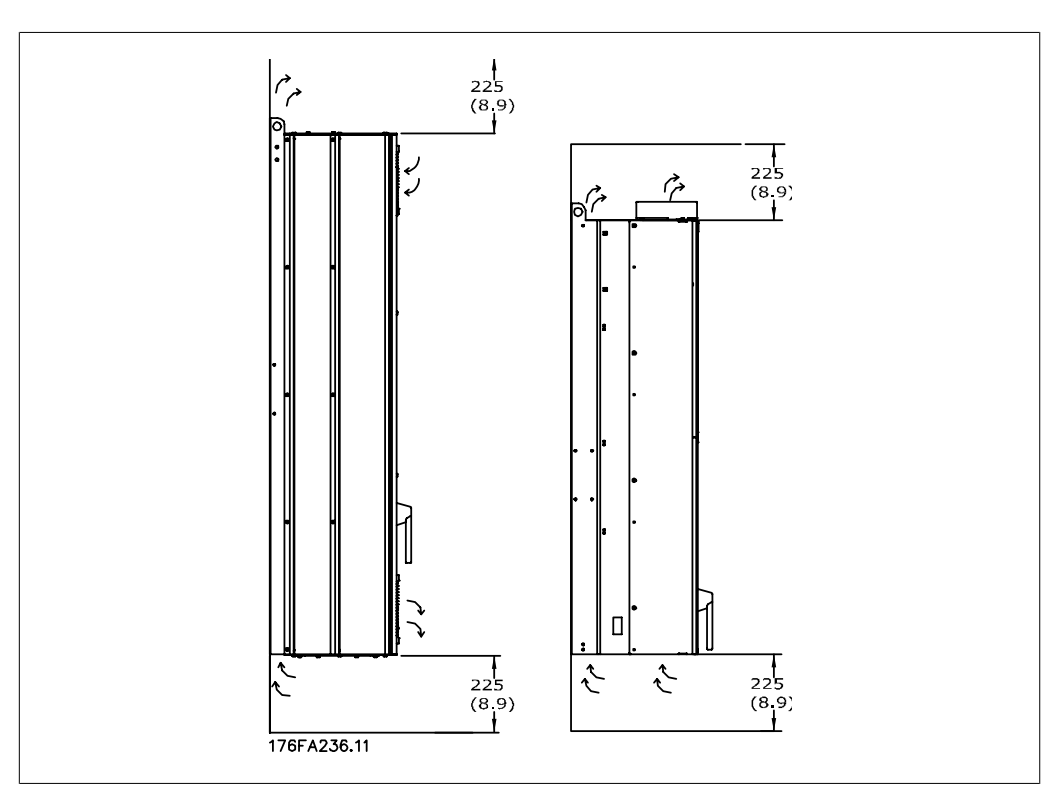

Ilustração 3.6: Sentido do fluxo de ar e espaço necessário para resfriamento Esquerdo: Gabinete metálico IP21/IP54, D1 e D2. Direito: Gabinete metálico IP00, D3, D4 e E2.

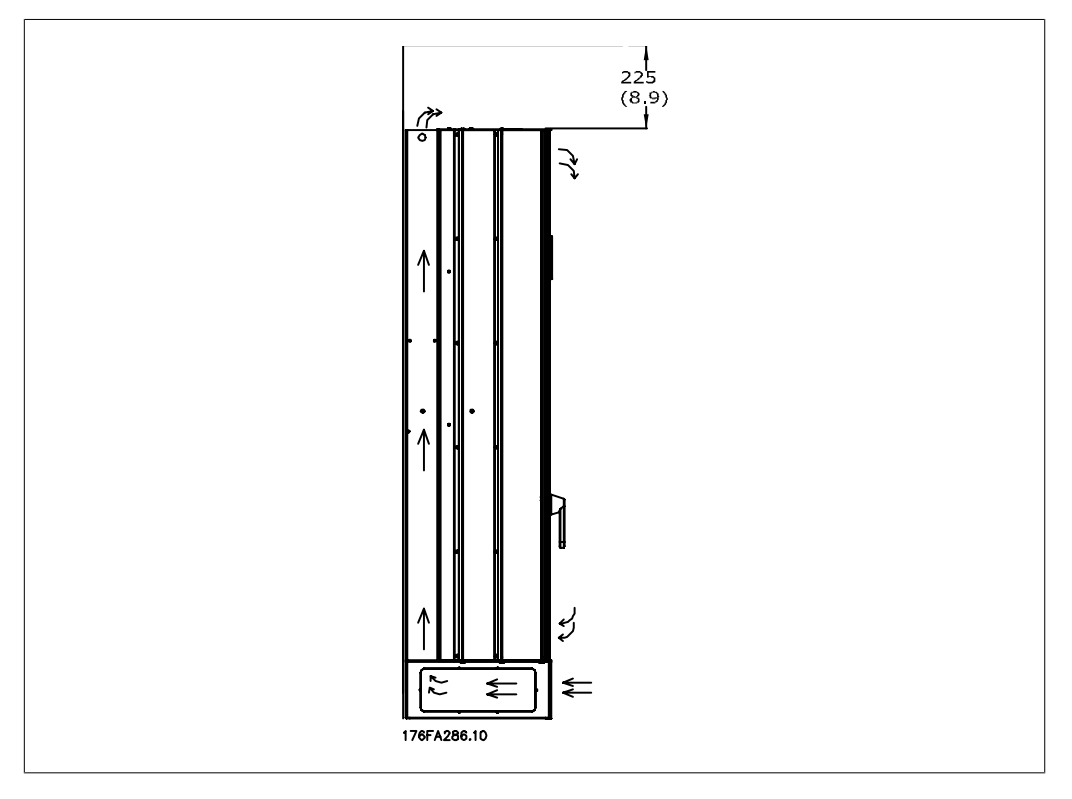

Ilustração 3.7: Sentido do fluxo de ar e espaço necessário para resfriamento - Gabinete metálico IP21/54, E1

Danfoss

#### **Acesso ao cabo**

Assegure que exista espaço adequado para acesso ao cabo, inclusive para as suas dobras. Como a parte debaixo do gabinete metálico IP00 é aberta, deve-se fixar os cabos no painel traseiro do gabinete metálico, onde o conversor de freqüência está montado, utilizando braçadeiras para cabos.

#### **Posições do bloco de terminais (Gabinetes metálicos D1 e D2)**

Leve em consideração a seguinte posição dos terminais ao estabelecer o acesso aos cabos.

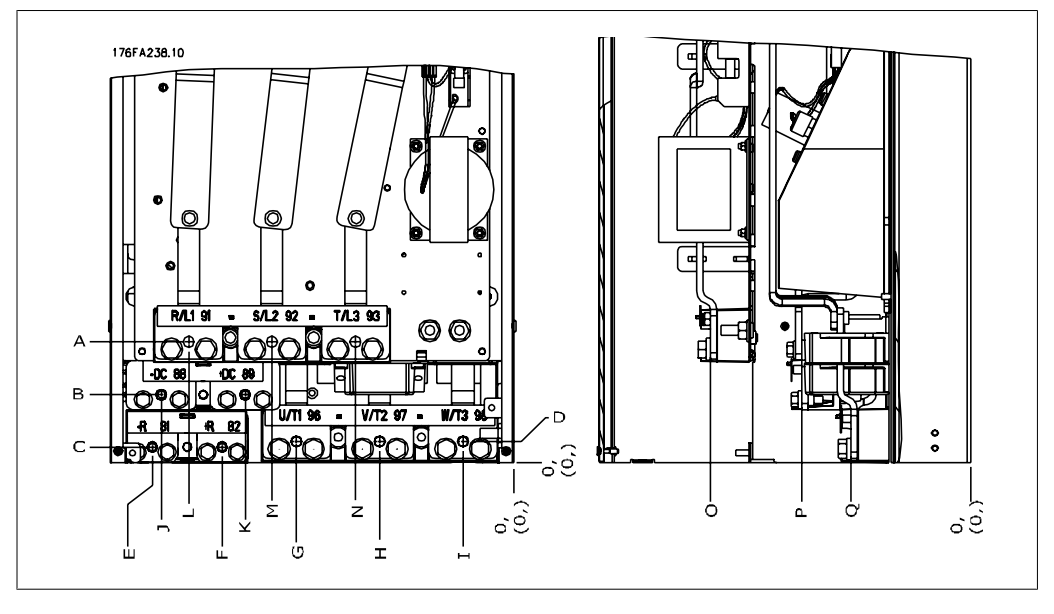

Ilustração 3.8: Posição das conexões de energia

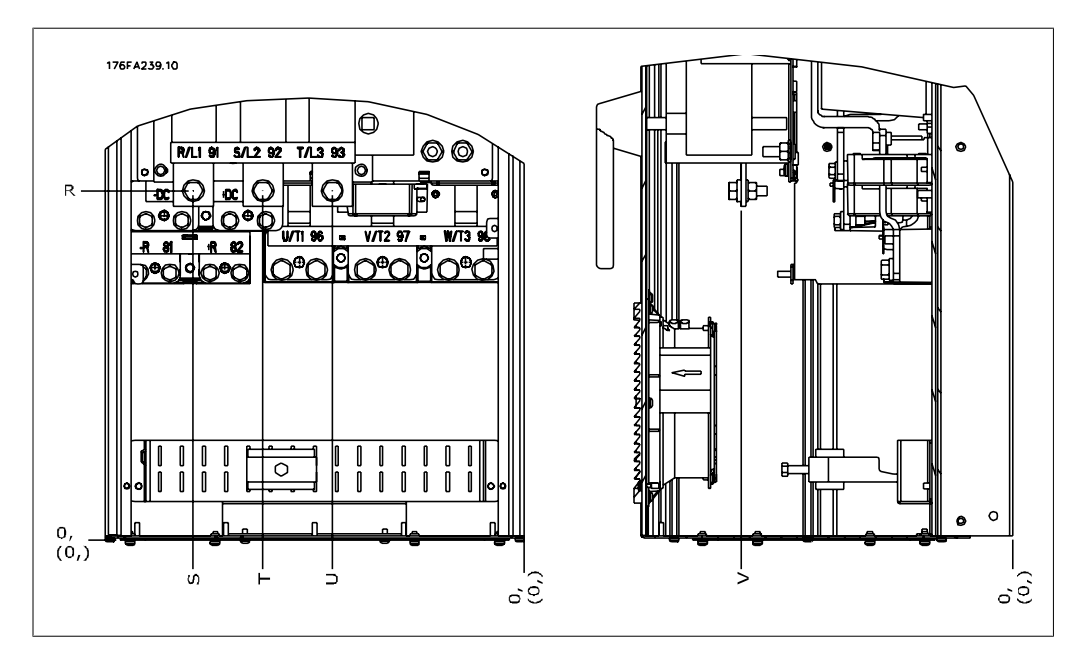

Ilustração 3.9: Posição das conexões de energia - Desconectar

Tenha em mente que os cabos de energia são pesados e difíceis de serem dobrados. Procure colocar o conversor de freqüência na melhor posição, visando facilitar a instalação dos cabos.

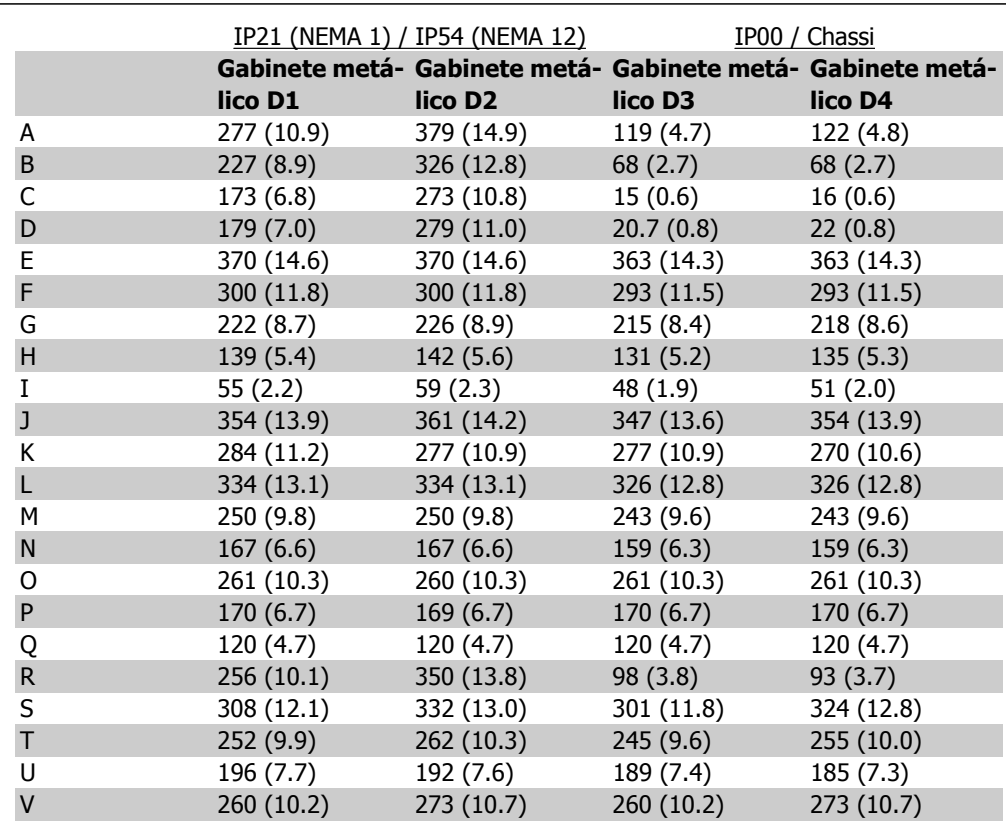

Tabela 3.1: Posições do cabo, como mostrado nos desenhos acima. Dimensões em mm (polegada).

Danfoss

#### **Locais dos blocos de terminais - gabinetes metálicos E1**

Leve em consideração as seguintes posições dos terminais, ao estabelecer o acesso aos cabos.

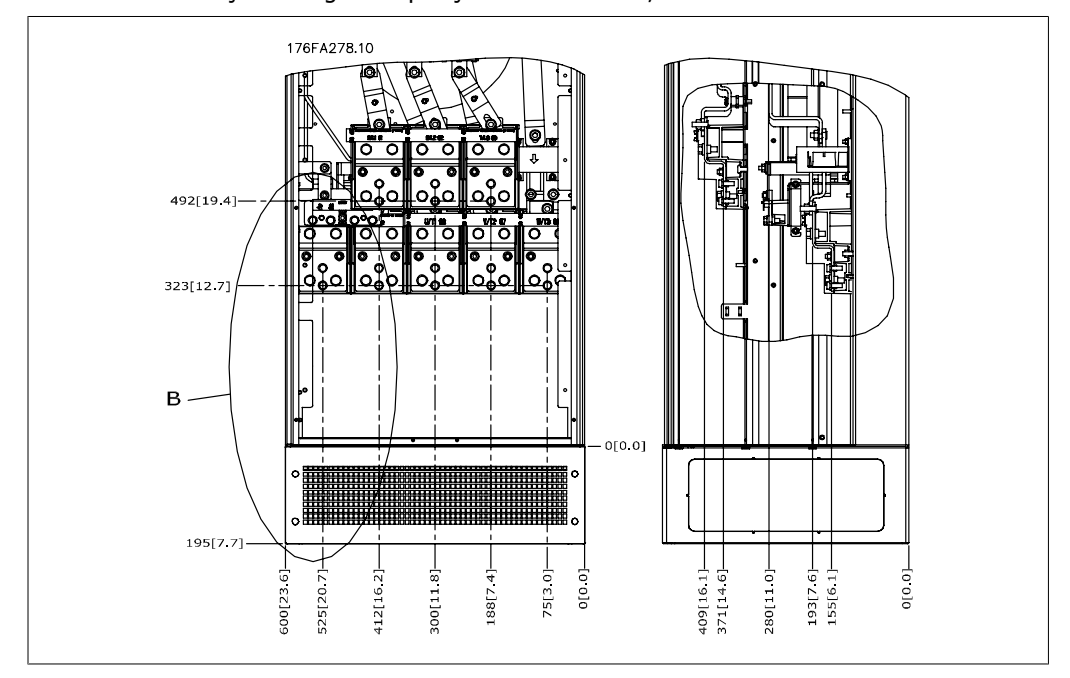

Ilustração 3.10: Posições das conexões de energia para os gabinetes metálicos IP21 (NEMA Tipo 1) e IP54 (NEMA Tipo 12)

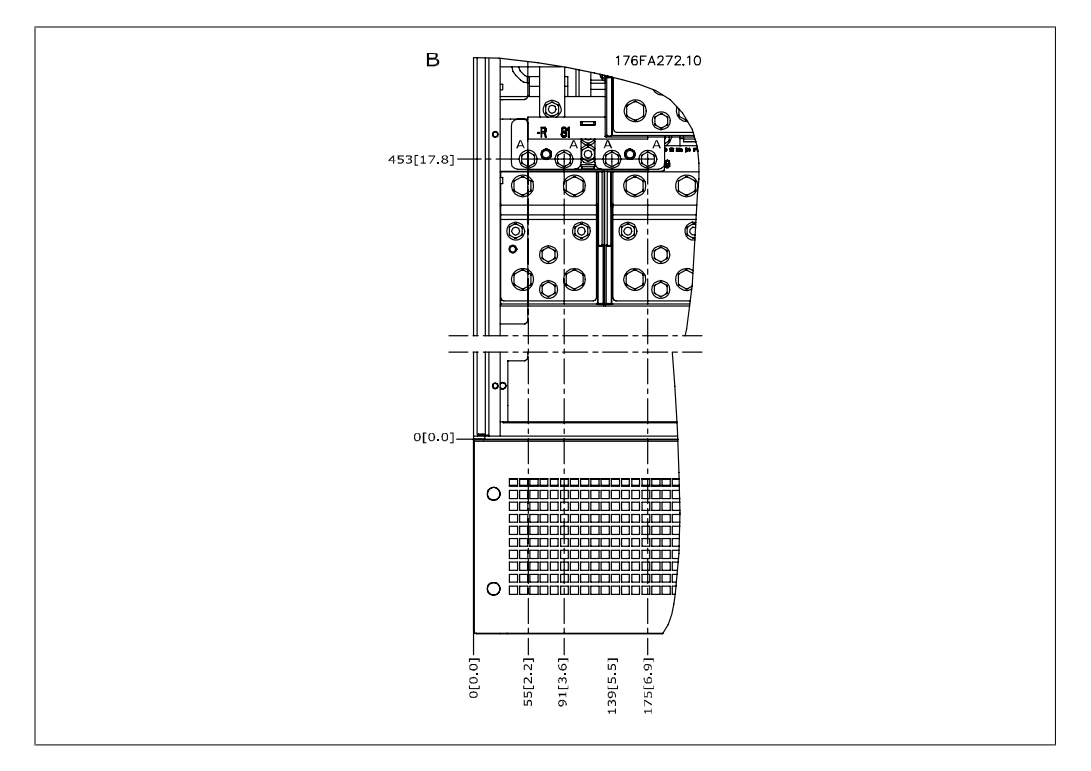

Ilustração 3.11: Posições das conexões de energia para os gabinetes metálicos IP21 (NEMA Tipo 1) e IP54 (NEMA Tipo 12) (detalhe B)

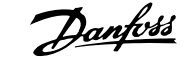

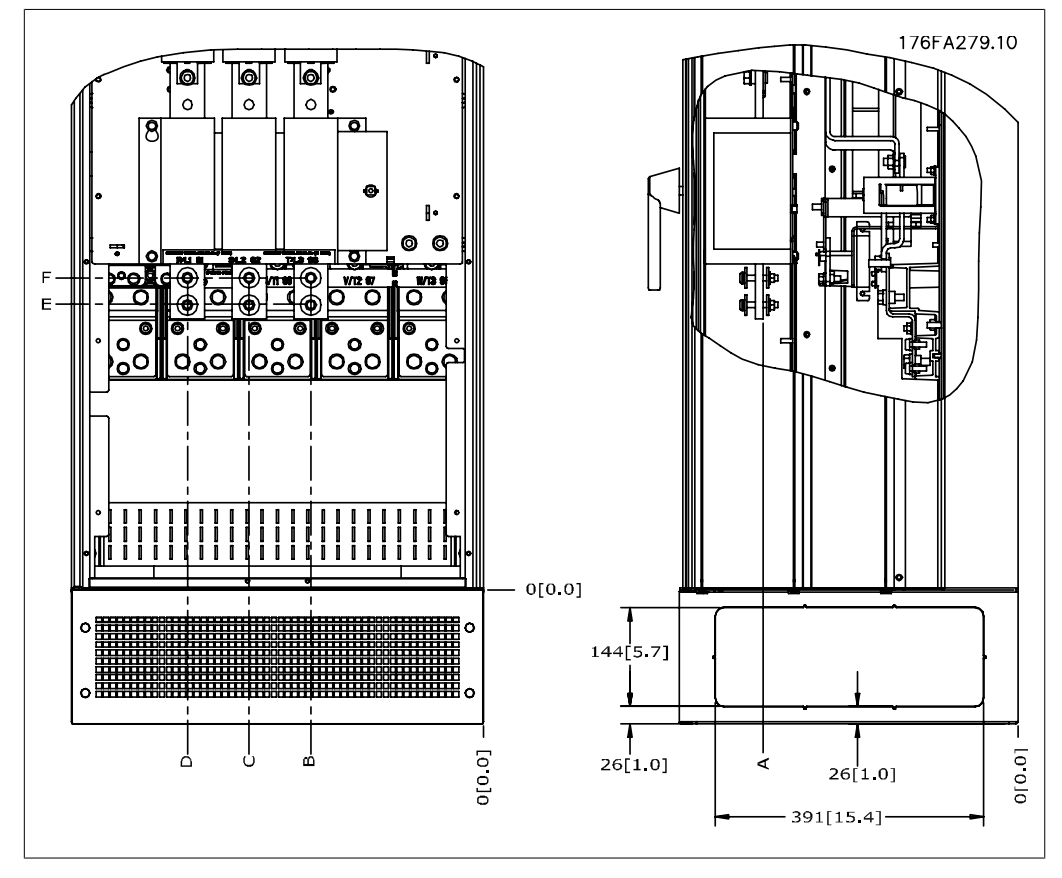

Ilustração 3.12: Posição da chave de desligamento da conexão de energia para os gabinetes metálicos IP21 (NEMA Tipo 1) e IP54 (NEMA Tipo 12)

#### **Posição do bloco de terminais - Gabinetes metálicos E2**

Leve em consideração as seguintes posições dos terminais, ao estabelecer o acesso aos cabos.

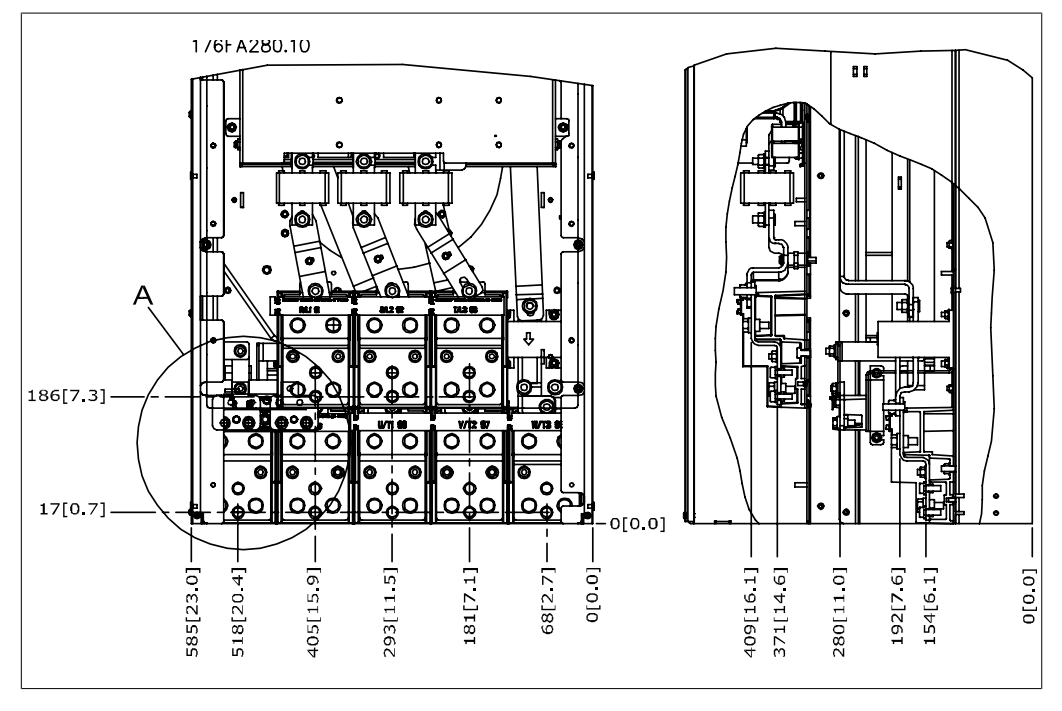

Ilustração 3.13: Posições das conexões de energia para os gabinetes metálicos IP00

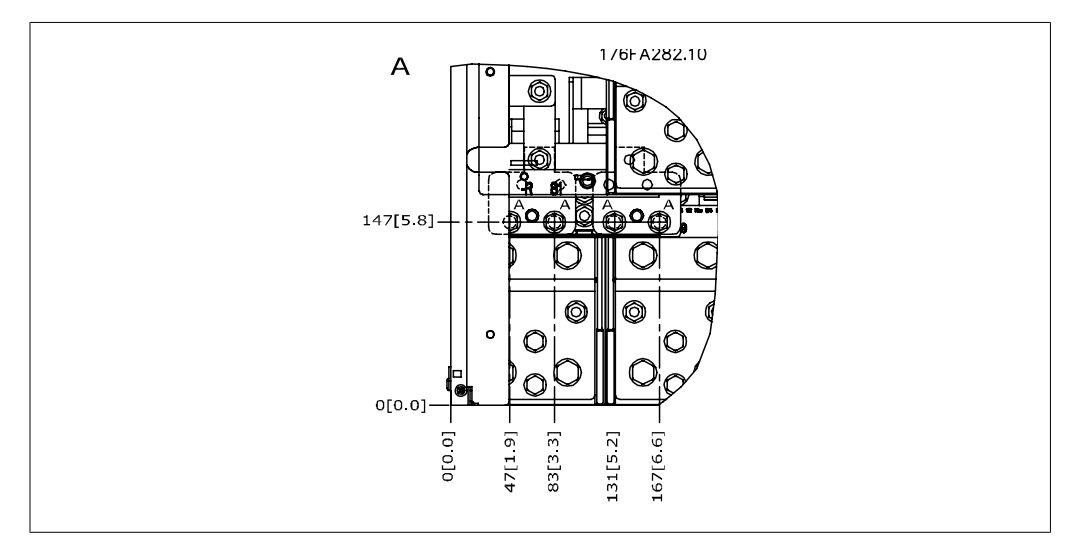

Ilustração 3.14: Posições das conexões de energia para os gabinetes metálicos IP00

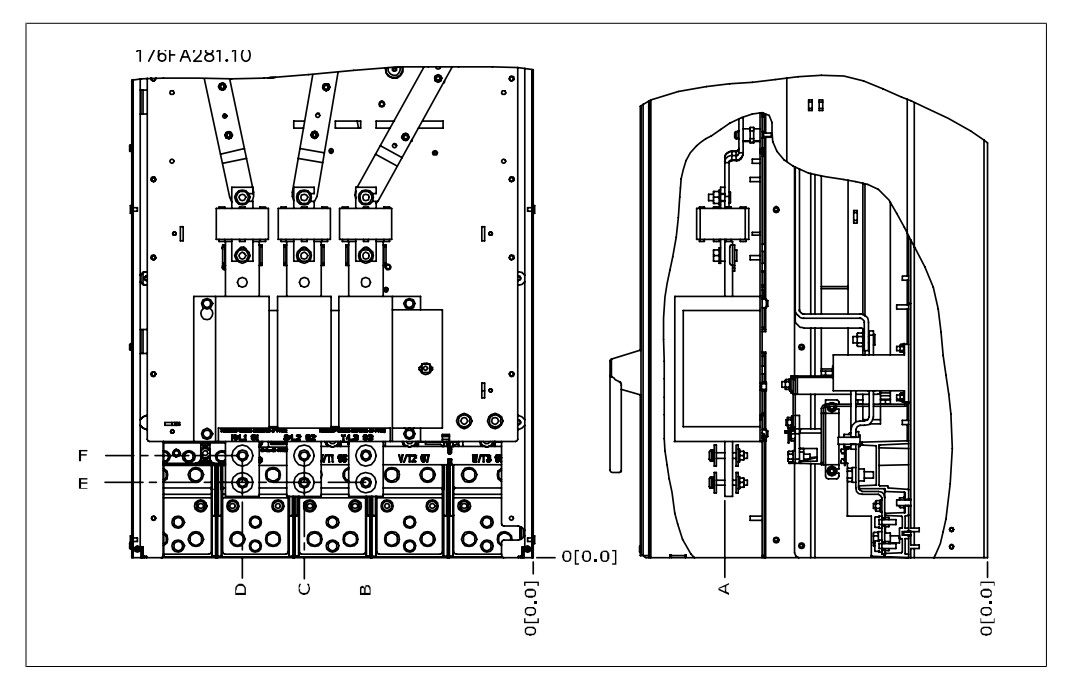

Ilustração 3.15: Posições da chave de desligamento das conexões de energia para os gabinetes metálicos IP00

Observe que os cabos de energia são pesados e difíceis de dobrar. Procure colocar o conversor de freqüência na melhor posição, visando facilitar a instalação dos cabos.

Cada terminal comporta até 4 cabos com encaixes de cabo ou encaixe de cabo padrão. O aterramento é conectado ao ponto de terminação relevante no drive.

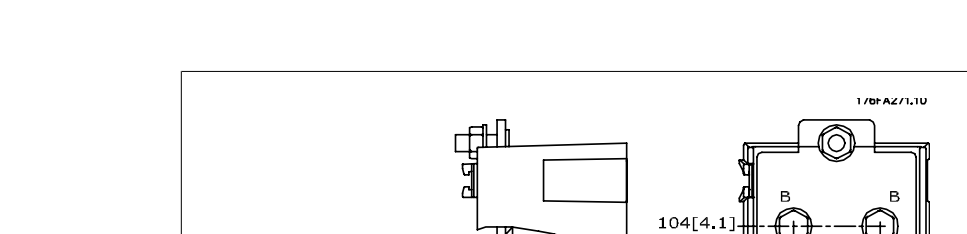

FC 300 do VLT® AutomationDrive:

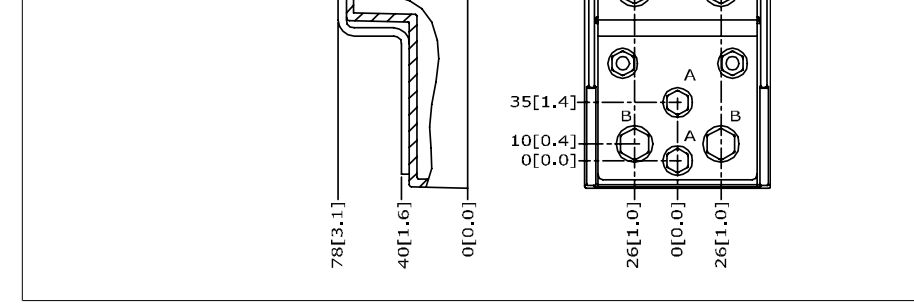

Ilustração 3.16: Detalhes do bloco de terminais

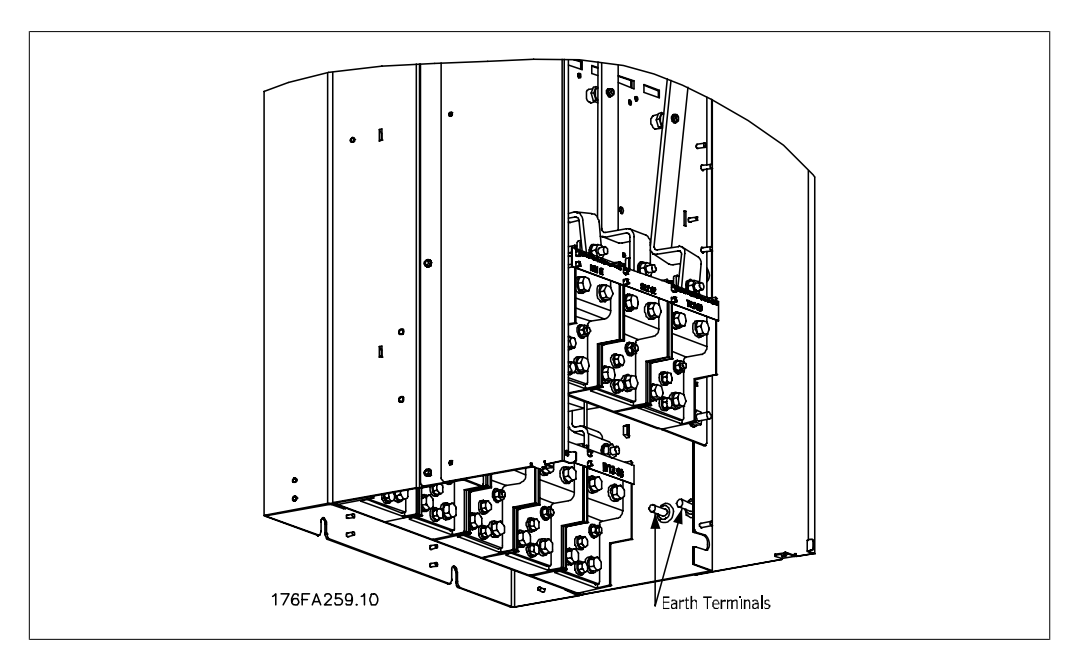

Ilustração 3.17: Posição dos terminais terra, IP00

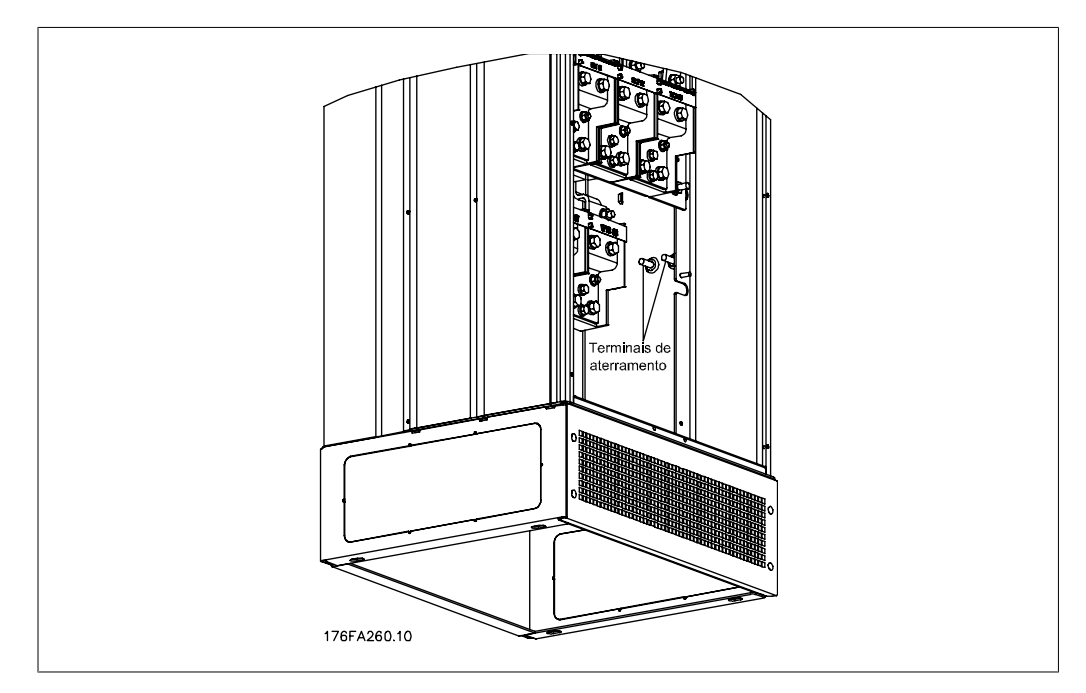

Ilustração 3.18: IP21 Posição de aterramento (NEMA tipo 1) e IP54 (NEMA tipo 12)

#### **Resfriamento**

O resfriamento pode ser conseguido por diferentes meios, utilizando os dutos de resfriamento na parte inferior e no topo da unidade, utilizando os dutos na parte de trás da unidade ou fazendo as combinações possíveis de resfriamento.

#### **Fluxo de ar**

Deve ser garantido o fluxo de ar necessário sobre o dissipador de calor. A velocidade do fluxo é mostrada abaixo.

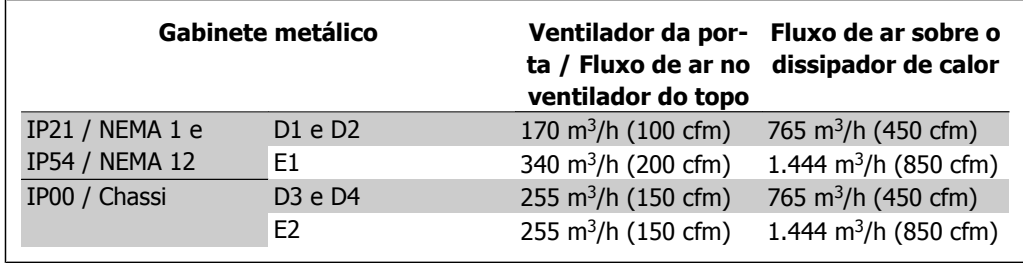

Tabela 3.2: Fluxo de Ar no Dissipador de Calor

#### **Resfriamento do duto**

Uma opção dedicada foi desenvolvida para otimizar a instalação dos conversores de freqüência inclusos no chassi/IP00 em gabinetes metálicos TS8 da Rittal, utilizando o ventilador do conversor de freqüência para o resfriamento forçado.

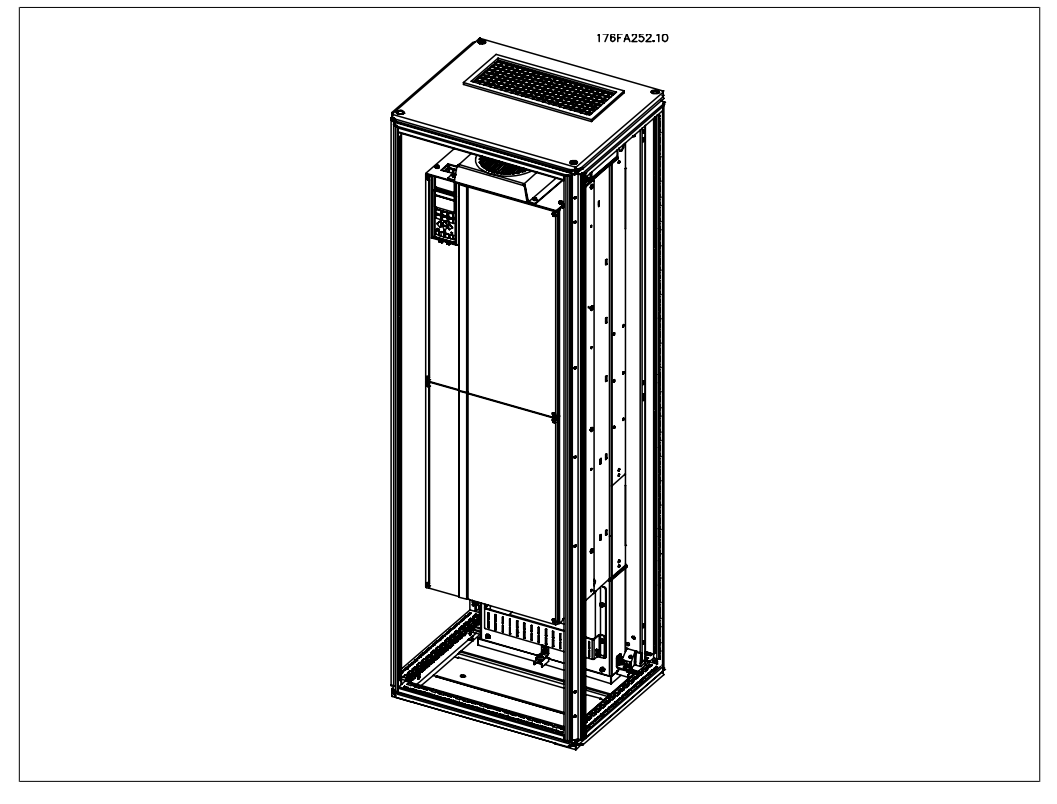

Ilustração 3.19: Instalação do IP00 no gabinete metálico TS8 da Rittal

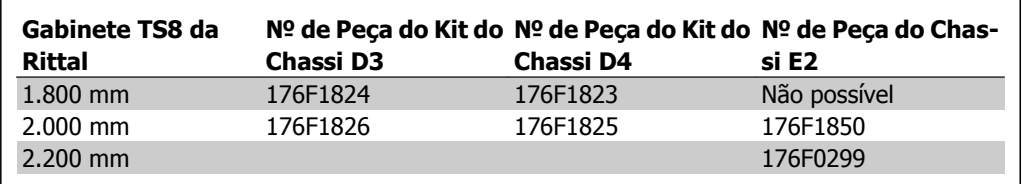

Tabela 3.3: Códigos de Compra do Kit do Duto:

#### **Resfriamento da parte traseira**

A utilização do canal da parte traseira permite uma instalação fácil, por exemplo, em salas de controle. A unidade montada na parte de trás do gabinete metálico permite um resfriamento semelhante e fácil das unidades, como o princípio de resfriamento do duto. O ar quente é ventilado para fora da traseira do gabinete metálico. Esta é uma solução onde o ar quente do conversor de freqüência não causa o aquecimento da sala de controle.

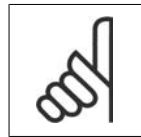

#### **NOTA!**

Um pequeno ventilador de porta é necessário na cabine da Rittal, para um resfriamento adicional dentro do drive.

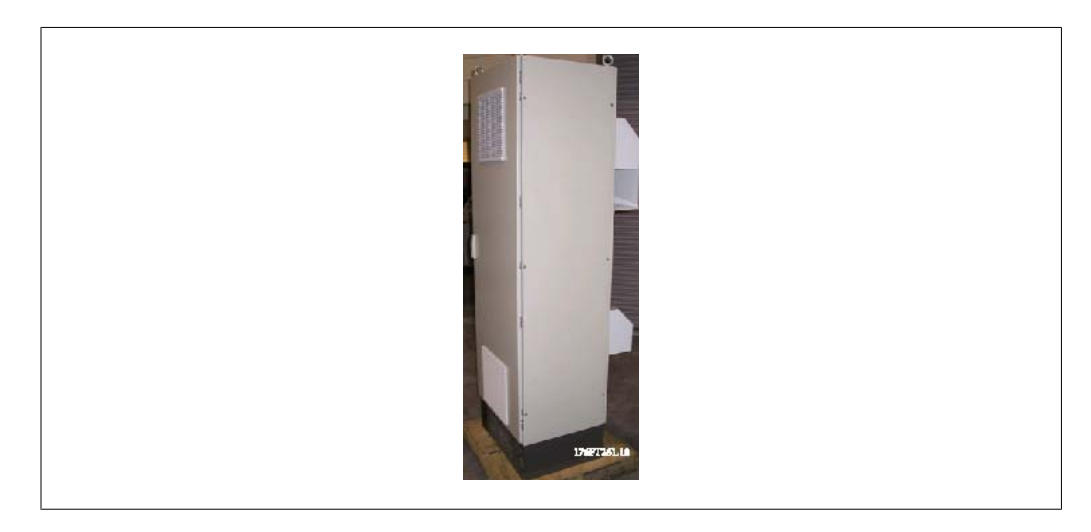

Ilustração 3.20: Uso combinado de princípios de resfriamento

Certamente que a solução acima mencionada pode ser também combinada em uma solução otimizada, na instalação real.

Consulte o Manual de Instrução do Kit do Duto, 175R5640, para obter mais informações.

### **3.3.3. Instalações em Gabinetes metálicos - IP00 / Unidades com chassi**

Como a versão IP00 é recomendada para montagem em painel, é importante saber como instalar o conversor de freqüência e com utilizar as alternativas para o resfriamento das unidades. Uma descrição detalhada sobre como instalar o conversor de freqüência em um gabinete metálico TS8 da Rittal, utilizando o kit de instalação pode ser encontrado em uma seção mais adiante deste Guia de Instalação. Este guia também pode ser utilizado como referência para outras instalações.

# **3.3.4. Instalação na Parede - Unidades IP21 (NEMA 1) e IP54 (NEMA 12)**

Este item aplica-se somente aos gabinetes metálicos D1 e D2. Deve-se levar em consideração onde a unidade será instalada.

#### **Considere os pontos importantes, antes de escolher o local de instalação definitivo:**

- Espaço livre para resfriamento
- Acesso para abertura da porta
- Entrada de cabo pela parte debaixo

Marque a posição dos furos de montagem cuidadosamente, utilizando o gabarito de montagem em parede e faça os furos, conforme está indicado. Garanta uma distância adequada do piso e do teto para resfriamento. É necessário um mínimo de 225 mm (8,9 polegadas) abaixo do conversor de freqüência. Monte os parafusos na parte de baixo e erga o conversor de freqüência sobre os parafusos. Incline o conversor de freqüência contra a parede e monte os parafusos superiores. Aperte os quatro parafusos para fixar o conversor de freqüência na parede.

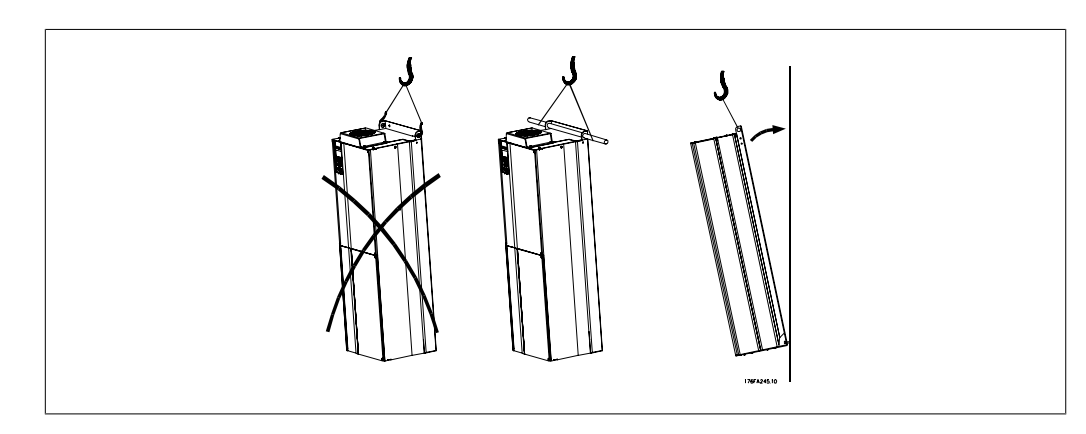

Ilustração 3.21: Método de içamento para montar o drive na parede

# **3.3.5. Montagem sobre o Chão - Instalação em Pedestal IP21 (NE- MA1) e IP54 (NEMA12)**

Os conversores de freqüência internos aos gabinetes metálicos IP21 (NEMA tipo 1) e IP54 (NEMA tipo 12) também podem ser instalados sobre um pedestal. Gabinetes metálicos D1 e D2

Código de Compra 176F1827

Consulte o Manual de Instruções do Kit do Pedestal, 175R5642, para obter mais informações.

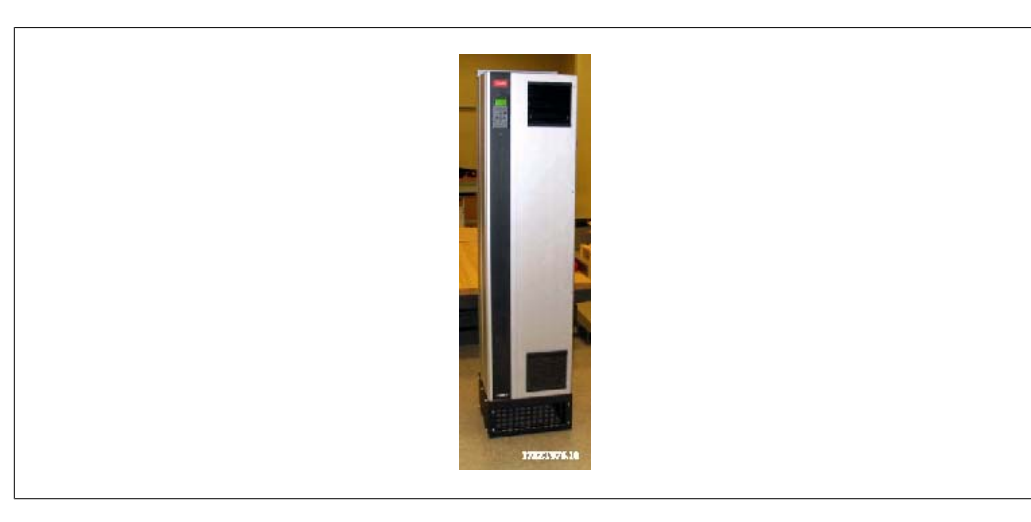

Ilustração 3.22: Drive sobre pedestal

Danfoss

Por padrão, o gabinete metálico E1 é sempre entregue com um pedestal. Instale o pedestal no chão. Os furos de fixação devem ser perfurados de acordo com a figura:

Monte o drive sobre o pedestal e fixe-o com os parafusos fornecidos com ele, como mos-

trado na ilustração.

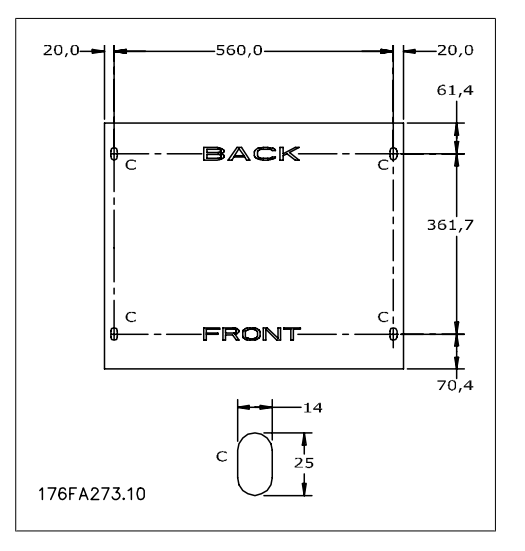

Ilustração 3.23: Faça o furo principal dos furos de fixação no piso.

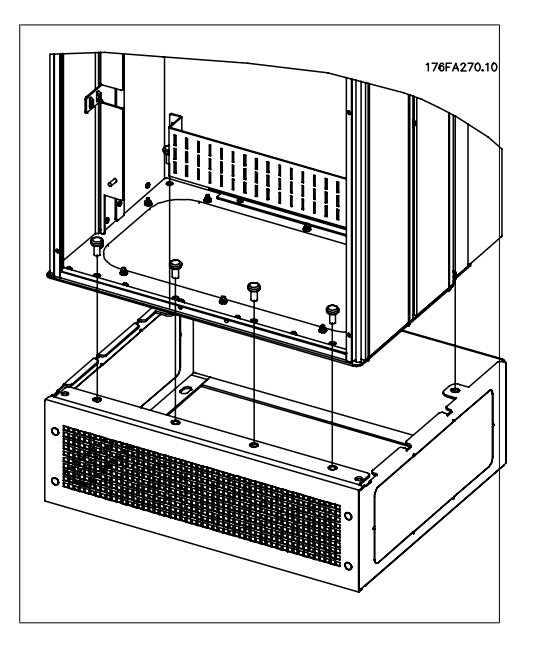

Ilustração 3.24: Montagem do drive no pedestal

## **3.3.6. Entrada de Bucha/Conduíte - IP21 (NEMA 1) e IP54 (NEMA12)**

Os cabos são conectados através da placa da bucha, pela parte inferior. Remova a placa e selecione a posição do orifício para passagem das buchas ou conduítes. Prepare os orifícios na área marcada no desenho.

A placa da bucha deve ser instalada no conversor de freqüência para garantir o nível de proteção especificado, bem como garantir resfriamento apropriado da unidade. Se a placa da bucha não estiver montada, ela pode desarmar a unidade.

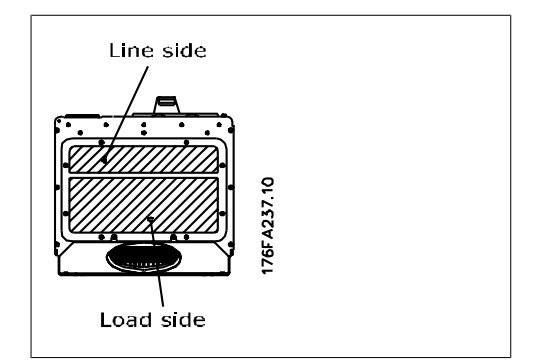

Ilustração 3.25: Entrada do cabo vista por debaixo do conversor de freqüência - Gabinetes metálicos D1 e D2.

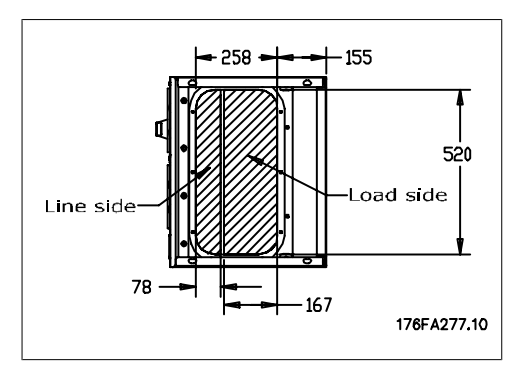

Ilustração 3.26: Entrada do cabo vista debaixo do conversor de freqüência - Gabinete metálico E1.

A placa inferior do gabinete metálico E1 pode ser montada, tanto pelo lado de dentro como pelo lado de fora do gabinete metálico, permitindo flexibilidade no processo de instalação, ou seja, se for montado a partir da parte inferior, as buchas e os cabos podem ser montados antes do conversor de freqüência ser colocado no pedestal.

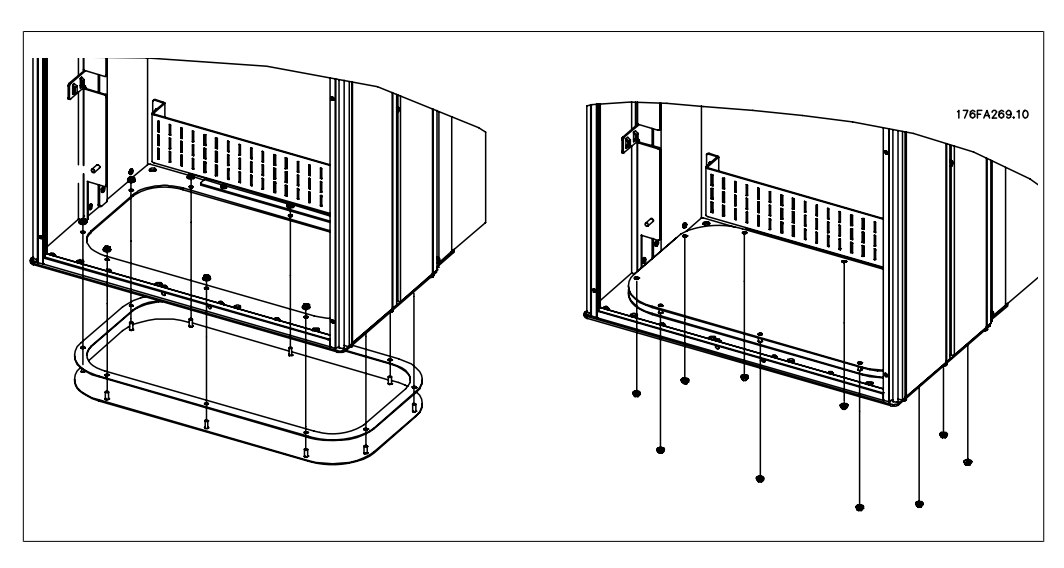

Ilustração 3.27: Montagem da placa inferior, gabinete metálico E1.

# **3.3.7. Instalação da proteção contra gotejamento do IP21(gabinetes metálicos D1 e D2)**

**Para estar em conformidade com a classificação do IP21, uma proteção contra gotejamento separada deve ser instalada, como explicado a seguir:**

- Remova os dois parafusos frontais
- Insira a proteção contra gotejamento e substitua os parafusos.
- Aperte os parafusos com torque de 5,6 NM (50 pol-lbs)

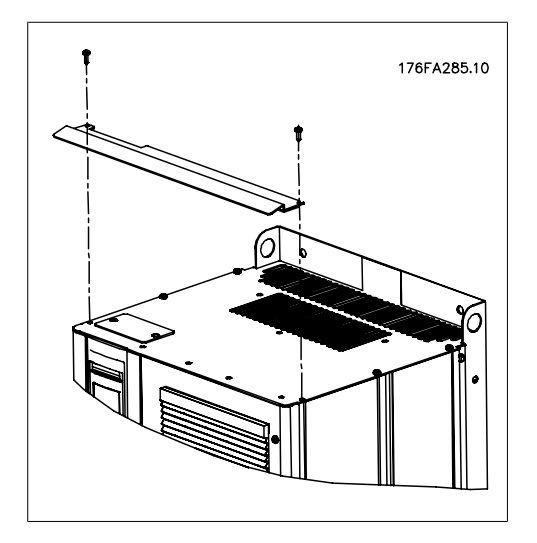

Ilustração 3.28: Instalação da proteção contra gotejamento.

# **3.4. Instalação de Opcionais no Campo**

Este capítulo descreve a instalação de conversores de freqüência embutidos no chassi de gabinetes metálicos / IP00, com kits de tubulações de resfriamento em gabinetes metálicos da Rittal. Estes kits são desenvolvidos e testados para utilização com gabinetes metálicos TS8 da Rittal, com 1.800 mm (somente para os chassis D1 e D2) e 2.000 mm de altura e também de 2.200 mm para gabinetes metálicos E2. Outras alturas de gabinete metálico não são suportadas. Além dos gabinetes metálicos, é necessária uma base/ressalto de 200 mm.

#### **A dimensão mínima do gabinete metálico é:**

- Chassis D1 e D2: Profundidade de 500 mm e largura de 600 mm.
- Chassi E1: Profundidade de 600 mm e largura de 800 mm.

A profundidade e largura máximas dependem da necessidade da instalação. Ao utilizar vários conversores de freqüência em um gabinete metálico, recomenda-se que cada drive seja montado em seu próprio painel traseiro e apoiado ao longo da seção central do painel. Esses kits de tubulação não suportam a montagem do painel "em chassi" (consulte o catálogo TS8 da Rittal, para maiores detalhes). Os kits de duto de resfriamento, listados na tabela abaixo, são apropriados para uso somente com conversores de freqüência com chassi / IP00 em gabinetes metálicos TS8 da Rittal, IP20 e UL e NEMA 1, e IP54 e UL e NEMA 12.

A tubulação exibida é para os gabinetes metálicos D1 e D2. A tubulação dos gabinetes metálicos E1 tem uma aparência diferente, porém, é instalada do mesmo jeito.

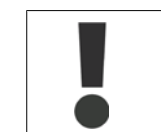

Para os gabinetes metálicos E1, é importante montar a chapa na traseira do gabinete metálico da Rittal, devido ao peso do conversor de freqüência.

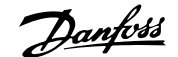

#### **Informação sobre o Pedido de Compra**

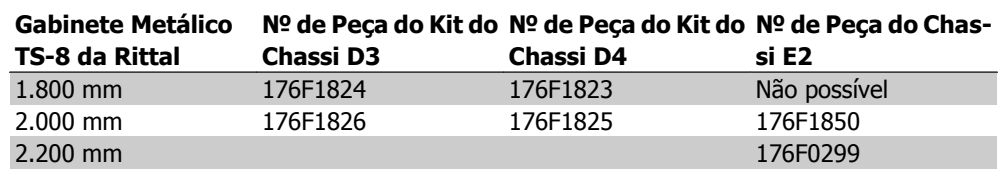

#### **Itens do Kit**

- Componentes de tubulação
- Ferragens para montagem
- Material da guarnição
- Kits entregues com os chassis D1 e D2:
	- 175R5639 Gabaritos para montagem e cortes de topo/inferior do gabinete metálico da Rittal.
- Kits entregues com o chassi E1:
	- 175R1036 Gabaritos para montagem e cortes de topo/inferior do gabinete metálico da Rittal.

#### **Todos os prendedores são ou:**

- de 10 mm, Porcas M5 torque de 2,3 Nm (20 pol-lbs)
- ou parafusos Torx T25 torque de 2,3 Nm (20 pol-lbs)

Danfoss

## **3.4.1. Instalação de Gabinetes da Rittal**

Esta ilustração mostra o gabarito em tamanho natural, incluído com o kit e dois desenhos que podem ser utilizados para localizar os cortes do topo do gabinete metálico e das chapas inferiores. A tubulação também pode ser utilizada para localizar as aberturas.

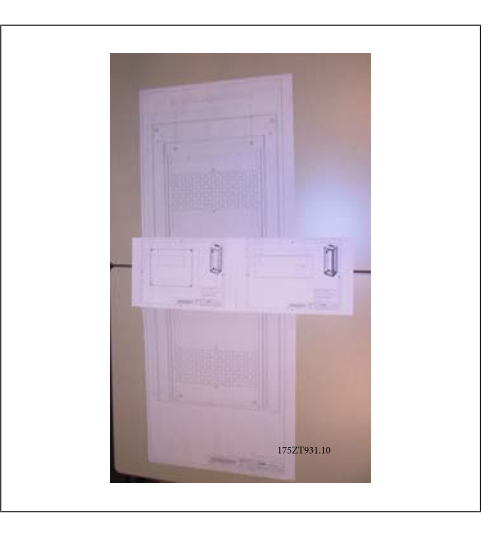

Ilustração 3.29: Gabaritos

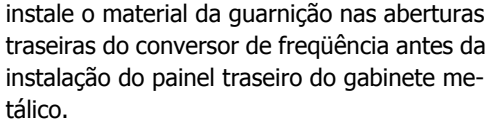

Utilize o gabarito fornecido com o kit (mostrado acima) e instale o conversor de freqüência no painel traseiro do gabinete metálico da Rittal. A referência do gabarito é o canto superior esquerdo do painel traseiro. Portanto, o gabarito pode ser utilizado com qualquer tamanho de painel traseiro e em gabinetes metálicos com 1.800 mm e 2.000 mm de altura.

Antes de instalar o painel traseiro no gabinete metálico monte a guarnição em ambos os lados do adaptador do duto inferior, como mostrado abaixo, e instale na parte inferior do conversor de freqüência.

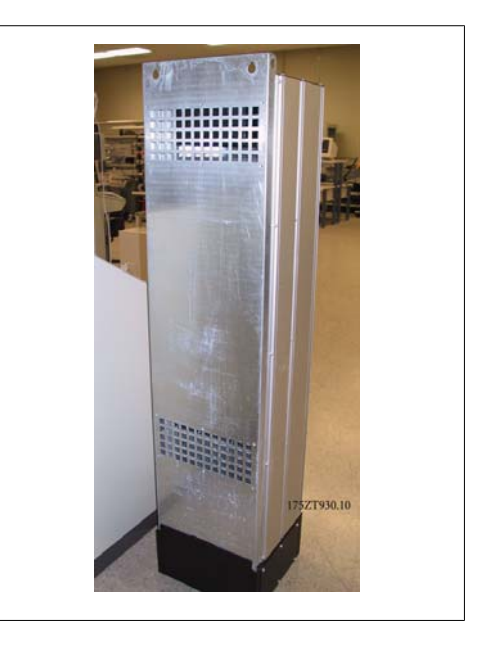

Ilustração 3.30: Aberturas traseiras não são utilizadas nesta aplicação

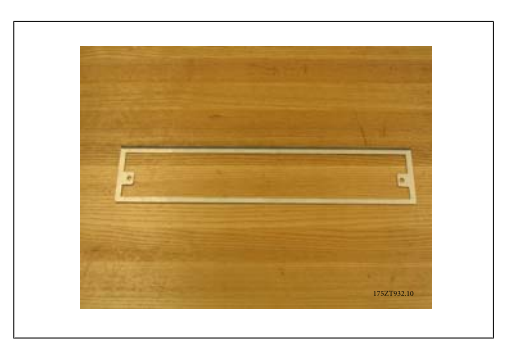

Ilustração 3.31: Adaptador do duto inferior
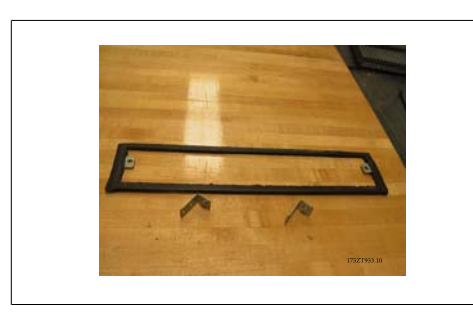

Ilustração 3.32: Adaptador do duto inferior com a guarnição instalada

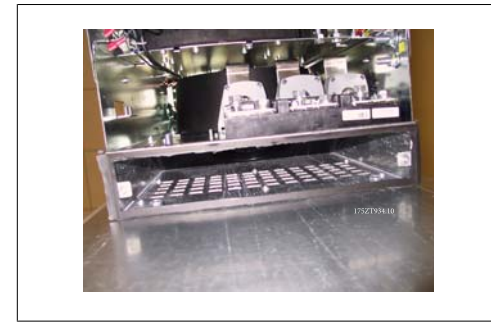

Chassi dos<br>Drives

Ilustração 3.34: Vista lateral

Ilustração 3.33: Adaptador do duto inferior instalado

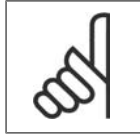

### **NOTA!**

Instale a chapa inferior, depois que o conversor de freqüência foi instalado na traseira, para assegurar cobertura adequada da guarnição.

Instale as duas presilhas de montagem no chassi do conversor de freqüência e, em seguida, instale o adaptador do duto inferior, na parte inferior do conversor, como mostrado abaixo.

A instalação da chapa inferior é mais fácil enquanto o painel traseiro estiver fora do gabinete metálico. A borda curvada avançada do adaptador do duto inferior está à frente do conversor e para baixo.

Antes de instalar o painel traseiro com o conversor de freqüência no gabinete metálico TS8 da Rittal, remova e descarte os 5 parafusos da parte traseira mais afastados (consulte a ilustração abaixo), localizados na tampa superior do conversor. Os furos serão utilizados para apertar a tubulação superior com parafusos mais compridos, fornecidos com o kit.

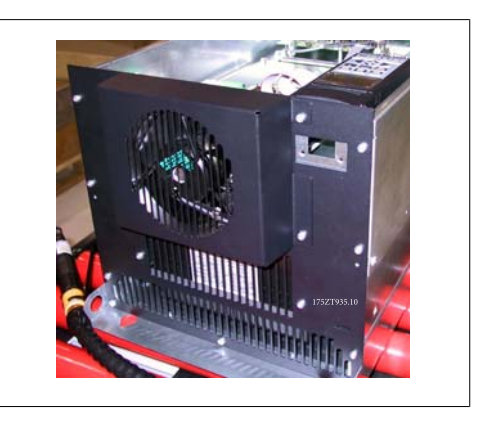

Ilustração 3.35: Topo do IP00 / Conversor de freqüência do chassi

**3**

Danfoss

Instale o painel traseiro no gabinete metálico, consulte a ilustração abaixo. Utilize as presilhas PS4593.000 da Rittal (no mínimo, uma para cada lado na parte central do conversor de freqüência) com a fita suporte apropriada para apoio adicional do painel traseiro. Para os chassis D4 eE2, utilize dois suportes para cada lado. Se houver componentes adicionais montados no mesmo painel traseiro, consulte o manual da Rittal para necessidades de suporte adicionais.

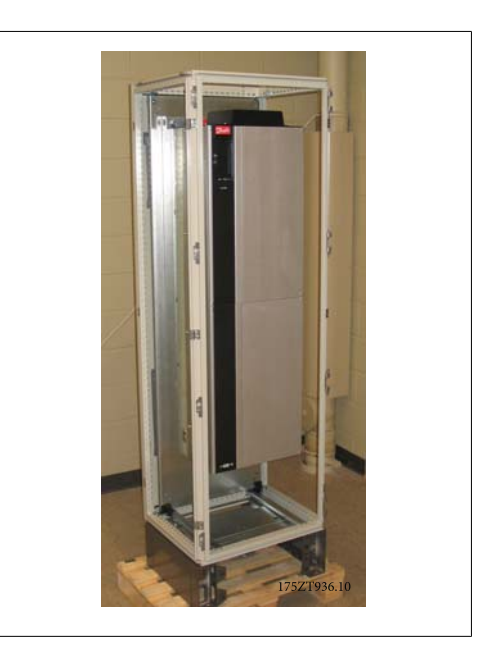

Ilustração 3.36: Conversor de freqüência instalado em cabine

# **3.4.2. Instalação do Gabinete Metálico da Rittal, cont.**

A tampa superior de tubulação é composta pelas seguintes peças, como mostrado abaixo. Da esquerda para a direita: 1. placa de cobertura do duto superior, 2. suporte do conversor de freqüência, 3. duto, 4. tampa perfurada superior do duto.

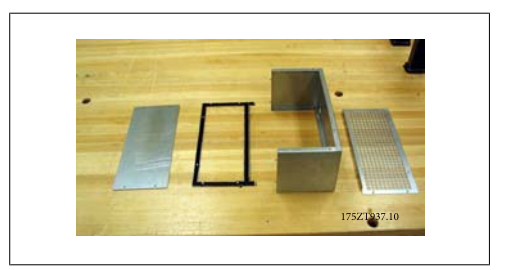

Ilustração 3.37: Montagem do conjunto do duto superior

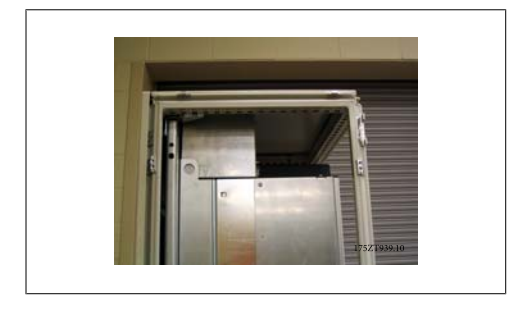

Ilustração 3.38: Tubulação superior e topo do gabinete metálico instalado

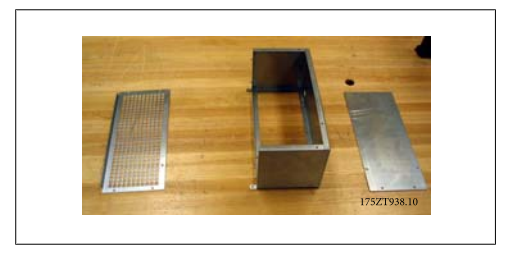

Ilustração 3.39: Tubulação superior parcialmente montada com suporte do conversor de freqüência

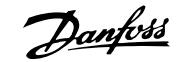

Instale temporariamente a seção do duto superior, como mostrado acima. Utilize a peça da tampa do duto superior para marcar o topo do gabinete metálico para a abertura. Alternativamente, é possível utilizar o gabarito de montagem (desenho fornecido) para fazer o corte do gabinete metálico.

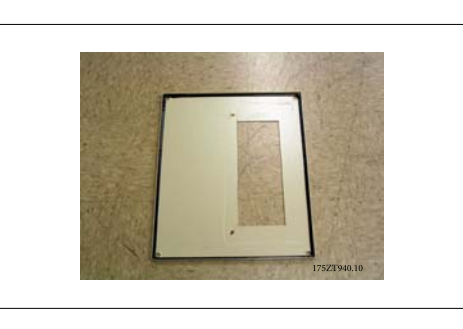

Ilustração 3.40: Topo do gabinete metálico da Rittal com corte

Topo do gabinete metálico standard da Rittal é cortado. A guarnição não é utilizada no corte. A guarnição faz parte da tubulação.

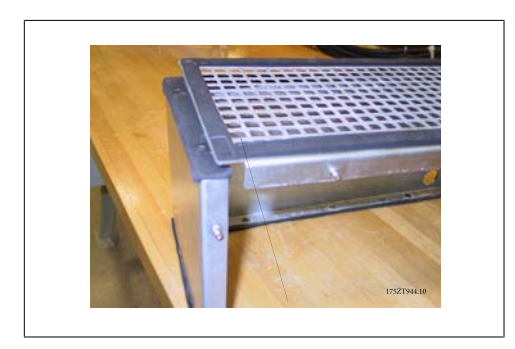

Ilustração 3.41: A guarnição dobra sobre a borda para formar a vedação entre o duto e a tampa superior perfurada.

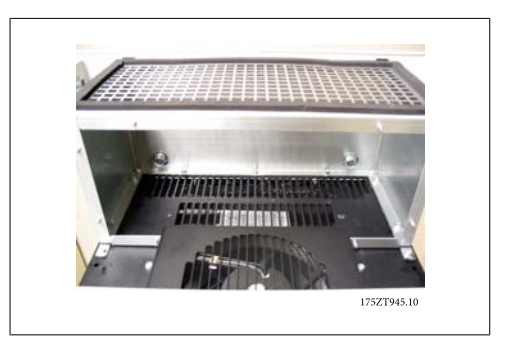

Ilustração 3.42: Duto superior instalado

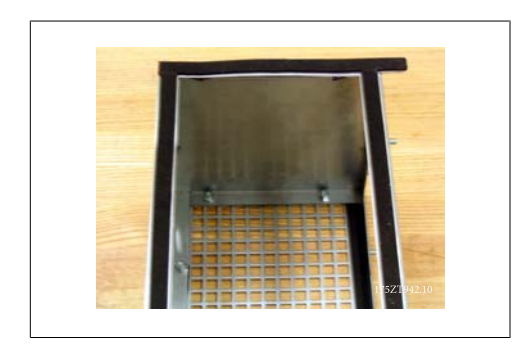

Ilustração 3.43: Guarnição aplicada em ambos os lados do suporte do conversor de freqüência e a tampa superior perfurada.

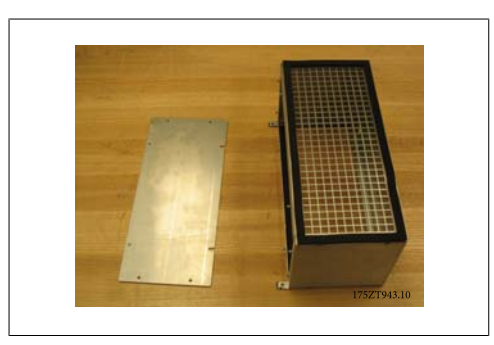

Ilustração 3.44: Duto superior pronto para ser instalado no conversor de freqüência

Para a instalação final da tubulação, monte o duto superior como mostrado acima.

Danfoss

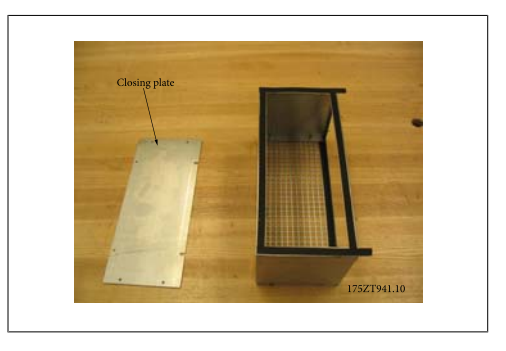

Ilustração 3.45: Duto superior montado com guarnição

A chapa de fechamento do duto superior é deixada de lado, para a instalação da tubulação do conversor de freqüência. A tubulação superior é anexada ao conversor de freqüência utilizando os furos existentes na tampa superior do conversor. Utilize parafusos T25 mais compridos, fornecidos com o kit, nos furos da tampa superior do conversor de freqüência. A tubulação encaixará nos parafusos de montagem do conversor de freqüência.

Uma vez que a tubulação estiver anexada ao conversor de freqüência, a chapa de fechamento do duto pode ser colocada. A montagem da tubulação superior está, agora, completa.

Aplique a guarnição na chapa de fechamento do duto superior e instale-a. Instale a parte de cima do gabinete metálico. A instalação do duto superior está completa.

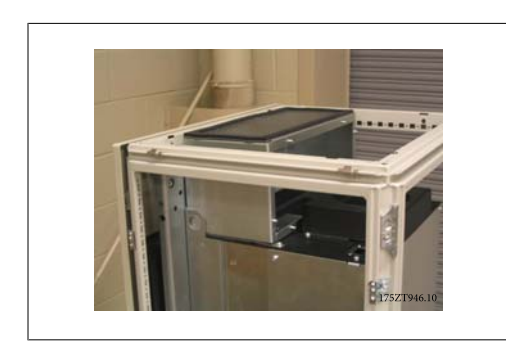

Ilustração 3.46: Duto superior instalado

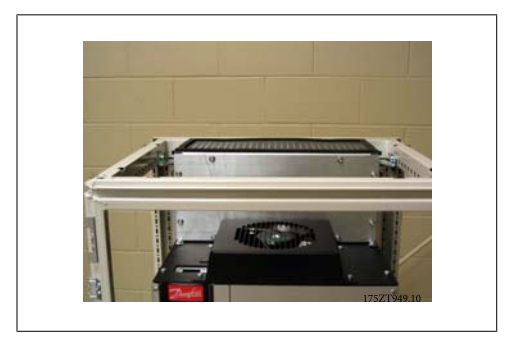

Ilustração 3.48: Chapa de fechamento do duto superior instalada

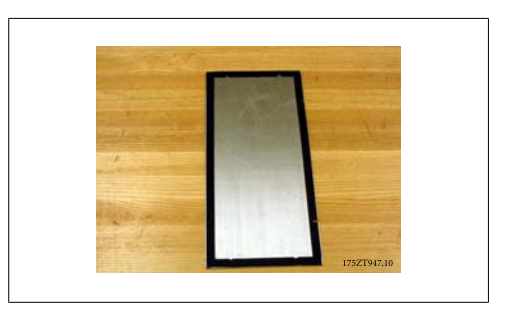

Ilustração 3.47: Chapa de fechamento do duto superior com guarnição

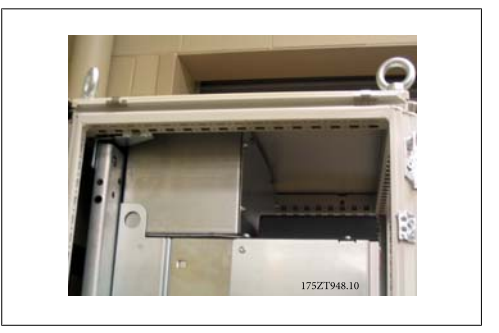

Ilustração 3.49: Parte de cima do gabinete metálico instalada

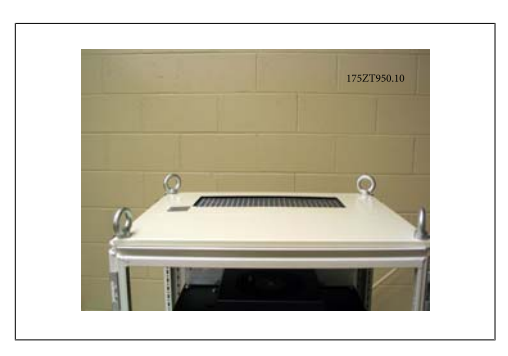

Ilustração 3.50: Vista de topo do gabinete metálico da Rittal

# **3.4.3. Instalação do Gabinete Metálico da Rittal, cont.**

Peças do conjunto montado do duto inferior. Refira-se ao desenho exibido com a vista explodida dos componentes da tubulação. O suporte é instalado como mostrado. Monte o duto inferior sem a tampa. A montagem do conjunto inclui a montagem de presilhas de 3 ângulos, na parte da frente e nas laterais do duto inferior parcialmente montado. A cinta do duto inferior é parafusada no duto utilizando 3 parafusos T25, nos furos mais externos das presilhas. Aperte os parafusos para comprimir a guarnição.

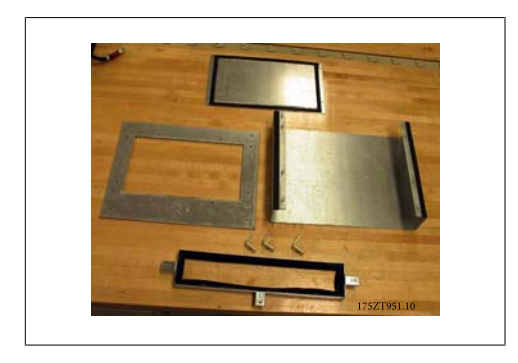

Ilustração 3.51: Peças da tubulação inferior

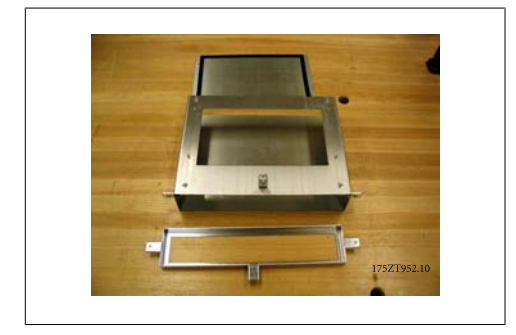

Ilustração 3.52: Tubulação inferior parcialmente montada

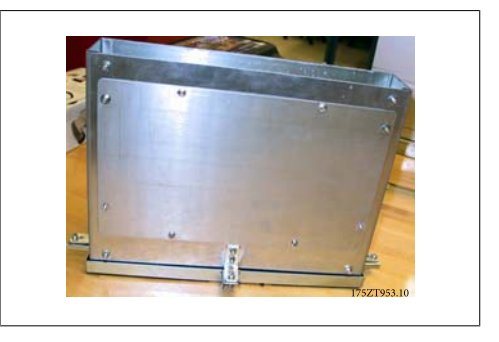

Ilustração 3.53: Tubulação inferior completamente montada

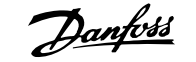

A montagem do conjunto do duto é utilizada para marcar o corte inferior. Instale temporariamente a tubulação inferior, como mostrado à direita. Utilize a parte interna da tubulação para marcar a parte inferior do gabinete metálico para a abertura.

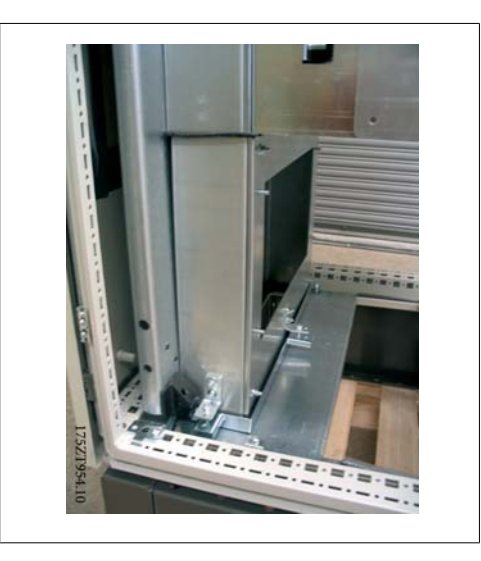

Ilustração 3.54: Instale temporariamente a tubulação para marcar o corte na bucha.

O corte é feito na chapa de bucha mais interna. O restante das duas placas de bucha deve ser removido para a instalação do conjunto montado do duto inferior.

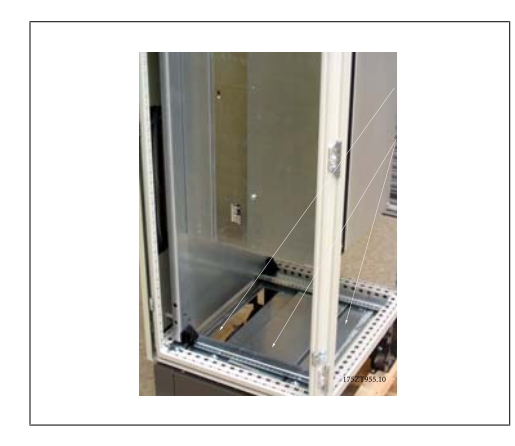

Ilustração 3.55: Corte da parte inferior do gabinete metálico

A tubulação inferior é girada em sua posição, como mostrado. A tubulação inferior é projetada para encaixe justo. A parte superior do duto encaixa sob o adaptador inferior do duto e requer um encaixe justo que, com o material da guarnição, mantém os valores nominais do IP54 e UL e NEMA12.

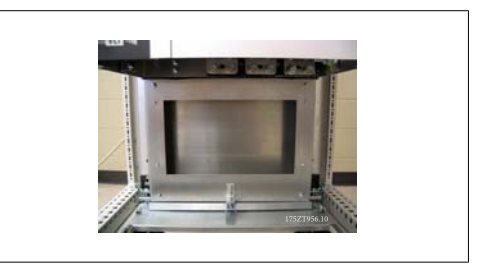

Ilustração 3.56: Tubulação inferior instalada

**3**

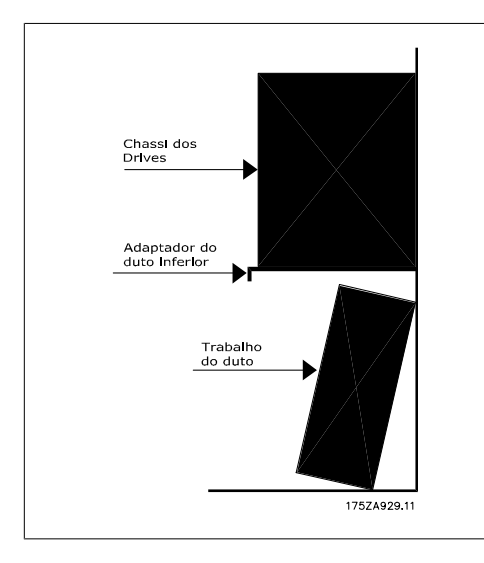

Ilustração 3.57: Instalação do duto inferior

Depois de posicionar a tubulação inferior, remova os três parafusos T25 dos furos mais externos, na montagem das presilhas nas laterais e no lado da frente da tubulação, e coloque-os nos furos mais internos das mesmas presilhas. Aperte os três parafusos com o torque especificado. A tubulação inferior não é presa ao gabinete metálico da Rittal.

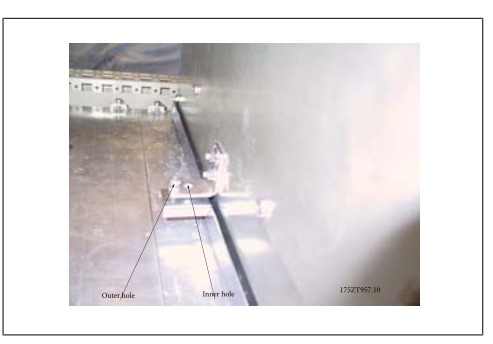

Ilustração 3.58: Mova os parafusos de montagem dos furos externos para os furos internos.

Instale a tampa frontal do duto e a base da braçadeira do cabo. Instale as duas chapas de bucha restante.

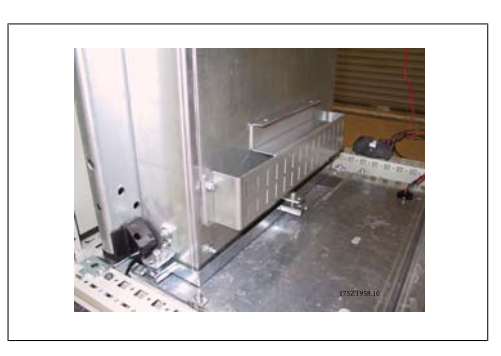

Ilustração 3.59: Duto inferior instalado.

Danfoss

# **3.4.4. Instalação sobre pedestal**

O conversor de freqüência também pode ser instalado no chão. Um apoio próprio para chão é projetado para essa finalidade. O apoio somente pode ser utilizada nas unidade produzidas posteriores à semana 50, 2004 (número de série XXXXXG504).

Esta seção descreve a instalação de um pedestal, disponível para os seguintes conversores de freqüência VLT, chassis D1 e D2. É um pedestal com 200 mm de altura que permite esses chassis serem montados no chão. A frente do pedestal tem aberturas para a entrada de ar para resfriamento dos componentes de energia.

A chapa da bucha do conversor de freqüência deve ser instalada de modo a fornecer ar de resfriamento adequado para os componentes de controle do conversor de freqüência, por meio do ventilador de porta e para manter os graus de proteção do gabinete metálico IP21/NEMA 1 ou IP54/NEMA 12.

Há um pedestal que atende a ambos os chassis D1 e D2.

### **Ferramentas Necessárias:**

- Chave de boca com soquetes 7-17 mm
- Chave Torx T30

### **Torques:**

- M6 4,0 Nm (35 pol-lbs)
- M8 9,8 Nm (85 pol-lbs)
- M10 19,6 Nm (170 pol-lbs)

### **Itens do Kit:**

- Peças do pedestal
- Manual de instrução

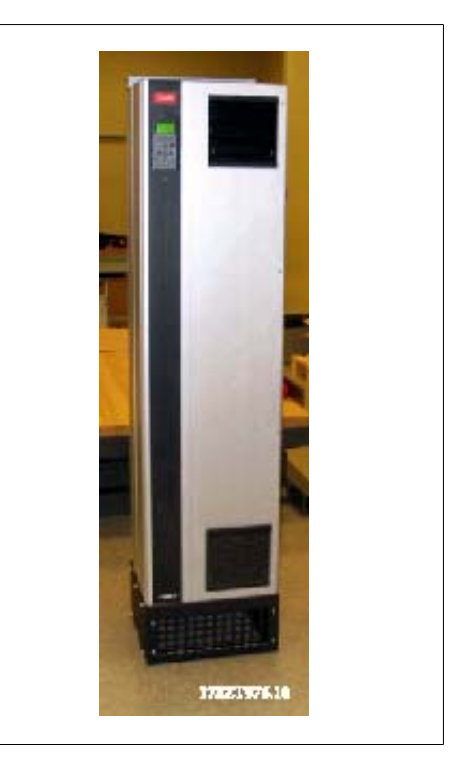

Ilustração 3.60: Drive sobre pedestal

Ilustração 3.61: Peças do pedestal

O kit contém uma peça com formato de U, uma tampa frontal com perfurações, tampa com 2 tampas laterais, dois suportes frontais e a ferragem necessária para fazer a montagem. Consulte a vista explodida da instalação, ilustração "Três parafusos frontais" (desenho 130BA647).

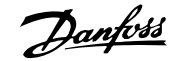

O pedestal foi parcialmente montado. Antes de instalar o drive sobre o pedestal, é importante fixar o pedestal no chão, utilizando os quatro furos de montagem. O furos podem acomodar até parafusos com porca M12 (não incluídos no kit).

CUIDADO: A parte superior dos drives é mais pesada e eles podem tombar se o pedestal não estiver firmemente fixo no chão. O conjunto todo também pode ser seguro utilizando os furos superiores de montagem do drive, para ser fixo em uma parede.<br>Ilustração 3.62: Pedestal parcialmente montado drive, para ser fixo em uma parede.

O pedestal completamente montado com tampa frontal perfurada e duas tampas laterais instaladas. Pode-se montar vários conversores de freqüências lado a lado. Neste tipo de montagem, as chapas de fechamento laterais das unidades contíguas são removidas. OBSERVAÇÃO: Os parafusos de montagem utilizados nas tampas frontal e lateral são parafusos de cabeça chata Torx M6 rebaixados.

Instale o conversor de freqüência baixando-o sobre o pedestal. O conversor deve ficar suspenso, apoiando-se na parte frontal do pedestal, para possibilitar a remoção do suporte sobre a parte traseira do pedestal. Depois que o conversor de freqüência estiver posicionado no pedestal, deslize-o até que o suporte de retenção encaixe no pedestal e monte os parafusos, como mostrado.

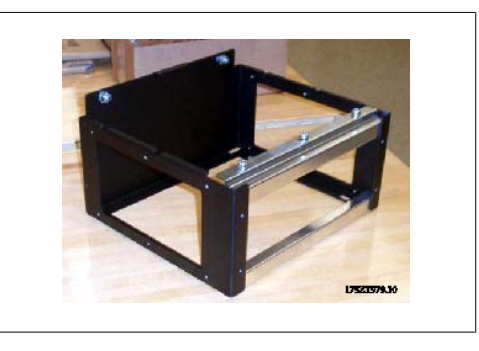

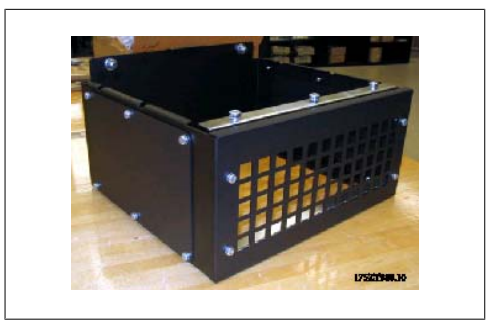

Ilustração 3.63: Montagem final do pedestal.

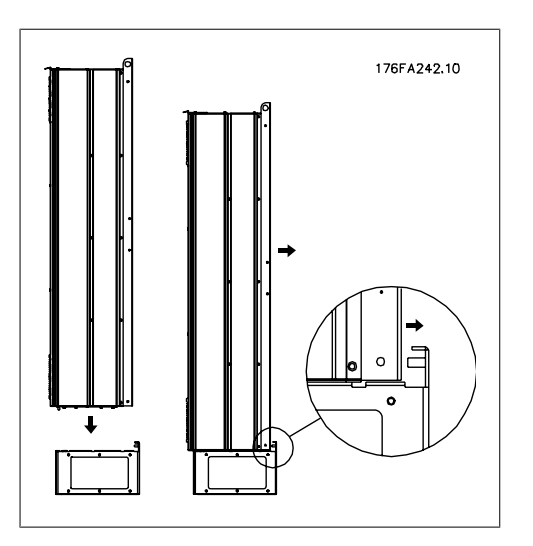

Ilustração 3.64: Montagem do drive no pedestal.

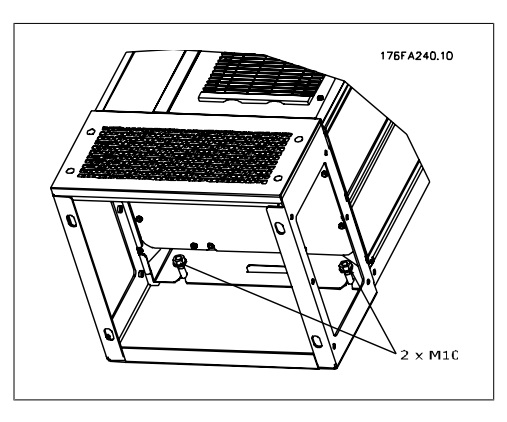

Ilustração 3.65: Duas porcas na parte traseira.

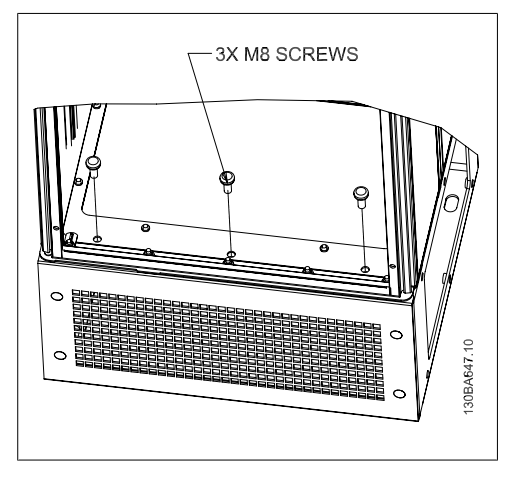

Ilustração 3.66: Três parafusos frontais.

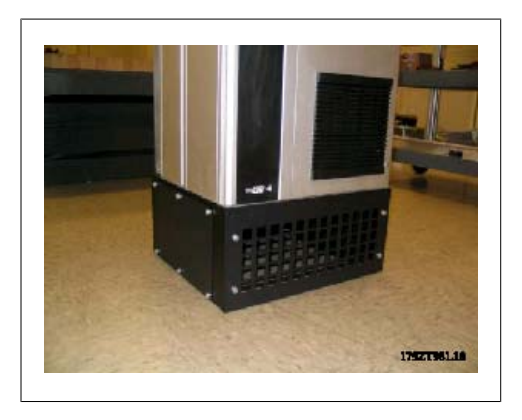

Ilustração 3.67: Chassi D2 com pedestal instalado

**3**

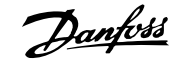

# **3.5. Instalação Elétrica**

# **3.5.1. Cabos de Controle**

Conecte os cabos, conforme descrito na Instrução Operacional do conversor de freqüência. Lembre-se de conectar as blindagens apropriadamente para garantir imunidade elétrica ótima.

### **Roteamento do cabo de controle**

Fixe todos os fios de controle no roteamento do cabo de controle designado.

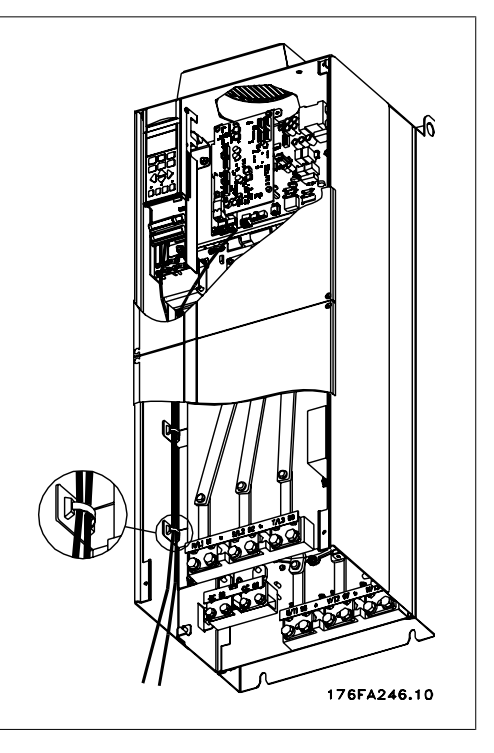

Ilustração 3.68: Rota da fiação de controle.

### **Conexão do fieldbus**

As conexões são feitas para os opcionais apropriados no cartão de controle. Para maiores detalhes, consulte as instruções de fieldbus apropriadas. O cabo deve ser colocado internamente, no lado esquerdo do conversor de freqüência e fixo junto com os demais fios de controle.

Nas unidades IP00 (Chassi) e IP21 (NEMA 1) também é possível conectar o fieldbus a partir da parte inferior da unidade, como mostrado na ilustração abaixo. Na unidade IP21 (NEMA 1) deve-se remover uma tampa.

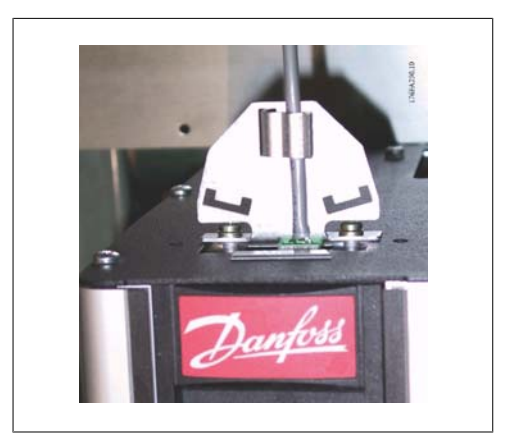

Ilustração 3.69: Conexão superior do fieldbus.

### **Instalação de fonte de alimentação CC externa de 24 V**

Torque: 0,5 - 0,6 Nm (5 pol-lbs) Tamanho de parafuso: M3

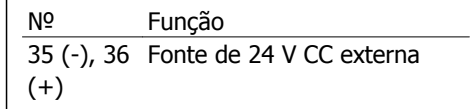

A fonte de 24 V CC externa pode ser usada como alimentação de baixa tensão para o cartão de controle e quaisquer cartões opcionais instalados. Isto permite a operação total do LCP (inclusive a programação de parâmetro) sem conexão à rede elétrica. Observe que será emitida uma advertência de baixa tensão quando a fonte de 24 V CC tiver sido conectada; contudo, não haverá desarme.

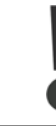

Use fonte de 24 V CC do tipo PELV para assegurar a isolação galvânica correta (tipo PELV), nos terminais de controle do conversor de freqüência.

# **3.5.2. Conexões de Energia**

### **Itens sobre Cabos e Fusíveis NOTA!**

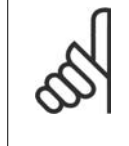

### **Geral sobre Cabos**

Todos os itens relativos a cabeamento devem estar sempre em conformidade com as normas nacionais e locais, sobre seções transversais de cabo e temperatura ambiente. Recomendam-se condutores de cobre (75 °C).

As conexões dos cabos de energia estão posicionados como mostrado a seguir. O dimensionamento da seção transversal do cabo deve ser feita de acordo com os valores nominais de corrente e de acordo com a legislação local. Consulte a seção Especificações, para obter mais detalhes.

Para proteção do conversor de freqüência devem-se utilizar os fusíveis recomendados ou a unidade deve estar provida com fusíveis internos. Os fusíveis recomendados podem ser encontrados nas tabelas da seção sobre fusíveis. Garanta sempre que o item sobre fusíveis seja efetuado de acordo com a legislação local.

A conexão de rede é encaixada na chave de rede elétrica, se esta estiver incluída.

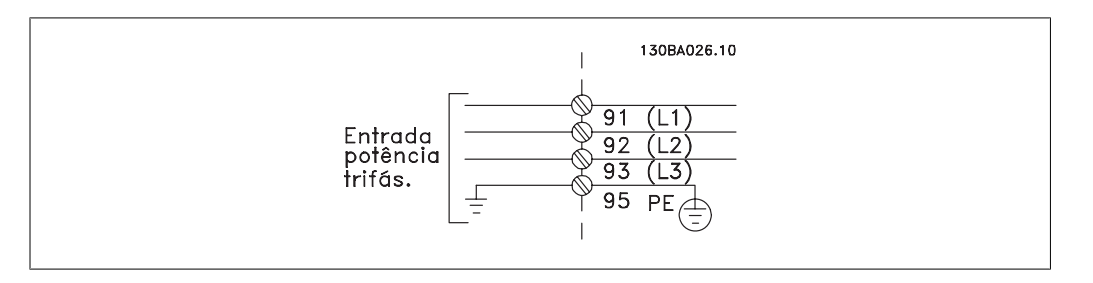

### **NOTA!**

O cabo do motor deve ser blindado/encapado metalicamente. Se um cabo não blindado/não encapado metalicamente for utilizado, alguns dos requisitos de EMC não serão atendidos. Utilize um cabo de motor blindado/encapado metalicamente, para atender as especificações de emissão EMC. Para maiores detalhes, consulte as Especificações de EMC no Guia de Design.

Consulte a seção Especificações Gerais para o dimensionamento correto da seção transversal e comprimento do cabo do motor.

### **Blindagem de cabos:**

Evite a instalação com as extremidades da malha metálica torcidas (rabichos). Elas diminuem o efeito da blindagem nas freqüências altas. Se for necessário interromper a blindagem para instalar um isolador de motor ou relé de motor, a blindagem deve ter continuidade com a impedância de HF mais baixa possível.

Conecte a malha da blindagem do cabo do motor à placa de desacoplamento do conversor de freqüência e ao compartimento metálico do motor.

Faça as conexões da malha de blindagem com a maior área de contacto possível (braçadeira de cabo). Isto pode ser conseguido utilizando os dispositivos de instalação, fornecidos com o conversor de freqüência.

### **Comprimento do cabo e seção transver-**

### **sal:**

O conversor de freqüência foi testado com um determinado comprimento de cabo e uma determinada seção transversal. Se a seção transversal for aumentada, a capacitância do cabo - e, portanto, a corrente de fuga - poderá aumentar e o comprimento do cabo deverá ser reduzido na mesma proporção. Mantenha o cabo do motor o mais curto possível, a fim de reduzir o nível de ruído e correntes de fuga.

Detalhes podem ser encontrados na seção apropriada do Guia de Design.

### **Freqüência de chaveamento:**

Quando conversores de freqüência são utilizados junto com filtros de Onda senoidal, para reduzir o ruído acústico de um motor, a freqüência de chaveamento deverá ser programada de acordo com as instruções no par. 14-01.

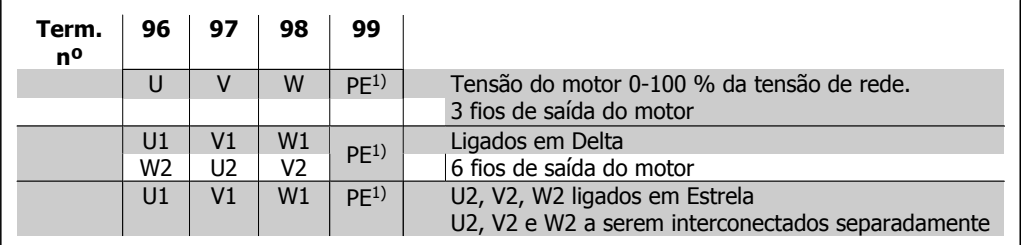

#### 1)Conexão de Aterramento Protegido

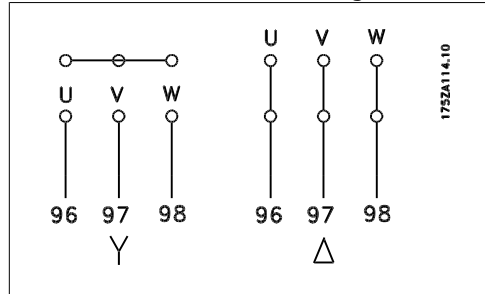

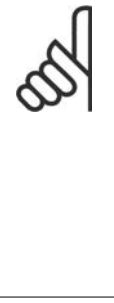

### **NOTA!**

Em motores sem o papel de isolação de fases ou outro reforço de isolação adequado para operação com fonte de tensão (como um conversor de freqüência), instale um filtro de Onda senoidal, na saída do conversor de freqüência.

Danfoss

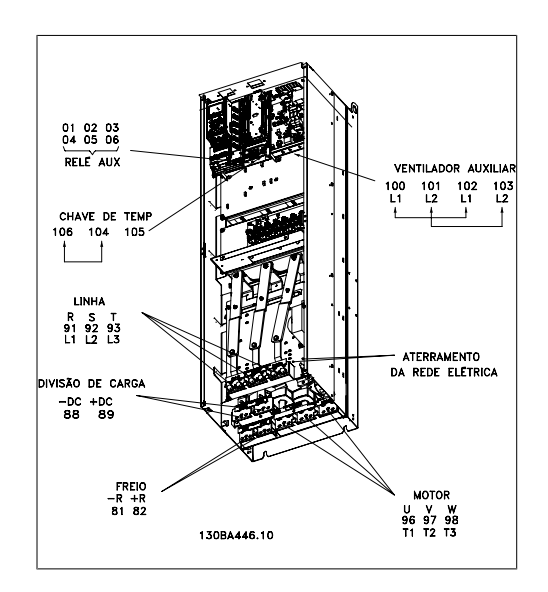

Ilustração 3.70: IP00 Compacto (Chassi), gabinete metálico D3

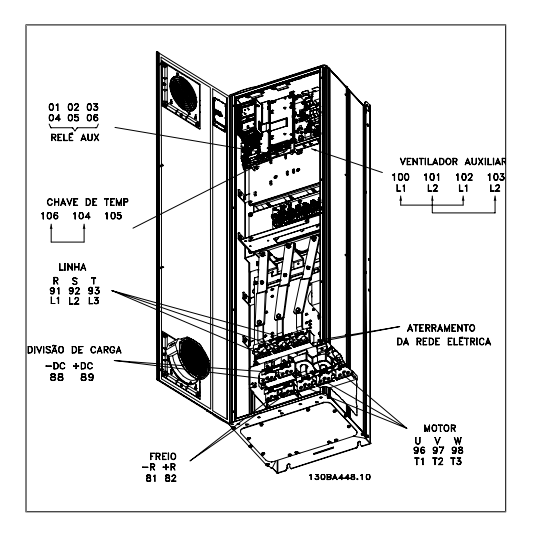

Ilustração 3.71: IP21 Compacto (NEMA 1) e IP54 (NEMA 12), gabinete metálico D1

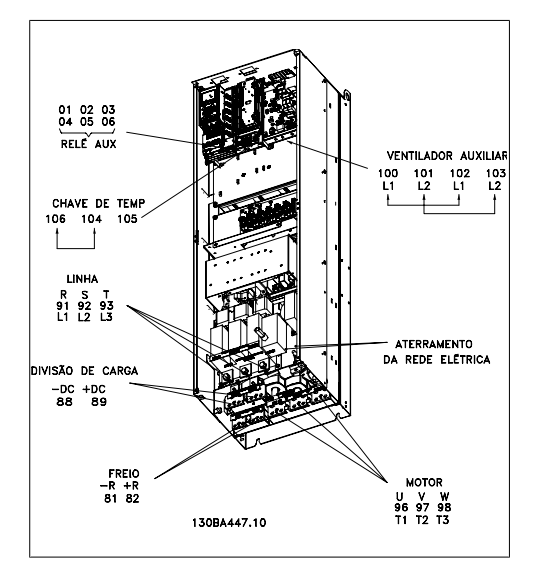

Ilustração 3.72: IP00 Compacto (Chassi) com desconexão, fusível e filtro de RFI, gabinete metálico D<sub>4</sub>

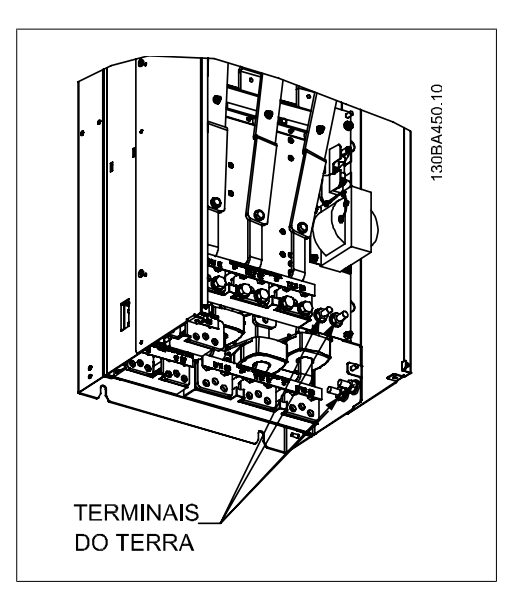

Ilustração 3.73: Posição dos terminais terra IP00, gabinetes metálicos D

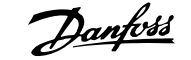

**3**

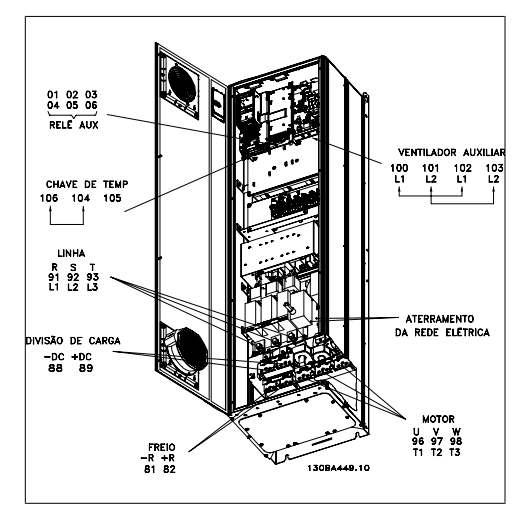

Ilustração 3.74: IP21 Compacto (NEMA 1) e IP54 (NEMA 12), com desconexão, fusível e filtro de RFI, gabinete metálico D2

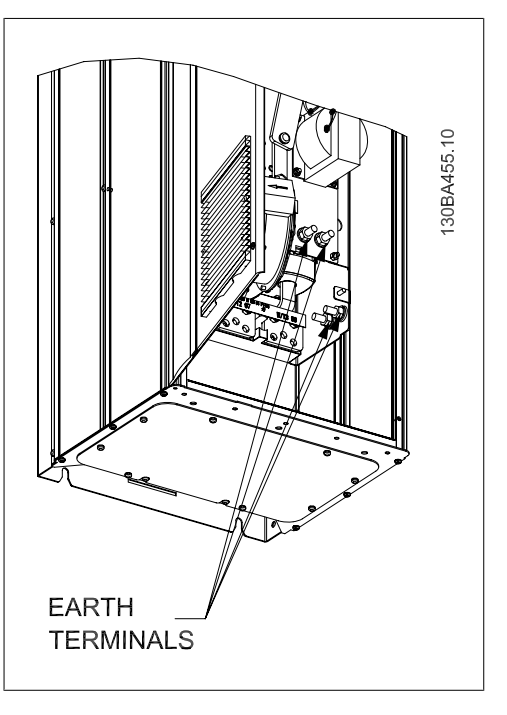

Ilustração 3.75: IP21 Posição de aterramento (NE-MA tipo 1) e IP54 (NEMA tipo 12)

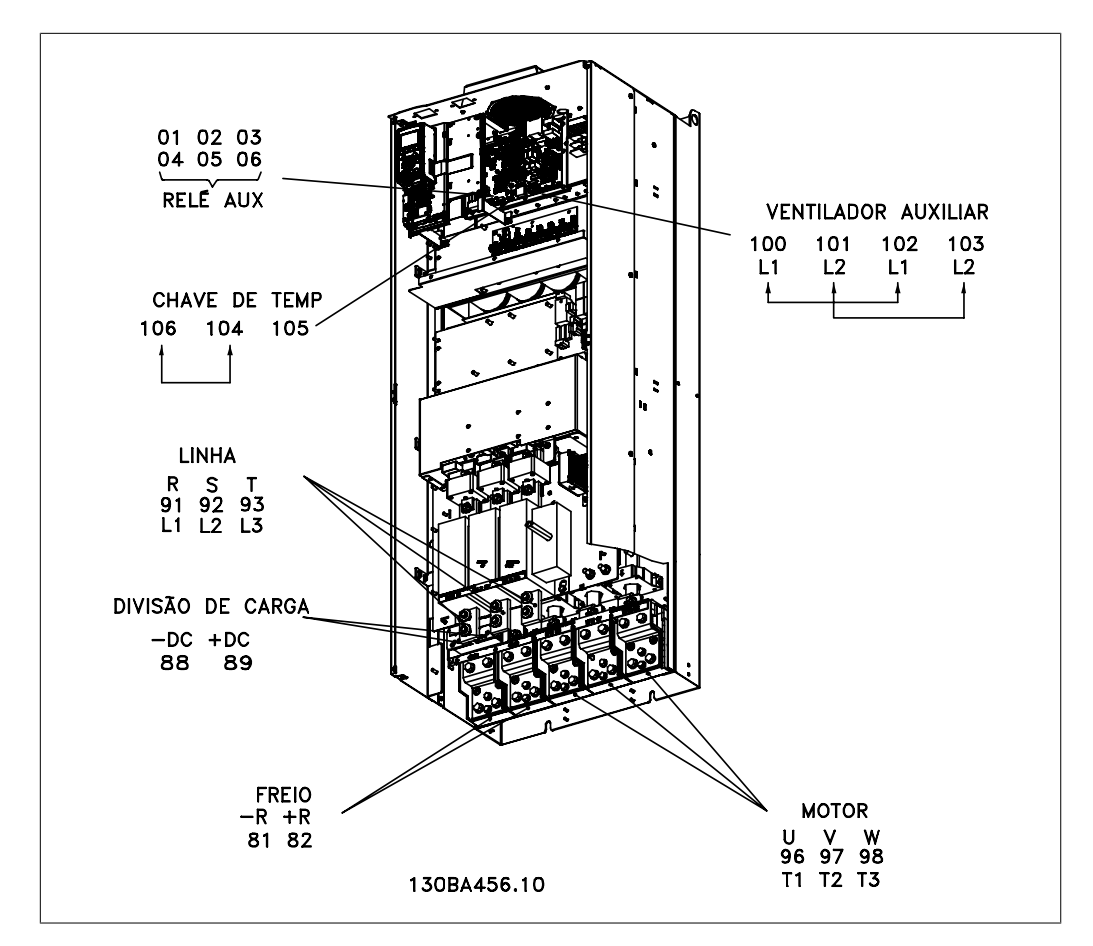

Ilustração 3.76: IP00 Compacto (Chassi), com desconexão, fusível e filtro de RFI, gabinete metálico E2

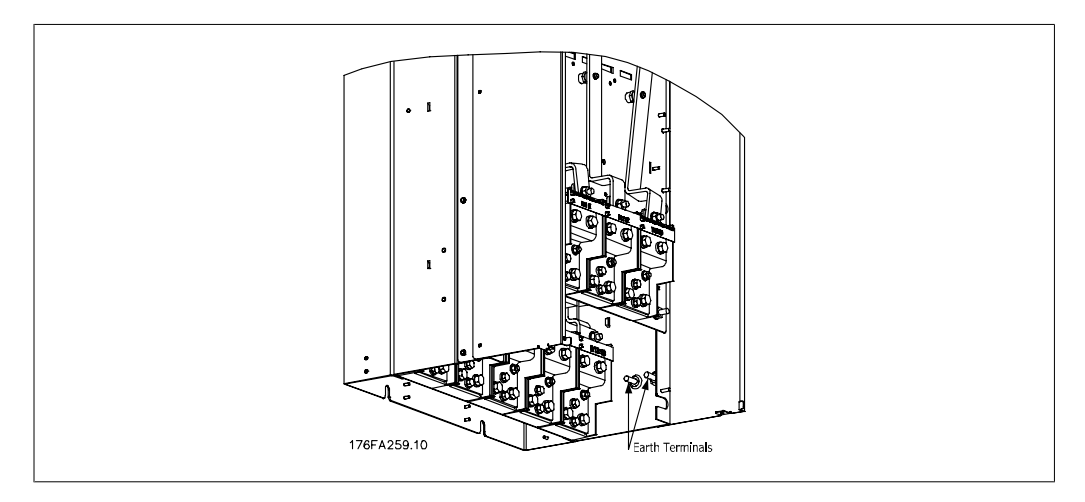

Ilustração 3.77: Posição dos terminais terra IP00, gabinetes metálicos E

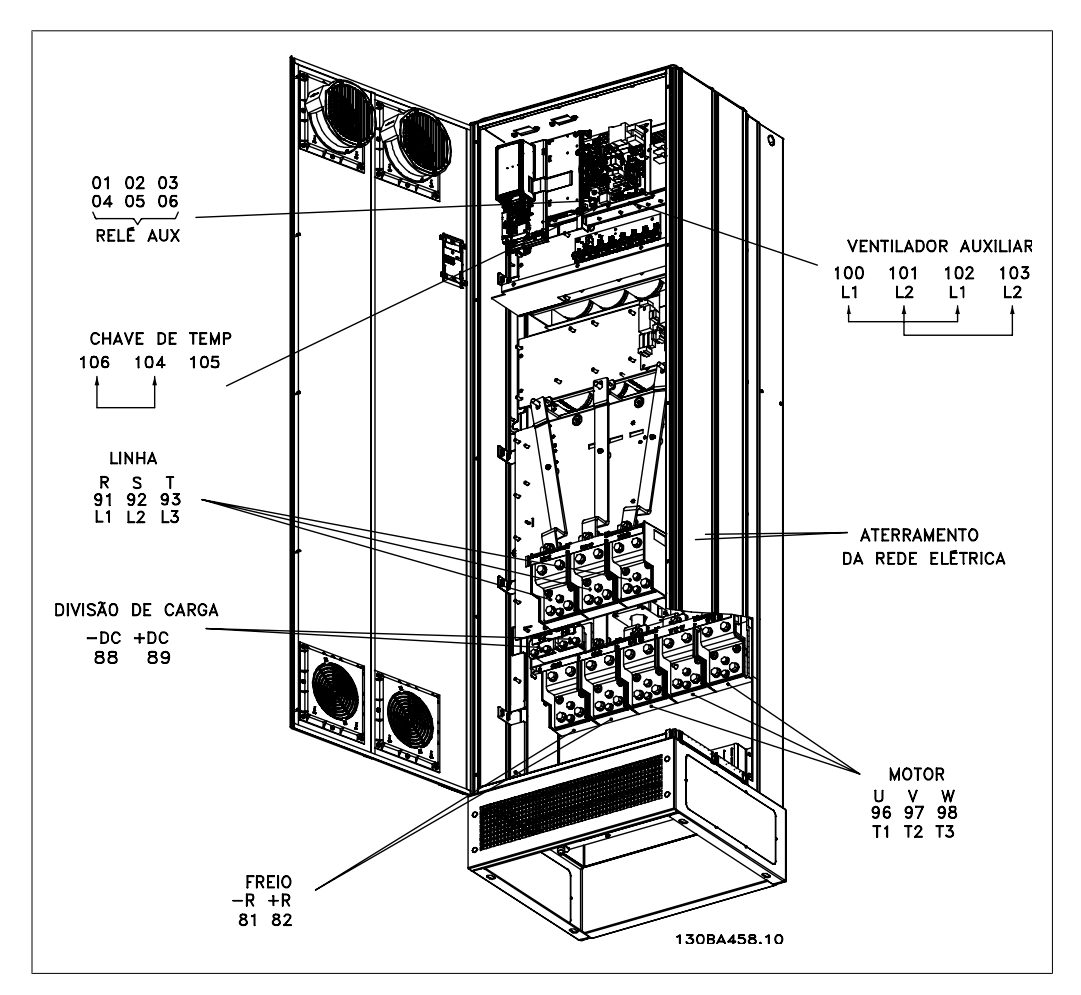

Ilustração 3.78: IP21 Compacto (NEMA 1) e IP54 (NEMA 12), gabinete metálico E1

### **3.5.3. Aterramento**

**Para obter compatibilidade eletromagnética (EMC), durante a instalação de um conversor de freqüência, deve-se levar em consideração as regras básicas a seguir.**

- Aterramento de segurança: Observe que o conversor de freqüência tem uma corrente de fuga elevada, devendo portanto ser apropriadamente aterrado por razões de segurança. Aplique as normas de segurança locais.
- Aterramento das altas freqüências: Mantenha as conexões de terra tão curtas quanto possível.

Ligue os diferentes sistemas de terra mantendo a mais baixa impedância de condutor possível. A mais baixa impedância de condutor possível é obtida mantendo o cabo condutor tão curto quanto possível e utilizando a maior área de contato possível.

Os armários metálicos dos vários dispositivos são montados na placa traseira do armário, usando a impedância de HF mais baixa possível. Esta prática evita ter diferentes tensões HF para os dispositivos individuais e evita o risco de correntes de interferência de rádio fluindo nos cabos de conexão que podem ser usados entre os dispositivos. A interferência de rádio será reduzida. Para obter uma baixa impedância de HF, utilize os parafusos de fixação do dispositivo na conexão de HF na placa traseira. É necessário remover a pintura ou o revestimento similar dos pontos de fixação.

# **3.5.4. Proteção Adicional (RCD)**

Relés ELCB, aterramento de proteção múltiplo ou aterramento pode ser utilizado como proteção extra, desde que esteja em conformidade com a legislação de segurança local.

No caso de uma falha de aterramento, um componente CC pode desenvolver-se na corrente em falha.

Se relés de falha de aterramento forem utilizados, as normas locais devem ser obedecidas. Os relés devem ser apropriados para a proteção de equipamento trifásico com uma ponte retificadora e uma pequena descarga na energização.

Consulte também a seção Condições Especiais, no Guia de Design.

### **3.5.5. Chave de RFI**

### **Alimentação de rede isolada do ponto de aterramento**

Se o conversor de freqüência for alimentado a partir de uma rede elétrica isolada (rede elétrica IT, delta flutuante ou delta aterrado) ou rede elétrica TT/TN-S com uma perna aterrada, recomenda-se que a chave de RFI seja desligada (OFF) 1), por meio do par. 14-50. Para detalhes adicionais, consulte a IEC 364-3. Caso seja exigido que o desempenho de EMC seja ótimo, ou que os motores sejam conectados em paralelo ou o cabo de motor tenha comprimento acima de 25 m, recomenda-se programar o par. 14-50 para [ON] (Ligado).

<sup>1)</sup> Não requerido com os drives de 525-600/690 V; portanto, não é possível.

Em OFF (Desligado), as capacitâncias de RFI internas (capacitores do filtro) entre o chassi e o circuito intermediário são desconectadas, para evitar danos ao circuito intermediário e para reduzir as correntes de fuga de terra (de acordo com a norma IEC 61800-3).

Consulte também a nota de aplicação VLT em rede elétrica IT, MN.90.CX.02. É importante utilizar monitores de isolação que possam ser usados em conjunto com os circuitos de potência (IEC 61557-8).

Danfoss

# **3.5.6. Torque**

Ao apertar todas as conexões elétricas, é importante fazê-lo com o torque correto. Um torque muito fraco ou muito forte redunda em uma conexão elétrica ruim. Utilize uma chave de torque para garantir o torque correto.

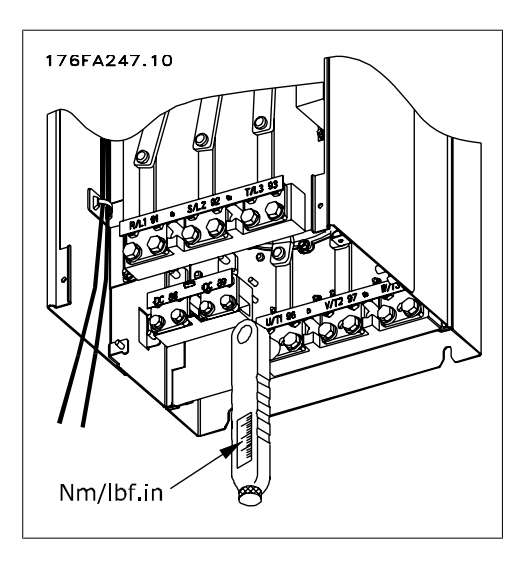

Ilustração 3.79: Utilize sempre uma chave de torque para apertar os parafusos.

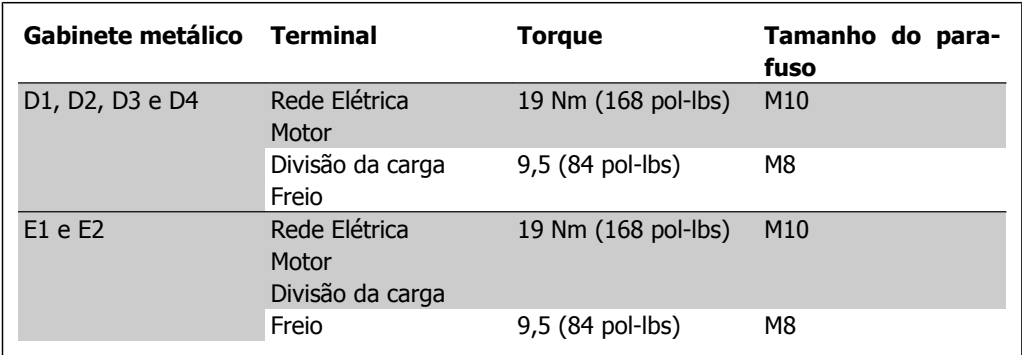

Tabela 3.4: Torque para os terminais

# **3.5.7. Cabos blindados**

É importante que os cabos blindados e encapados metalicamente estejam conectados apropriadamente, para garantir alta imunidade de EMC e emissões baixas.

### **A conexão pode ser feita ou com buchas para cabo ou braçadeiras:**

- Buchas para cabo de EMC: Em geral, pode-se utilizar buchas para cabo para assegurar uma conexão de EMC ótima.
- Braçadeira de cabo de EMC: Braçadeiras que permitem conexão fácil são fornecidas junto com o conversor de freqüência.

### **3.5.8. Cabo do motor**

O motor deve estar conectado aos terminais U/T1/96, V/T2/97, W/T3/98. Conecte o terra ao terminal 99. Todos os tipos de motores trifásicos assíncronos podem ser utilizados com uma unidade de conversor de freqüência. A configuração de fábrica é para a rotação no sentido horário, com a saída do conversor de freqüência do VLT ligado da seguinte maneira:

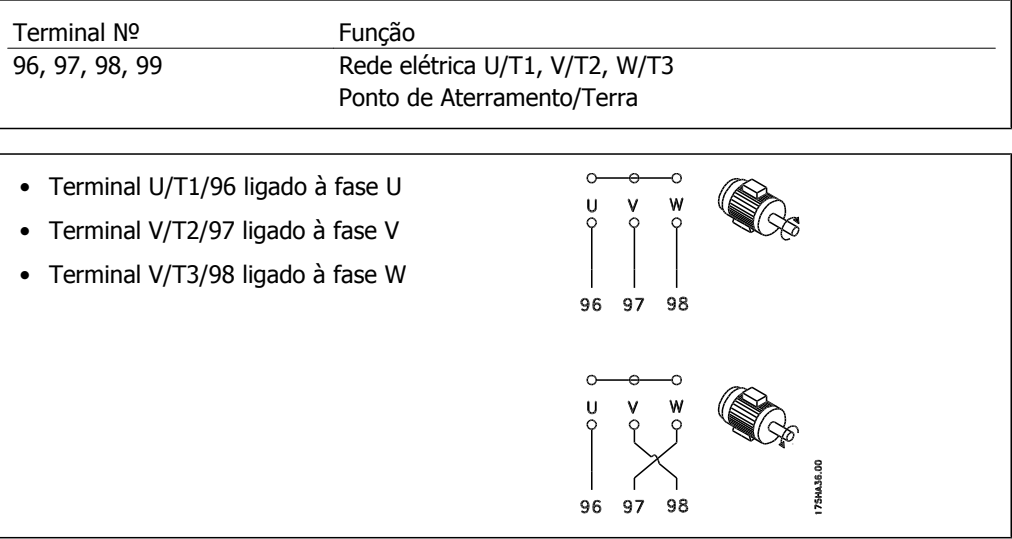

O sentido de rotação pode ser mudado, invertendo duas fases do cabo do motor ou alterando a configuração do par. 4-10.

### **3.5.9. Cabo para o Freio**

(Somente padrão com a letra B na posição 18 do código do tipo).

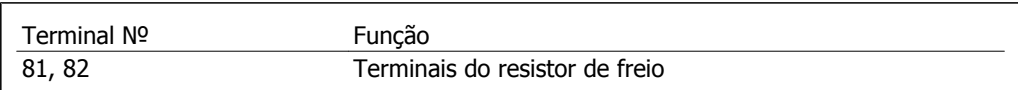

O cabo de conexão do resistor de freio deve ser blindado. Conecte a blindagem, por meio de braçadeiras, à placa condutora traseira, no conversor de freqüência, e ao gabinete metálico do resistor de freio.

Dimensione a seção transversal do cabo de freio de forma a corresponder ao torque do freio. Consulte também as *Instruções do Freio, MI.90.FX.YY e MI.50.SX.YY* para obter informações adicionais sobre uma instalação segura.

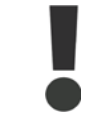

Note que tensões de até 1099 V CC, dependendo da fonte de alimentação, podem ocorrer nos terminais.

# **3.5.10. Divisão de Carga**

(Somente estendido com a letra D na posição 21 do código do tipo).

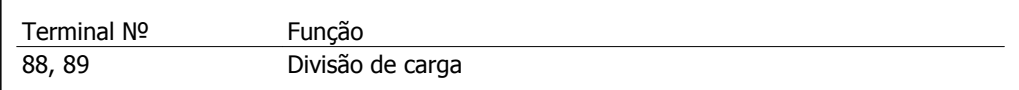

O cabo de conexão deve ser blindado e o comprimento máximo deve ser de 25 metros (82 pés), desde o conversor de freqüência até o barramento CC.

A divisão da carga permite ligar os circuitos intermediários CC de vários conversores de freqüência.

Observe que podem ocorrer tensões de até 1.099 VCC nos terminais. A divisão da carga requer equipamento extra. Para informações detalhadas entre em contacto com a Danfoss.

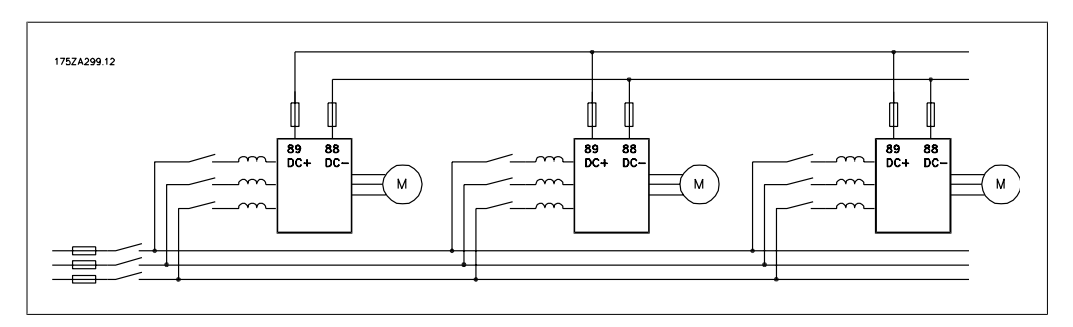

Ilustração 3.80: Conexão da divisão da carga

# **3.5.11. Proteção contra Ruído Elétrico**

Antes de montar o cabo da rede elétrica, monte a tampa metálica de EMC para garantir o melhor desempenho de EMC.

OBSERVAÇÃO: A tampa metálica para EMC está incluída somente nas unidades com filtro de RFI.

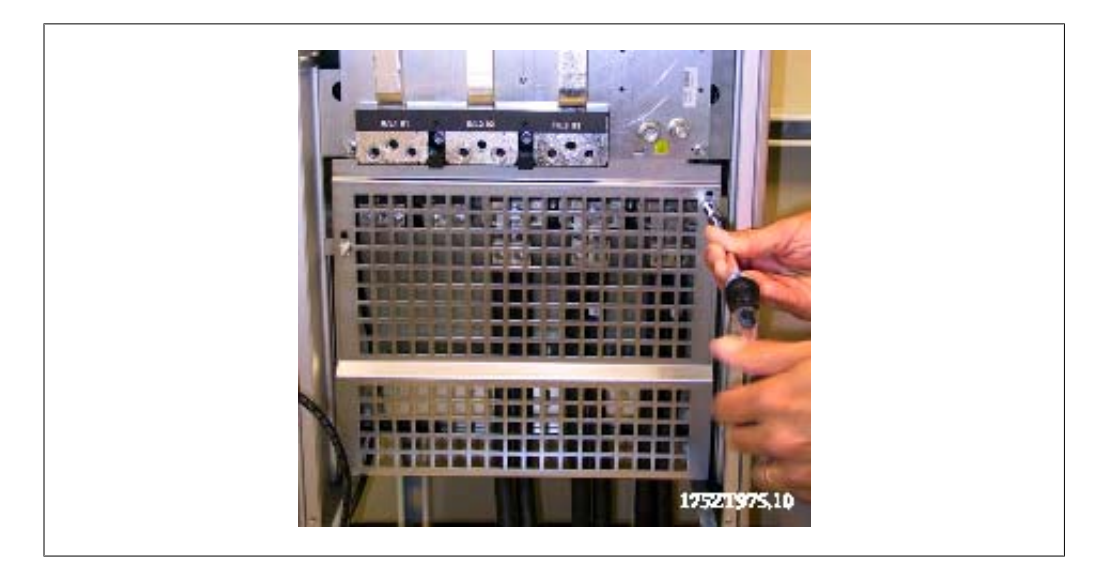

Ilustração 3.81: Montagem da proteção de EMC

# **3.5.12. Conexão de rede elétrica**

A rede elétrica deve ser conectada aos terminais 91, 92 e 93. O ponto de aterramento/terra está conectado ao terminal à direita do terminal 93.

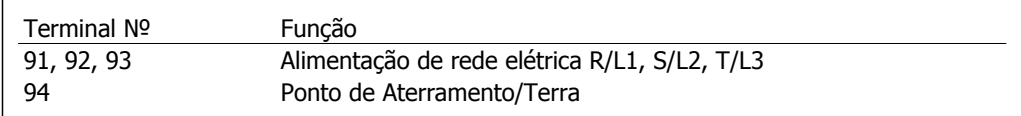

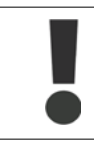

Verifique a plaqueta de identificação, para assegurar que a tensão de rede do conversor de freqüência do VLT corresponde à da alimentação da sua instalação.

Garanta que a fonte de alimentação pode suprir a corrente necessária para o conversor de freqüência.

Se a unidade não tiver fusíveis internos, garanta que os fusíveis utilizados tenham a amperagem correta.

# **3.5.13. Alimentação de Ventilador Externo**

No caso do conversor de freqüência ser alimentado por uma fonte CC ou do ventilador necessitar funcionar independentemente da fonte de alimentação, uma fonte de alimentação externa pode ser aplicada. A conexão é feita no cartão de potência.

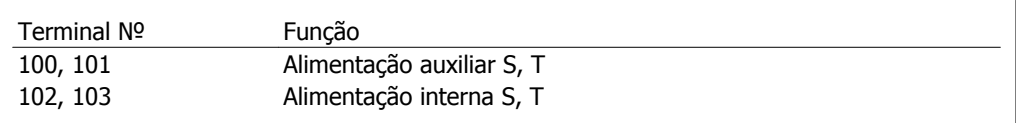

O conector localizado no cartão de potência fornece a conexão da tensão da rede para os ventiladores de resfriamento. Os ventiladores vêm conectados de fábrica para serem alimentados a partir de uma linha CA comum (jumpers entre 100-102 e 101-103). Se for necessária alimentação externa, os jumpers deverão ser removidos e a alimentação conectada aos terminais 100 e 101. Um fusível de 5 A deve ser utilizado como proteção. Em aplicações UL, o fusível deve ser o LKL-5 da LittelFuse ou equivalente.

### **3.5.14. Fusíveis**

### **Proteção do circuito de ramificação:**

A fim de proteger a instalação contra perigos de choques elétricos e de incêndio, todos os circuitos de derivação em uma instalação, engrenagens de chaveamento, máquinas, etc., devem estar protegidas contra curtos-circuitos e sobre correntes, de acordo com as normas nacional/internacional.

### **Proteção contra curto-circuito:**

O conversor de freqüência deve estar protegido contra curto-circuito, para evitar perigos elétricos e de incêndio. A Danfoss recomenda a utilização dos fusíveis listados a seguir, para proteger o técnico de manutenção ou outro equipamento, no caso de uma falha interna no drive. O conversor de freqüência fornece proteção total contra curto-circuito, no caso de um curto-circuito na saída do motor.

### **Proteção contra sobre corrente**

Fornece proteção a sobrecarga para evitar risco de incêndio, devido a superaquecimento dos cabos na instalação. O conversor de freqüência esta equipado com uma proteção de sobre corrente interna que pode ser utilizada para proteção de sobrecarga, na entrada de corrente (excluídas as aplicações UL). Consulte o par. 4-18. Além disso, os fusíveis ou disjuntores podem ser utilizados para fornecer a proteção de sobre corrente na instalação. A proteção de sobre corrente deve sempre ser executada de acordo com as normas nacionais.

Os fusíveis devem ser dimensionados para proteger um circuito capaz de fornecer um máximo 100,000 Arms (simétrico).

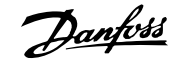

### **Tabelas de Fusíveis**

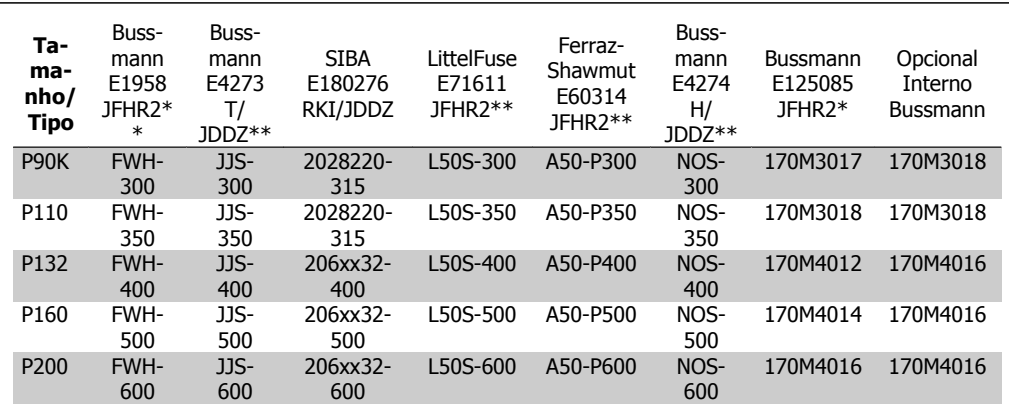

Tabela 3.5: Gabinetes metálicos D, 380-500 V

\*Os fusíveis 170M da Bussmann exibidos utilizam o indicador visual -/80, -TN/80 Tipo T, indicador -/110 ou TN/110 Tipo T, fusíveis do mesmo tamanho e amperagem podem ser substituídos para uso externo

\*\*Qualquer fusível listado pelo UL, de 500 V mínimo, com valor nominal de corrente associado, pode ser utilizado para estar conforme os requisitos do UL.

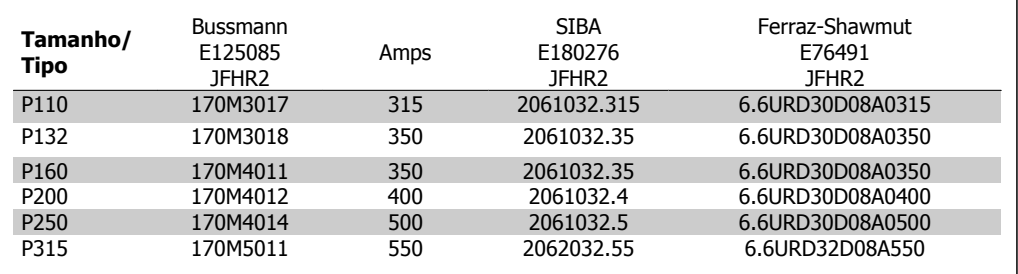

Tabela 3.6: Gabinetes metálicos D, 525-690 V

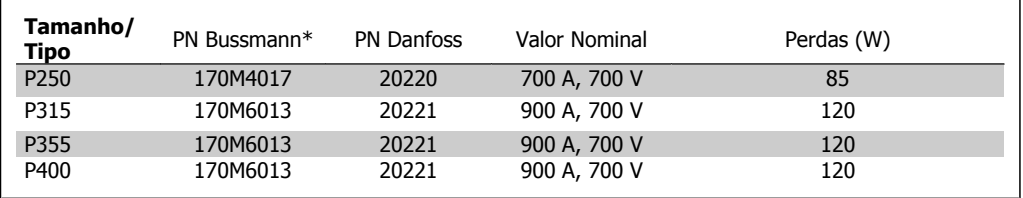

Tabela 3.7: Gabinetes metálicos E, 380-500 V

Os fusíveis \*170M da Bussmann exibidos utilizam o indicador visual -/80, -TN/80 Tipo T, indicador -/110 ou TN/110 Tipo T, fusíveis do mesmo tamanho e amperagem podem ser substituídos para uso externo.

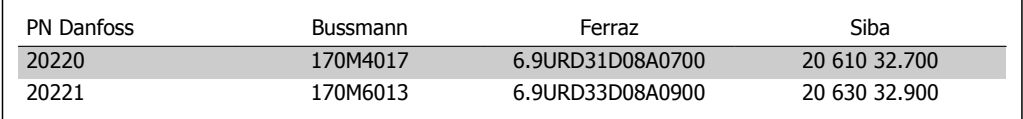

Tabela 3.8: Fusíveis Adicionais para Aplicações não-UL, gabinetes metálicos E, 380-500 V

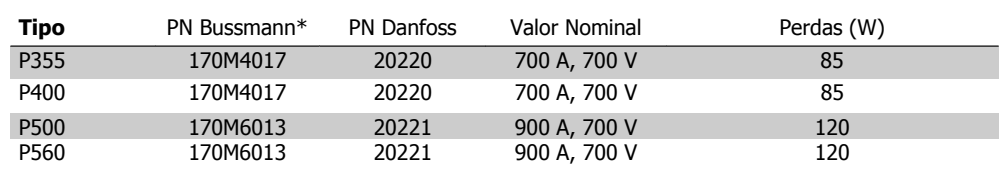

Tabela 3.9: Gabinetes metálicos E, 525-690 V

Os fusíveis \*170M da Bussmann exibidos utilizam o indicador visual -/80, -TN/80 Tipo T, indicador -/110 ou TN/110 Tipo T, fusíveis do mesmo tamanho e amperagem podem ser substituídos para uso externo.

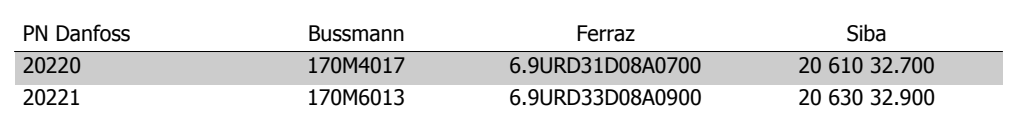

Tabela 3.10: Fusíveis adicionais para Aplicações não-UL gabinetes metálicos E, 525-690 V

Apropriada para uso em um circuito capaz de fornecer não mais que 100.000 Ampère RMS simétrico, máximo de 500/600/690 Volts máximo, quando protegido pelos fusíveis acima mencionados.

### **Tabelas de Disjuntores**

Disjuntores fabricados pela General Electric, Cat. Nº. SKHA36AT0800, 600 Vca máximo, com plugues limitantes listados a seguir, pode ser utilizado para atender os requisitos do UL.

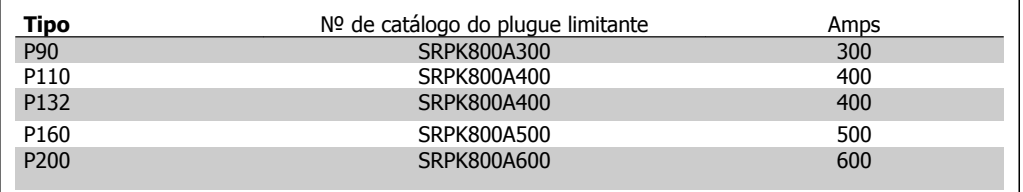

Tabela 3.11: Gabinetes metálicos D, 380-500 V

#### **Não-conformidade com o UL**

Se não houver conformidade com o UL/cUL, recomendamos utilizar os seguintes fusíveis, que asseguram a conformidade com a EN50178:

Em caso de mau funcionamento, se as seguintes recomendações não forem seguidas, poderá redundar em dano desnecessário ao conversor de freqüência.

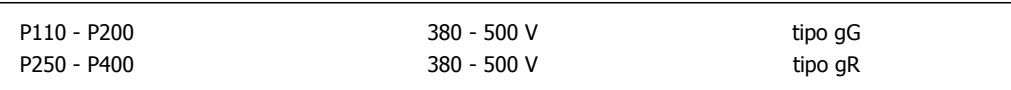

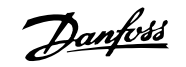

# **3.5.15. Chave de Temperatura do Resistor do Freio**

Torque: 0,5-0,6 Nm (5 polegada-lb) Tamanho de parafuso: M3

Esta entrada pode ser utilizada para monitorar a temperatura de um resistor de freio conectado externamente. Se a entrada entre 104 e 106 abrir, o conversor de freqüência desarmará com a ocorrência de advertência/alarme 27, "IGBT do Freio". Se a conexão entre 104 e 105 for fechada, o conversor de freqüência desarmará na ocorrência da advertência/alarme 27, "IGBT do Freio". Normalmente fechado: 104-106 (jumper instalado de fábrica) Normalmente aberto: 104-105

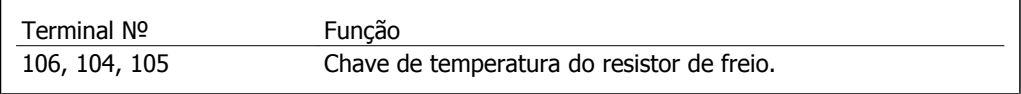

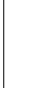

Se a temperatura do resistor do freio estiver muito alta e a chave térmica desligar, o conversor de freqüência não acionará mais o freio. O motor iniciará a parada por inércia.

Deve-se instalar uma chave KLIXON que é 'normalmente fechada'. Se esta função não for utilizada, 106 e 104 deverão estar em curto-circuito.

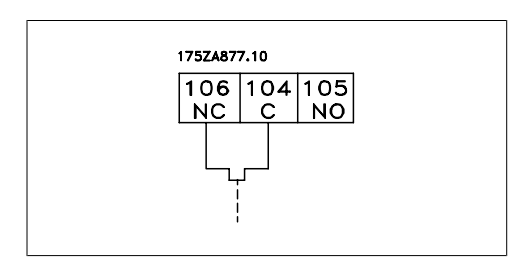

# **3.5.16. Acesso aos Terminais de Controle**

Todos os terminais para os cabos de controle estão localizados abaixo do LCP; para ter acesso, abra a porta da versão do IP21/54 ou remova as tampas da versão do IP00.

# **3.5.17. Instalação Elétrica, Terminais de Controle**

### **Para conectar o cabo aos terminais:**

- 1. Descasque a isolação do fio, de 9-10 mm
- 2. Insira uma chave de fenda  $1/1$ no orifício quadrado.
- 3. Insira o cabo no orifício circular adjacente.
- 4. Remova a chave de fenda. O cabo estará então montado no terminal.

### **Para removê-lo do bloco de terminais:**

- 1. Insira uma chave de fenda  $1$ <sup>1</sup>no orifício quadrado.
- 2. Puxe o cabo.
- 1) Máx. 0,4 x 2,5 mm

130BT306

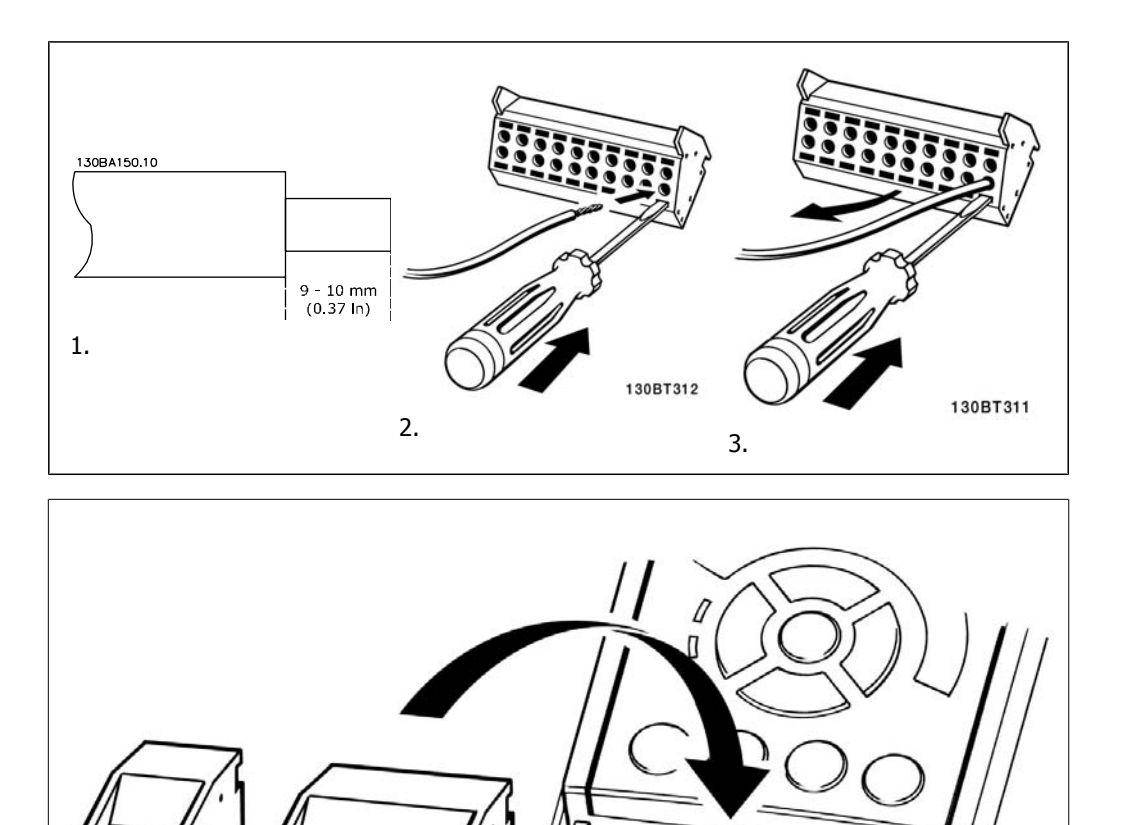

 $\bar{\mathbf{e}}$ **66**<br>00  $\mathbb{A}$ 

Danfoss

# **3.6. Exemplos de Conexão**

# **3.6.1. Partida/Parada**

Terminal  $18 = \text{Par. } 5 \cdot 10$  [8] Partida Terminal 27 = Par. 5-12 [0] Sem operação (Paradp/inérc,reverso padrão) Terminal 37 = Parada segura (onde estiver disponível)

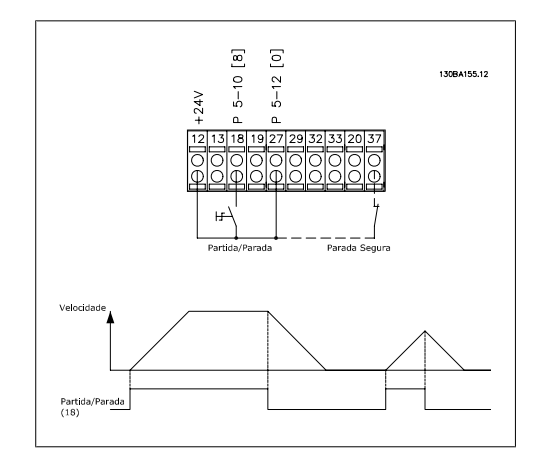

# **3.6.2. Partida/Parada por Pulso**

Terminal 18 = Par. 5-10 [9] Partida por pulso Terminal 27= Par. 5-12 [6] Parada inversa Terminal 37 = Parada segura (onde estiver disponível)

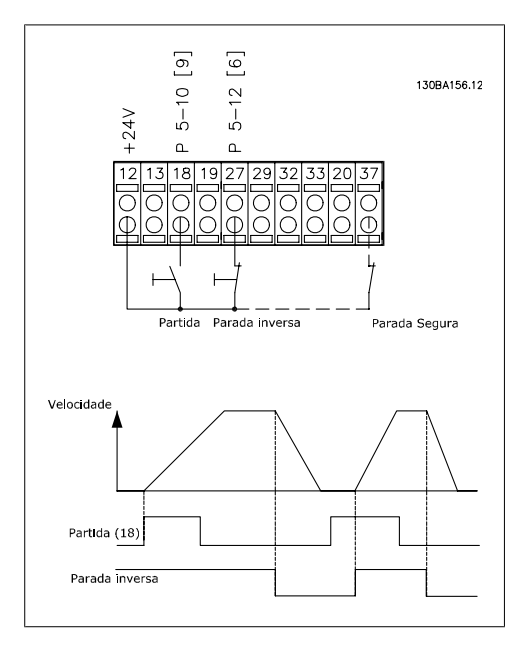

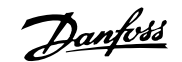

**3**

# **3.6.3. Aceleração/Desaceleração**

**Terminais 29/32 = Aceleração/desaceleração: .**

Terminal  $18 =$  Par. 5-10 [9] Partida (padrão)

Terminal 27 = Par. 5-12 [19] Congelar referência

Terminal 29 = Par. 5-13 [21]  $Acele$ rar

Terminal 32 = Par. 5-14 [22]  $Desa$ celerar

Observação: Terminal 29 somente no FC x02 (x=tipo da série).

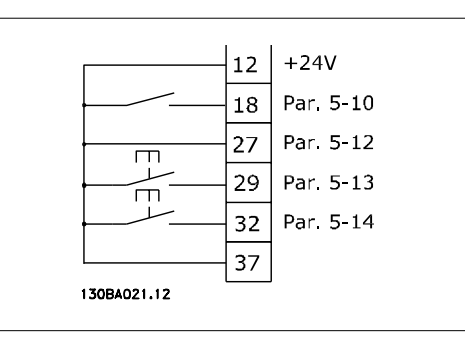

# **3.6.4. Referência do Potenciômetro**

**Tensão de referência através de um potenciômetro:**

Fonte de Referência 1 = [1] Entrada analógica 53 (padrão)

Terminal 53, Tensão Baixa = 0 Volt

Terminal 53, Tensão Alta = 10 Volt

Terminal 53 Ref./Feedb. Baixo = 0 RPM

Terminal 53, Ref./Feedb. Alto= 1.500 RPM

Chave  $S201 =$  OFF (U)

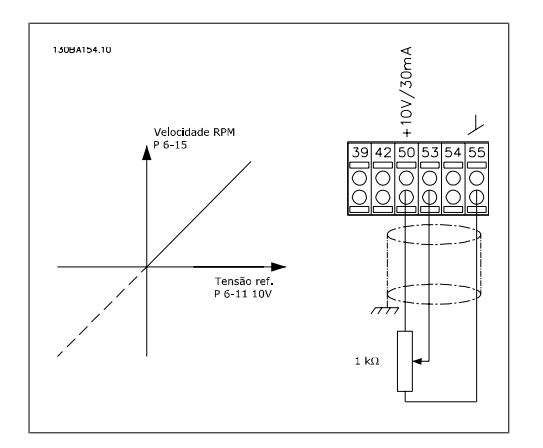

**3**

Danfoss

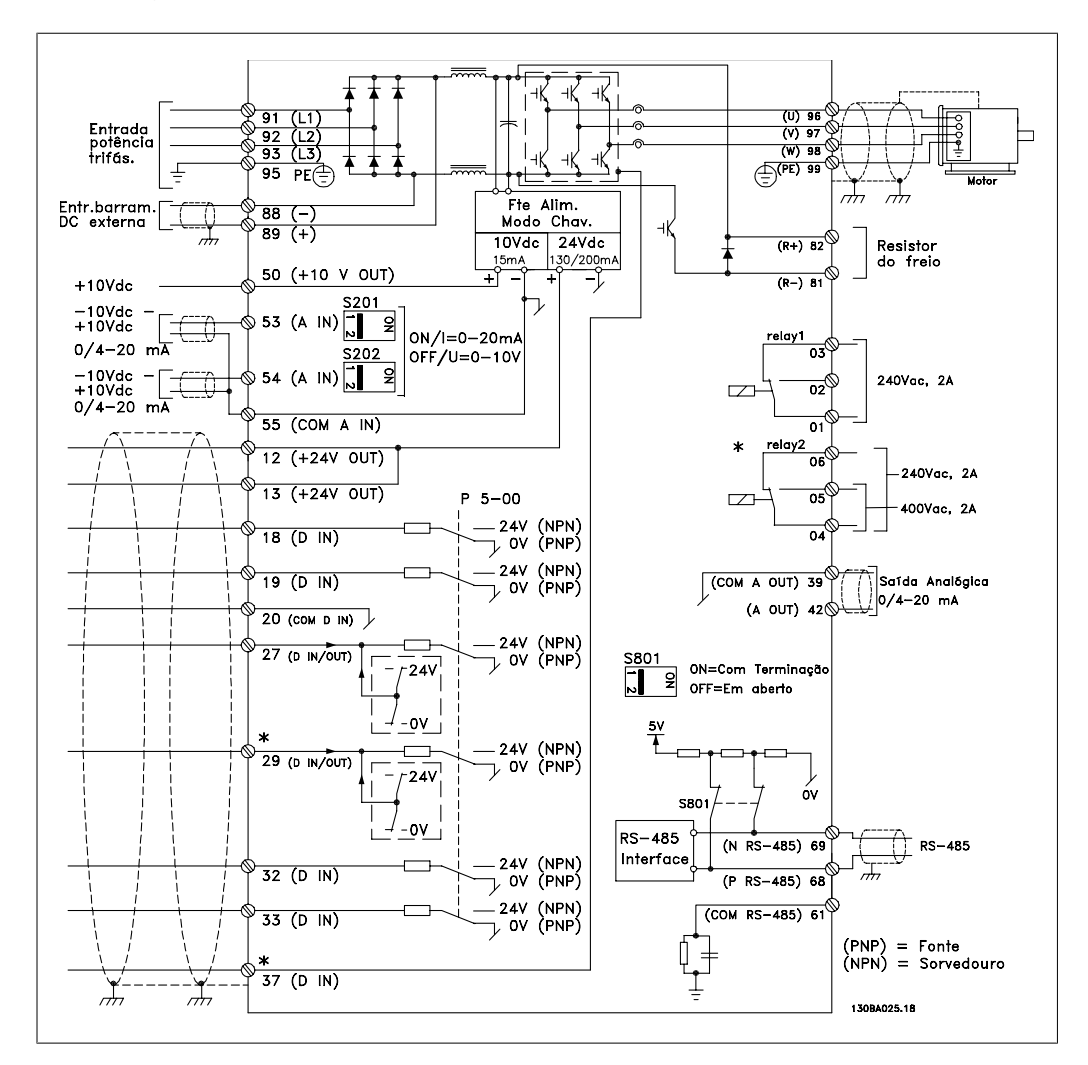

# **3.7.1. Instalação Elétrica, Cabos de Controle**

Ilustração 3.82: Diagrama exibindo todos os terminais elétricos, sem os opcionais. O terminal 37 é a entrada a ser utilizada para a Parada Segura. Para as instruções sobre a instalação da Parada Segura, consulte a seção *Instalação da Parada Segura* no Guia de Design do conversor de freqüência. Consulte também as seções Parada Segura e Instalação da Parada Segura.

Cabos de controle muito longos e sinais analógicos podem, em casos raros e dependendo da instalação, resultar em loops de aterramento de 50/60 Hz, devido ao ruído ocasionado pelos cabos de rede elétrica.

Se isto acontecer, é possível que seja necessário cortar a malha da blindagem ou inserir um capacitor de 100 nF, entre a malha e o chassi.

As entradas e saídas digitais e analógicas, devem ser conectadas separadamente às entradas comuns do conversor de freqüência (terminais 20, 55 e 39), para evitar que correntes de fuga dos dois grupos de sinais afetem outros grupos. Por exemplo, o chaveamento na entrada digital pode interferir no sinal de entrada analógico.

### **Polaridade da entrada dos terminais de controle**

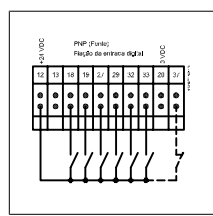

**NOTA!**

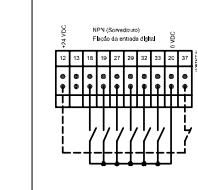

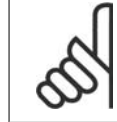

Os cabos de controle devem estarblindados/encapados metalicamente.

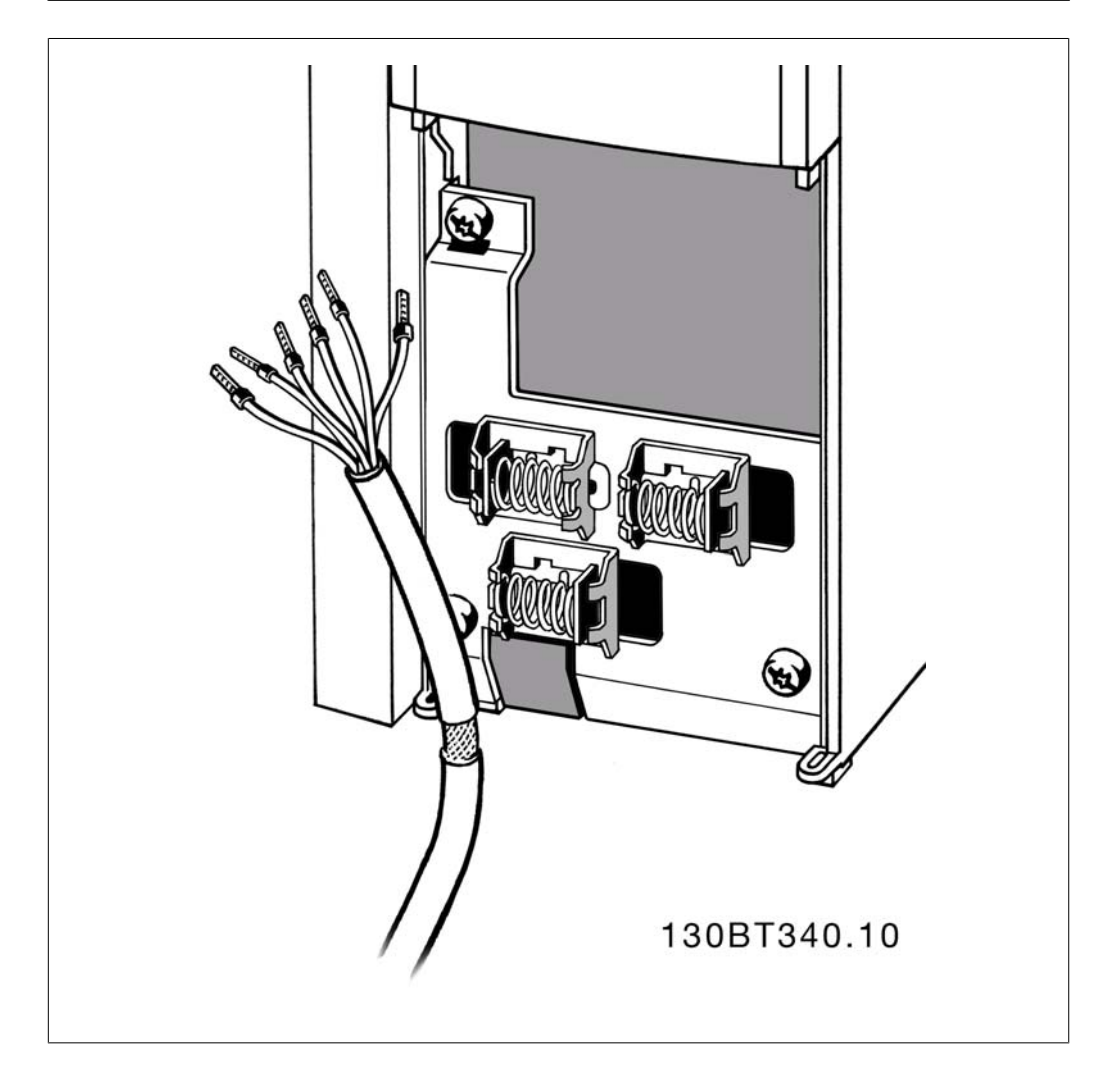

Danfoss

# **3.7.2. Chaves S201, S202 e S801**

As chaves S201(A53) e S202 (A54) são usadas para selecionar uma configuração de corrente (0-20 mA) ou de tensão (-10 a 10 V), nos terminais de entrada analógica 53 e 54, respectivamente.

A chave S801 (BUS TER.) pode ser utilizada para ativar a terminação na porta RS-485 (terminais 68 e 69).

Consulte o desenho Diagrama mostrando todos os terminais elétricos na seção Instalação Elétrica.

### **Configuração padrão:**

S201 (A53) = OFF (entrada de tensão)

S202 (A54) = OFF (entrada de tensão)

S801 (Terminação de barramento) = OFF

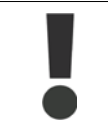

Ao alterar a função da S201, S202 ou S801, tome cuidado para não usar força para chaveá-la. É recomendável remover a sustentação (armação) do LCP, ao acionar as chaves. As chaves não devem ser acionadas com o conversor de freqüência energizado.

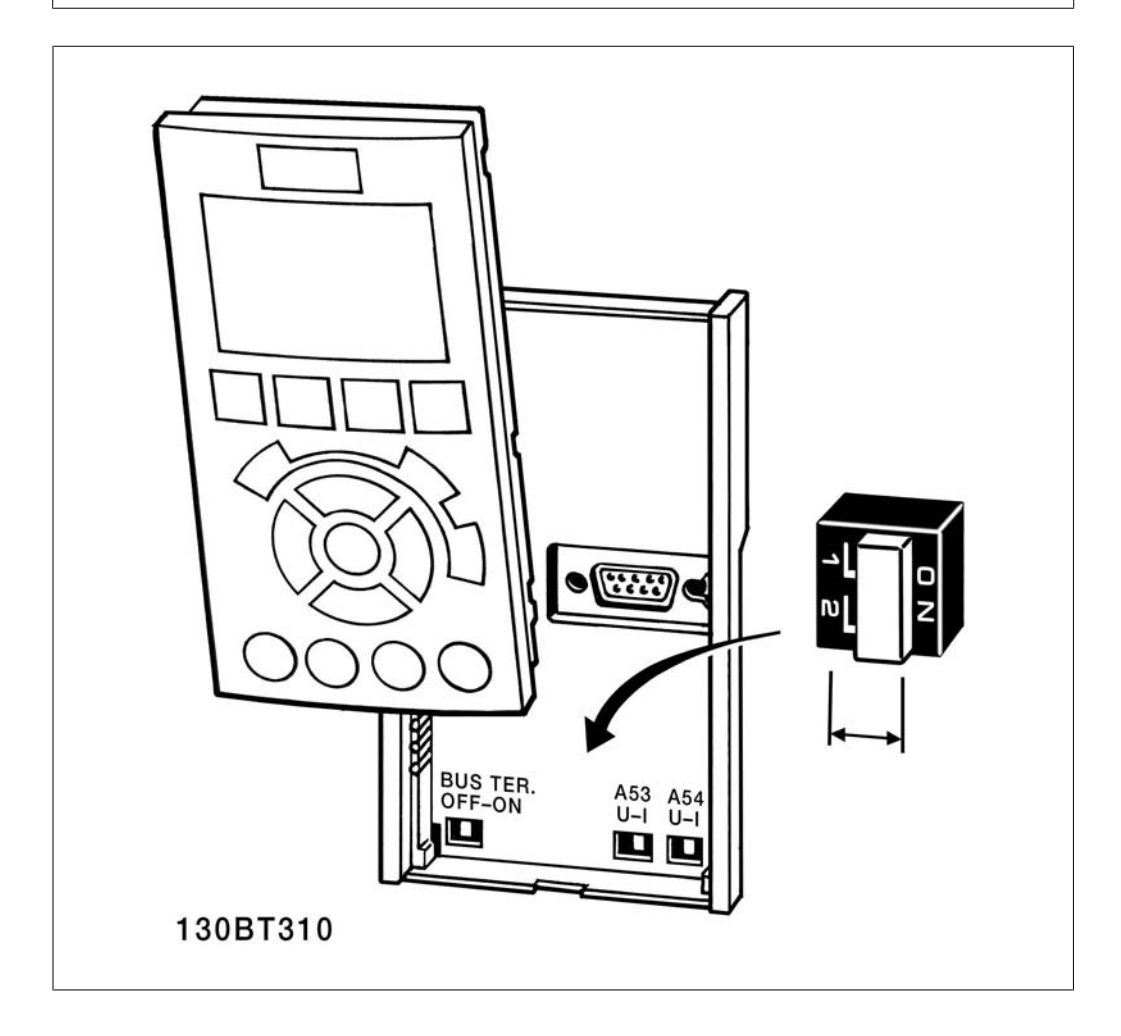

**3**

# **3.8. Setup Final e Teste**

# **3.8.1. Setup Final e Teste**

Para testar o setup e assegurar que o conversor de freqüência está funcionando, siga os seguintes passos.

### **Passo 1. Localize a plaqueta de identifi-**

**NOTA!**

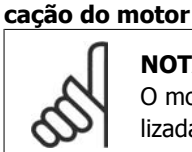

O motor está ligado em estrela - (Y) ou em delta - (Δ). Esta informação está localizada na plaqueta de identificação do motor.

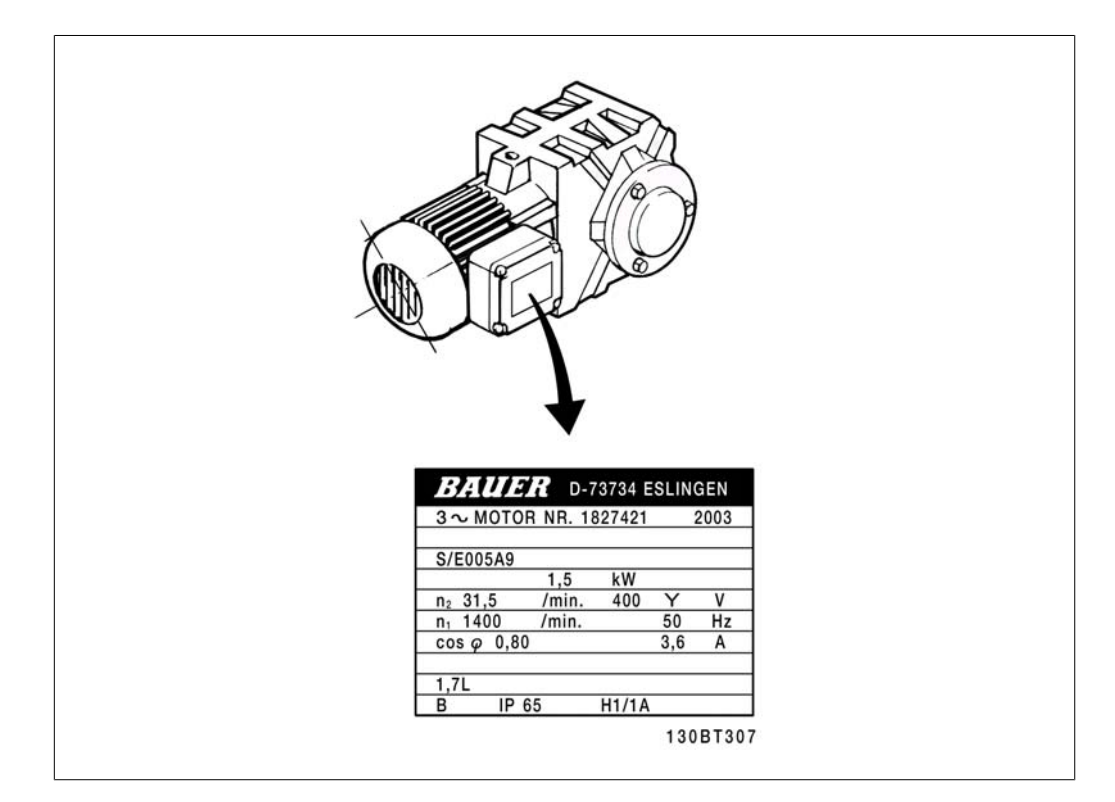

### **Passo 2. Digite os dados da plaqueta de identificação do motor, nesta lista de parâmetros.**

Para acessar esta lista pressione a tecla [QUICK MENU] (Menu Rápido) e, em seguida, selecione "Configuração Rápida Q2".

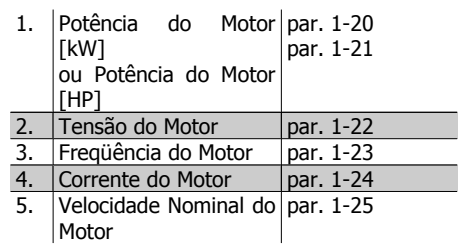

### **Passo 3. Ative a Adaptação Automática do Motor (AMA)**

**A execução da AMA assegurará um desempenho ótimo. A AMA mede os valores a partir do diagrama equivalente do modelo do motor.**

- 1. Conecte o terminal 37 ao terminal 12 (se o terminal 37 estiver disponível).
- 2. Conecte o terminal 27 ao 12 ou programe o par. 5-12 para 'Sem operação' (par. 5-12 [0])

<u>Danfoss</u>

- 3. Ative o par. 1-29 da AMA.
- 4. Escolha entre uma AMA completa ou reduzida. Se um filtro de Onda senoidal estiver instalado, execute somente a AMA reduzida ou remova o esse filtro, durante o procedimento da AMA.
- 5. Aperte a tecla [OK]. O display exibe "Pressione [Hand on] (Manual ligado) para iniciar".
- 6. Pressione a tecla [Hand on]. Uma barra de evolução desse processo mostrará se a AMA está em execução.

#### **Pare a AMA durante a operação**

1. Pressione a tecla [OFF] (Desligar) - o conversor de freqüência entra no modo alarme e o display mostra que a AMA foi encerrada pelo usuário.

#### **AMA executada com êxito**

- 1. O display mostra "Pressione [OK] para encerrar a AMA".
- 2. Pressione a tecla [OK] para sair do estado da AMA.

#### **AMA falhou**

- 1. O conversor de freqüência entra no modo alarme. Pode-se encontrar uma descrição do alarme no capítulo Advertências e Alarmes.
- 2. O "Valor de Relatório" em [Alarm Log] (Registro de alarme) mostra a última seqüência de medição executada pela AMA, antes do conversor de freqüência entrar no modo alarme. Este número, junto com a descrição do alarme, auxiliará na solução do problema. Sempre que necessitar entrar em contacto com a Assistência Técnica da Danfoss, certifique-se de mencionar o número e a descrição do alarme.

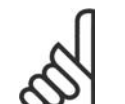

#### **NOTA!**

A execução sem êxito de uma AMA é causada, freqüentemente, pela digitação incorreta dos dados da plaqueta de identificação ou devido à diferença muito grande entre a potência do motor e a potência do conversor de freqüência.

### **Passo 4. Programe o limite de velocidade e o tempo de rampa**

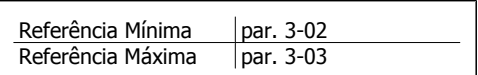

Tabela 3.12: Programe os limites desejados para a velocidade e o tempo de rampa.

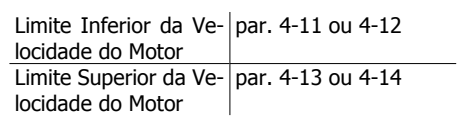

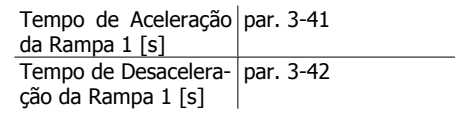

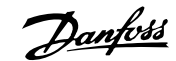

**3**

# **3.9. Conexões Adicionais**

## **3.9.1. Controle do Freio Mecânico**

**Nas aplicações de içamento/abaixamento, é necessário ter-se a capacidade de controlar um freio eletromecânico:**

- Controle o freio utilizando uma saída do relé ou saída digital (terminais 27 ou 29).
- A saída deve ser mantida fechada (sem tensão) durante o período em que o conversor de freqüência não puder assistir o motor devido, por exemplo, ao fato de a carga ser excessivamente pesada.
- Selecione Ctrlfreio mecân [32] (controle de freio mecânico), no par. 5-4\*, para aplicações com um freio eletromecânico.
- O freio é liberado quando a corrente do motor exceder o valor predefinido no parâmetro. 2-20,
- O freio é acionado quando a freqüência de saída for menor que a freqüência programada no parâmetro 2-21 ou 2-22, e somente se o conversor de freqüência estiver executando um comando de parada.

Se o conversor de freqüência estiver no modo alarme ou em uma situação de sobretensão, o freio mecânico é imediatamente acionado.

Danfoss

# **3.9.2. Conexão de Motores em Paralelo**

O conversor de freqüência pode controlar diversos motores ligados em paralelo. O consumo total de corrente dos motores não deve ultrapassar a corrente de saída nominal  $I_{M,N}$ do conversor de freqüência.

# **NOTA!**

As instalações com cabos conectados em um ponto comum, como na ilustração abaixo, somente é recomendado para comprimentos de cabo curtos.

# **NOTA!**

Quando motores são conectados em paralelo, o par. 1-29 Adaptação automática do motor (AMA) não pode ser utilizado.

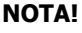

O relé térmico eletrônico (ETR), do conversor de freqüência, não pode ser utilizado como proteção do motor para cada motor do sistema de motores paralelos. Deve-se providenciar proteção adicional para os motores, p. ex., instalando termistores em cada motor ou relés térmicos individuais (disjuntores de circuito não são apropriados como proteção).

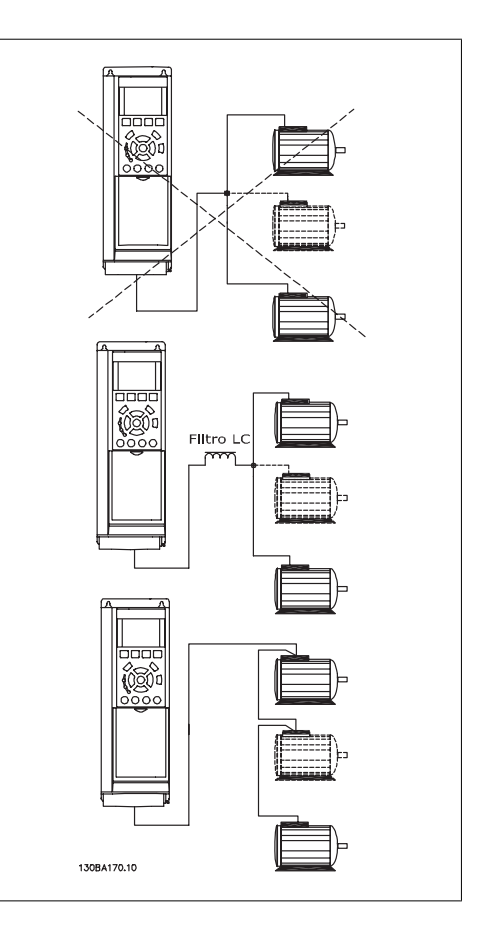

Podem surgir problemas na partida e em valores de RPM baixos, se os tamanhos dos motores forem muito diferentes, porque a resistência ôhmica relativamente alta do estator dos motores menores requer uma tensão maior na partida e em valores de RPM baixos.

# **3.9.3. Proteção Térmica do Motor**

O relé térmico eletrônico no conversor de freqüência recebeu a aprovação do UL, para proteção de um único motor, quando o par. 1-90 Proteção Térmica do Motor for definido para Desarme por  $ETR$  e o parâmetro 1-24 Corrente do motor,  $I_{M,N}$  definido com o valor da corrente nominal do motor (conferir a plaqueta de identificação do motor).

Para a proteção térmica do motor também é possível utilizar o Cartão de Termistor PTC do opcional do MCB 112 Este cartão fornece certificado ATEX para proteger motores em áreas com perigo de explosões, Zona 1/21 e Zona 2/22. Consulte o Guia de Design para obter mais informações.

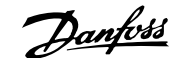

# **4. Como programar**

# **4.1. O LCP Gráfico e Numérico**

A maneira mais fácil de programar o conversor de freqüência é por meio do Painel de Controle Gráfico Local (LCP 102). E necessário consultar o Guia de Design, ao utilizar o Painel de Controle Numérico Local (LCP 101).

# **4.1.1. Como programar no LCP Gráfico**

As instruções seguintes são válidas para o LCP gráfico (LCP 102):

### **O painel de controle está dividido em quatro grupos funcionais:**

- 1. Display gráfico com linhas de Status.
- 2. Teclas de menu e luzes indicadoras para alterações de parâmetros e alternação entre funções de display.
- 3. Teclas de navegação e luzes indicadoras (LEDs).
- 4. Teclas de operação e luzes indicadoras (LEDs).

Todos os dados são exibidos em um display LCP gráfico que pode mostrar até cinco itens de dados operacionais, durante a exibição de [Status].

### **Linhas do display:**

- a. **Linha de Status:** Mensagens de status, exibindo ícones e gráfico.1
- b. **Linhas 1-2:** Linhas de dados do operador que exibem dados definidos ou selecionados pelo usuário. Ao pressionar a tecla [Status] pode-se acrescentar mais uma linha.1
- c. **Linha de Status:** Mensagens de Status que exibem texto.1

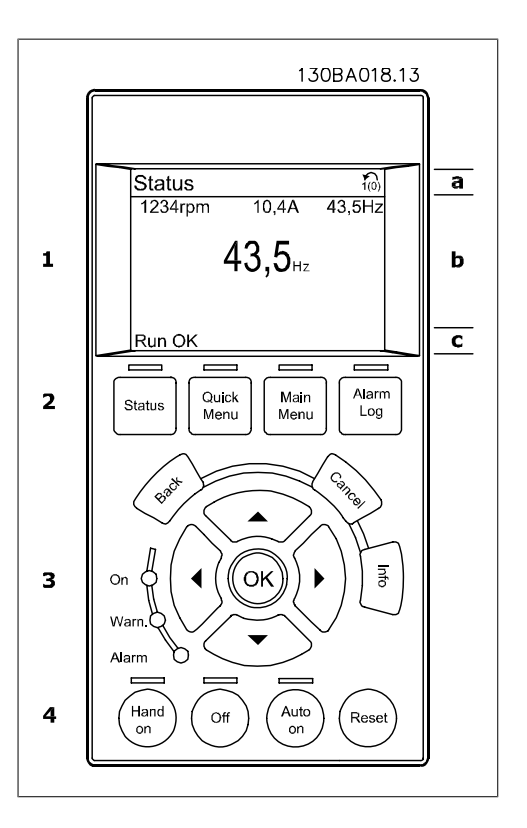

Danfoss

# **4.1.2. Como Programar no Painel de Controle Local Numérico**

As instruções seguintes são válidas para o LCP numérico (LCP 101):

### **O painel de controle está dividido em quatro grupos funcionais:**

- 1. Display numérico.
- 2. Teclas de menu e luzes indicadoras para alterações de parâmetros e alternação entre funções de display.
- 3. Teclas de navegação e luzes indicadoras (LEDs).
- 4. Teclas de operação e luzes indicadoras (LEDs).

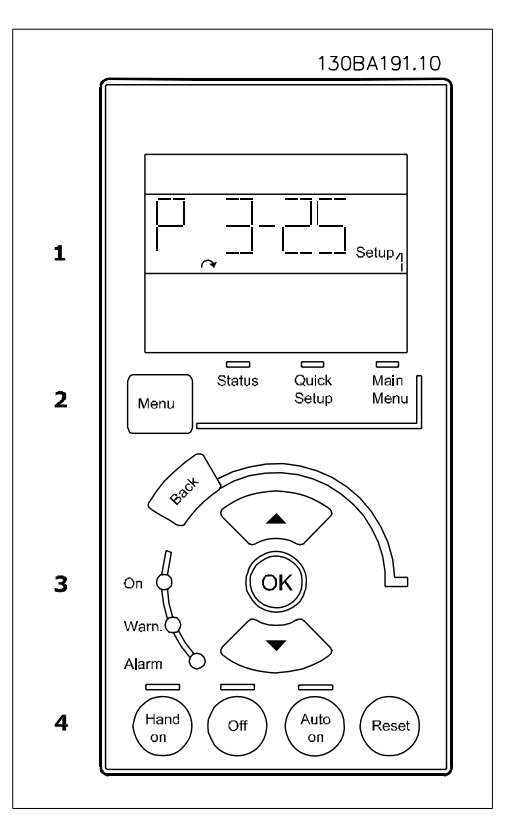
# **4.1.3. Colocação em Funcionamento Inicial**

A maneira mais fácil de colocar em funcionamento pela primeira vez é utilizando o botão Quick Menu (Menu Rápido) e seguir o procedimento de setup rápido, usando o LCP 102 (leia a tabela da esquerda para a direita):

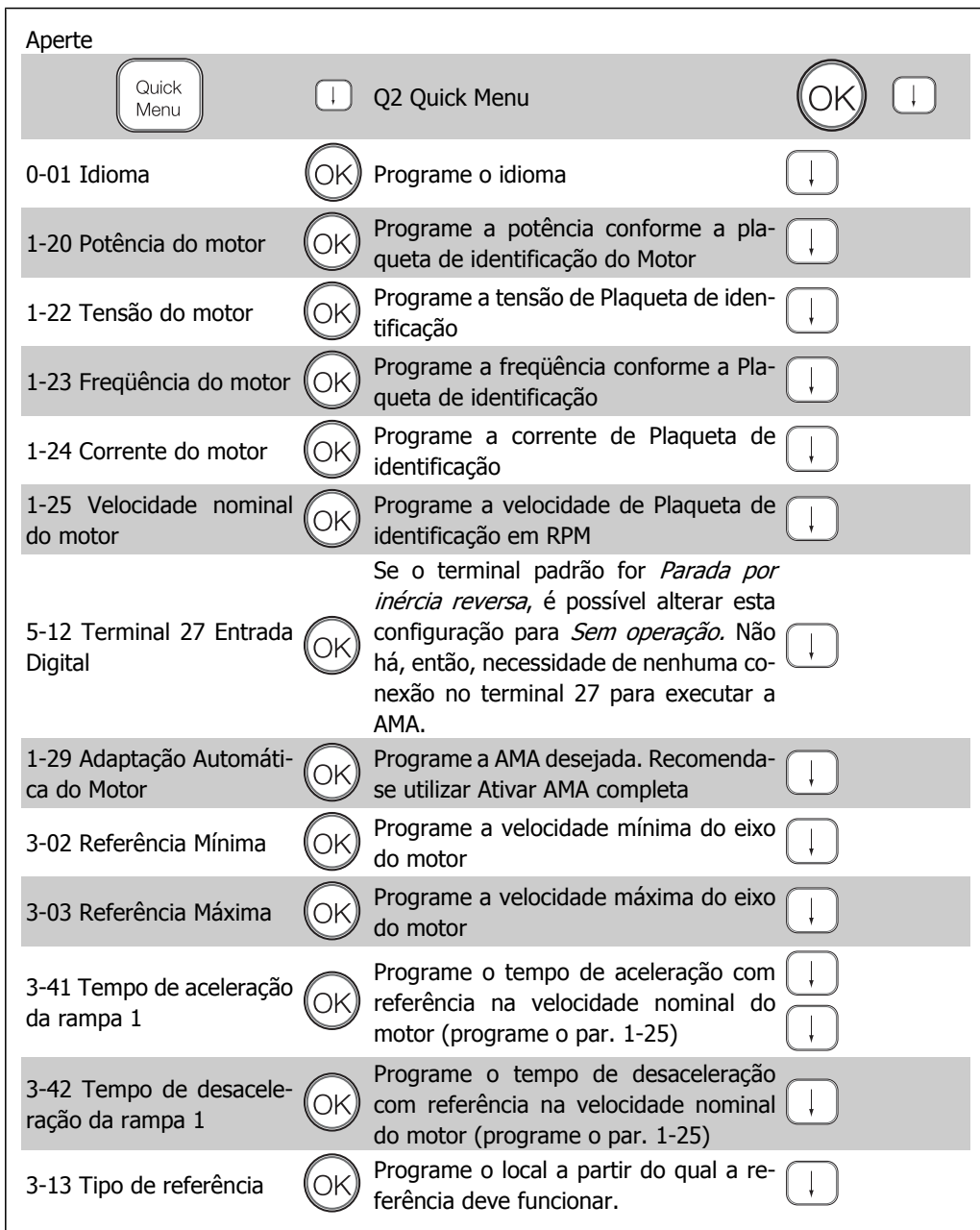

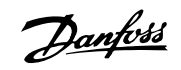

# **4.2. Setup Rápido**

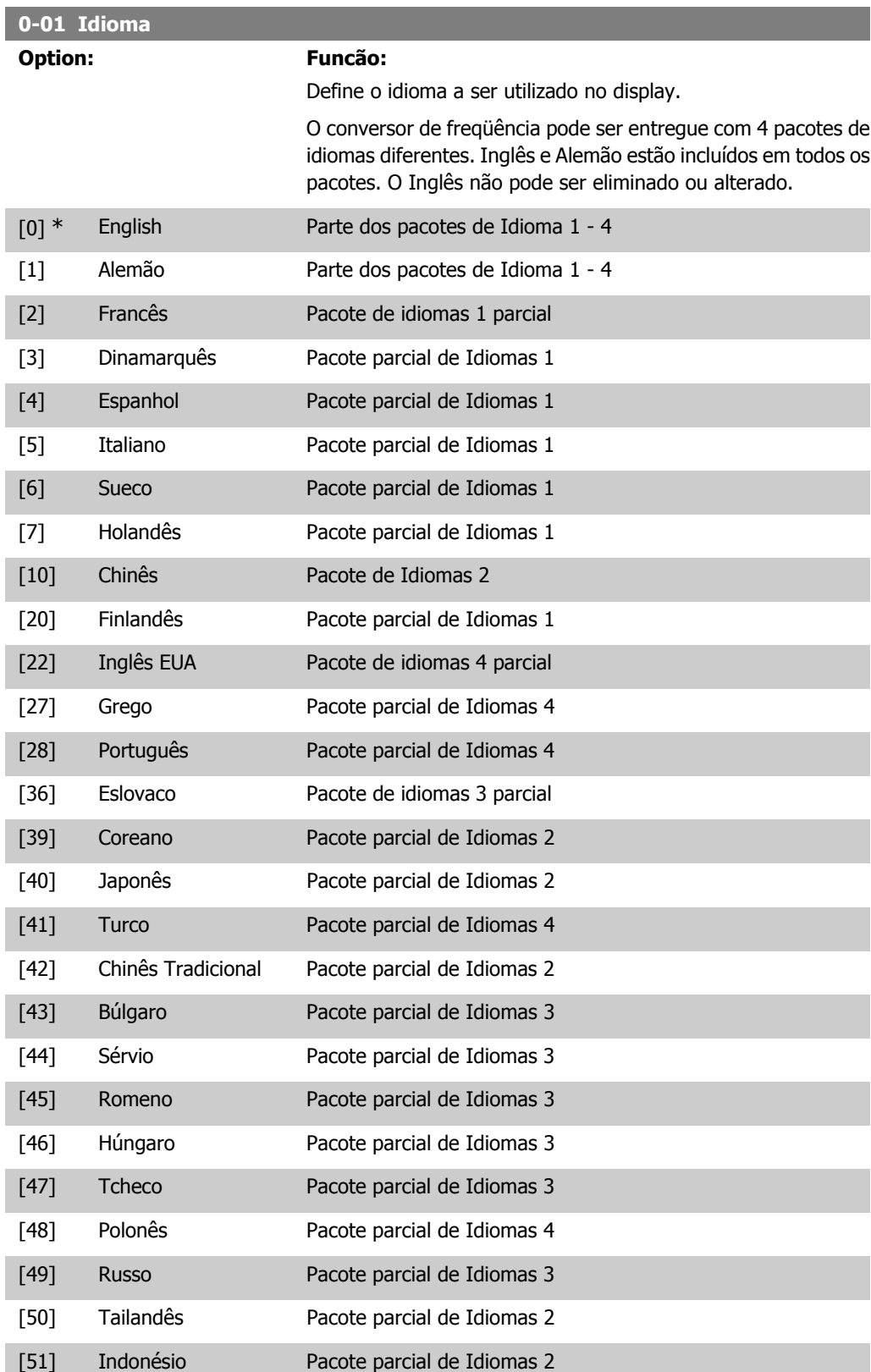

I

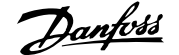

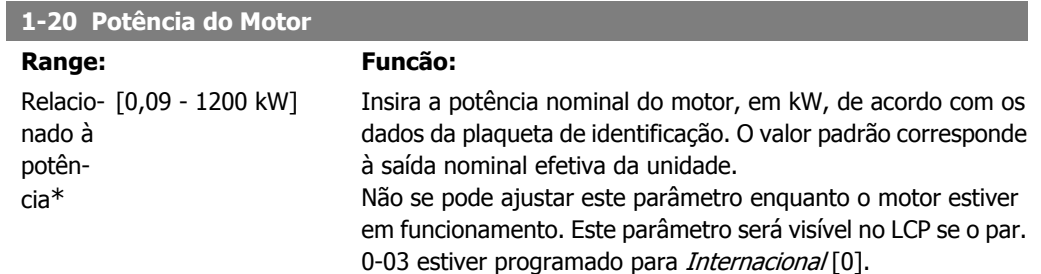

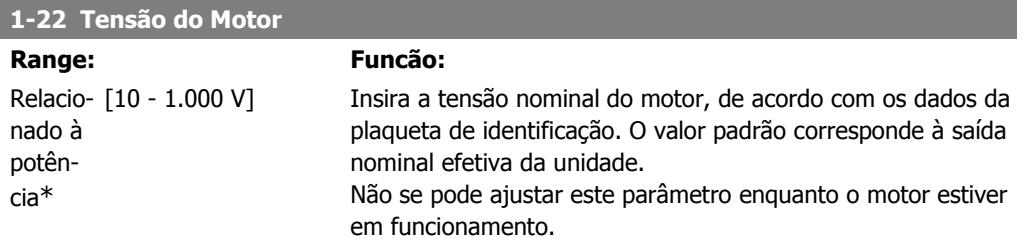

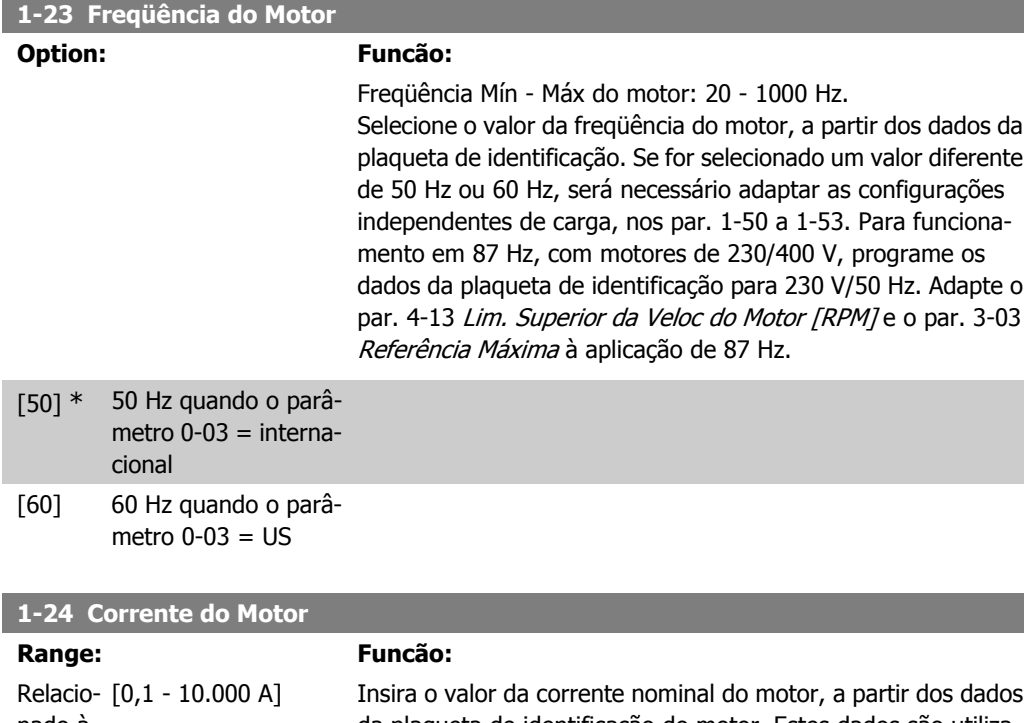

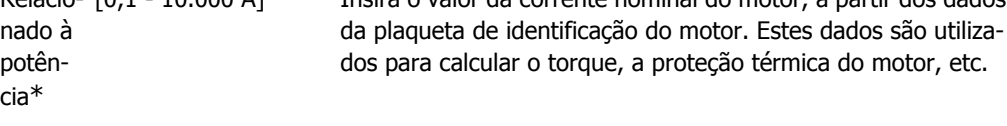

Não se pode ajustar este parâmetro enquanto o motor estiver em funcionamento.

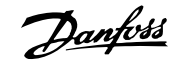

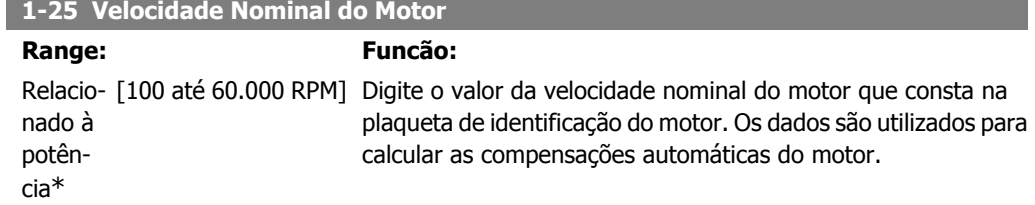

Não se pode ajustar este parâmetro enquanto o motor estiver em funcionamento.

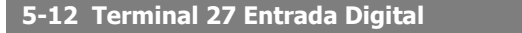

### **Option: Funcão:**

Selecione a função a partir da faixa de entrada digital disponível.

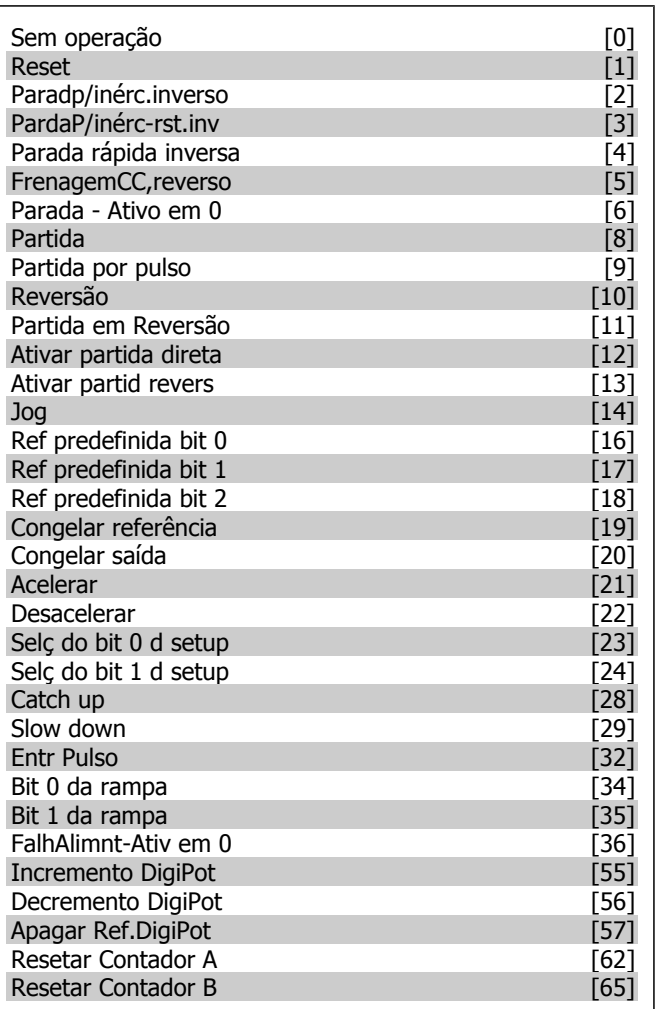

# **1-29 Adaptação Automática de Motor AMA**

### **Option: Funcão:**

A função AMA otimiza o desempenho dinâmico do motor, ao otimizar automaticamente os parâmetros avançados do motor (par. 1-30 ao 1-35), com o motor estacionário.

Ative a função AMA, pressionando a tecla [Hand on] (Manual ligado), após selecionar [1] ou [2]. Consulte também a seção Adaptação Automática do Motor. Depois de uma sequência normal, o display indicará: "Pressione [OK] para encerrar a AMA". Após pressionar [OK], o conversor de freqüência está pronto para funcionar.

Não se pode ajustar este parâmetro enquanto o motor estiver em funcionamento

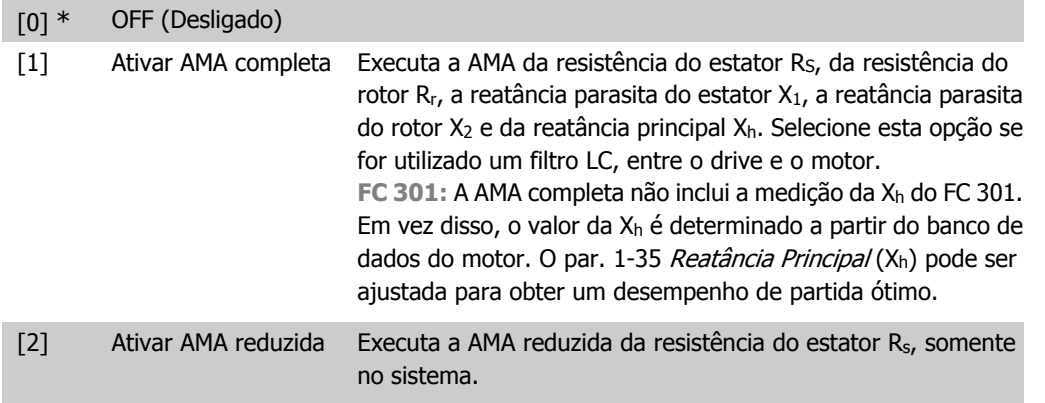

### **Observação:**

- Para obter a melhor adaptação possível do conversor de freqüência, recomenda-se executar a AMA quando o motor estiver frio.
- A AMA não pode ser executada enquanto o motor estiver funcionando.
- A AMA não pode ser executada em motores de imã permanente.

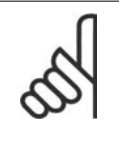

# **NOTA!**

É importante programar corretamente o par. 1-2\* Dados do Motor, pois estes fazem parte do algoritmo da AMA. Uma AMA deve ser executada para obter um desempenho dinâmico ótimo do motor. Isto pode levar até 10 minutos, dependendo da potência nominal do motor.

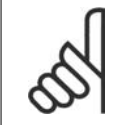

## **NOTA!**

Evite gerar um torque externo durante a AMA.

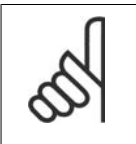

### **NOTA!**

Se uma das configurações do par. 1-2\* Dados do Motor for alterada, os par. de 1-30 a 1-39, parâmetros avançados do motor, retornarão às suas configurações de fábrica.

### **3-02 Referência Mínima**

### **Range: Funcão:**

0,000 Unida-par. 3-03] de\* [-100.000,000 até o A Referência mínima é o valor mínimo obtido pela soma de todas as referências. A Referência Mínima somente estará ativa se Mín - Máx [0] estiver programado no par. 3-00.

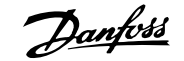

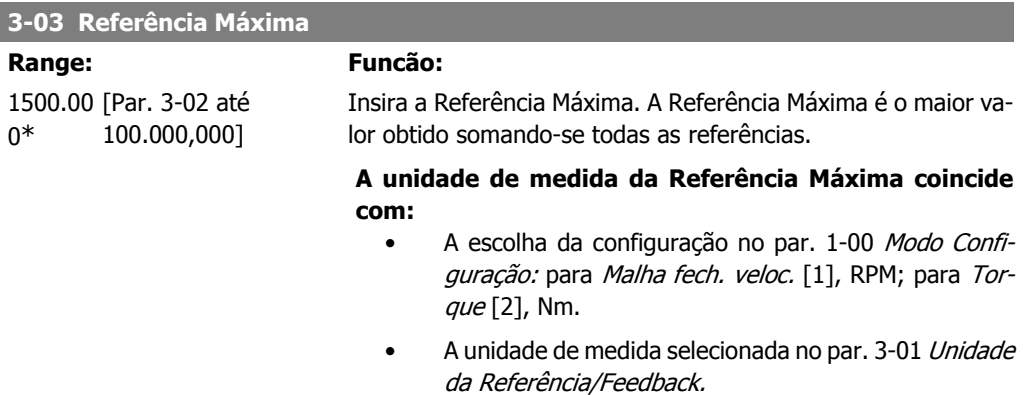

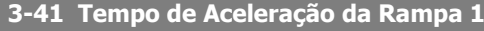

### **Range: Funcão:**

s\* [0,01 - 3.600,00 s] Insira o tempo de aceleração, i.é, o tempo para acelerar desde 0 RPM até a velocidade nominal do motor n<sub>M,N</sub> (par. 1-25). Escolha um tempo de aceleração de tal modo que a corrente de saída não exceda o limite de corrente do par. 4-18, durante a aceleração. O valor 0,00 corresponde a 0,01 s, no modo velocidade. Consulte o tempo de desaceleração no par. 3-42

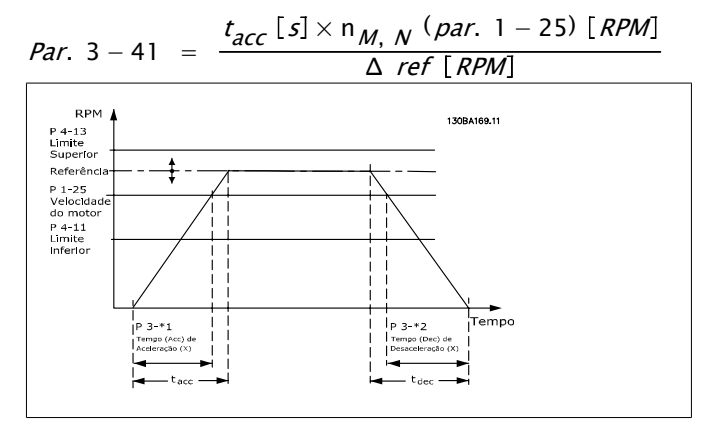

### **3-42 Tempo de Desaceleração da Rampa 1**

### **Range: Funcão:**

Relacio- [0,01 - 3.600,00 s] nado à potência

Insira o tempo de desaceleração, i.é, o tempo que o motor desacelera, desde a velocidade nominal do motor n<sub>M,N</sub> (par. 1-25) até 0 RPM. Selecione o tempo de desaceleração de modo que não ocorra nenhuma sobretensão no inversor, devido ao funcionamento do motor como gerador, e de maneira que a corrente gerada não exceda o limite de corrente, programado no par. 4-18. O valor 0,00 corresponde a 0,01 s, no modo velocidade. Consulte o tempo de aceleração, no par. 3-41.

*Par.* 3 – 42 = 
$$
\frac{t_{acc} [s] \times n_{M, N} (par. 1 - 25) [RPM]}{\Delta ref [RPM]}
$$

# **4.3. Listas de Parâmetros**

### Alterações durante o funcionamento

"TRUE" (Verdadeiro) significa que o parâmetro pode ser alterado, enquanto o conversor de freqüência estiver em funcionamento, e "FALSE" (Falso) significa que o conversor de freqüência deve ser parado antes de efetuar uma alteração.

### 4-Setup

'All setup': os parâmetros podem ser programados individualmente em cada um dos quatro setups, ou seja, um único parâmetro pode ter quatro valores diferentes de dados. '1 setup': o valor dos dados será o mesmo em todos os setups.

### Índice de conversão

Este número refere-se a um valor de conversão utilizado ao efetuar-se uma gravação ou leitura, para e a partir de um conversor de freqüência.

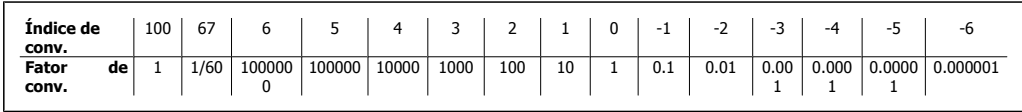

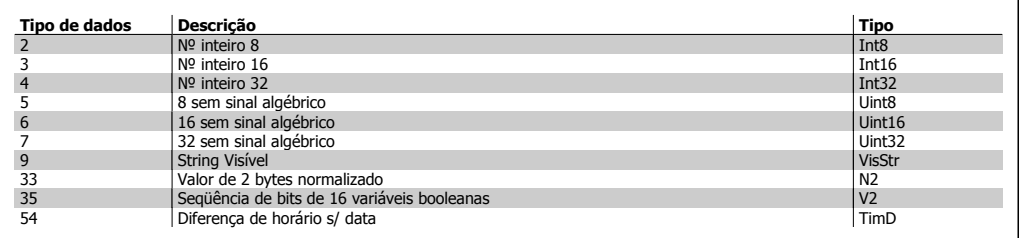

Consulte o Guia de Design do conversor de freqüência, para mais detalhes sobre os tipos de dados 33, 35 e 54.

Os parâmetros do conversor de freqüência estão agrupados em diversos grupos de parâmetros para facilitar a seleção dos parâmetros corretos, para operação otimizada do conversor de freqüência.

0-xx parâmetros de Operação e de Display, para configurações básicas de conversor de freqüência

1-xx parâmetros de Carga e de Motor, incluem todos os parâmetros relativos à carga e ao motor.

### 2-xx parâmetros de Freio

3-xx parâmetros de Referências e de rampa, incluem a função DigiPot

4-xx parâmetros de Limites/Advertêncs, configuração de limites e advertências

5-xx Entradas e saídas digitais, incluem controles de relés

### 6-xx Entradas e saídas analógicas

7-xx Controles, parâmetros de configuração dos controles de velocidade e processos

## 4. Como programar

Danfoss

8-xx parâmetros de Comunicação e de Opcionais, configuração de parâmetros das portas RS485 e USB do FC.

9-xx parâmetros de Profibus

10-xx parâmetros de DeviceNet e Fieldbus CAN

13-xx parâmetros do Smart Logic Control

14-xx parâmetros de Funções especiais

15-xx parâmetros de Informações do drive

16-xx parâmetros de Leitura de Dados

17-xx parâmetros de Opcionais de Encoder

32-xx parâmetros básicos do MCO 305

33-xx parâmetros Avançados do MCO 305

34-xx parâmetros de Leitura de Dados do MCO

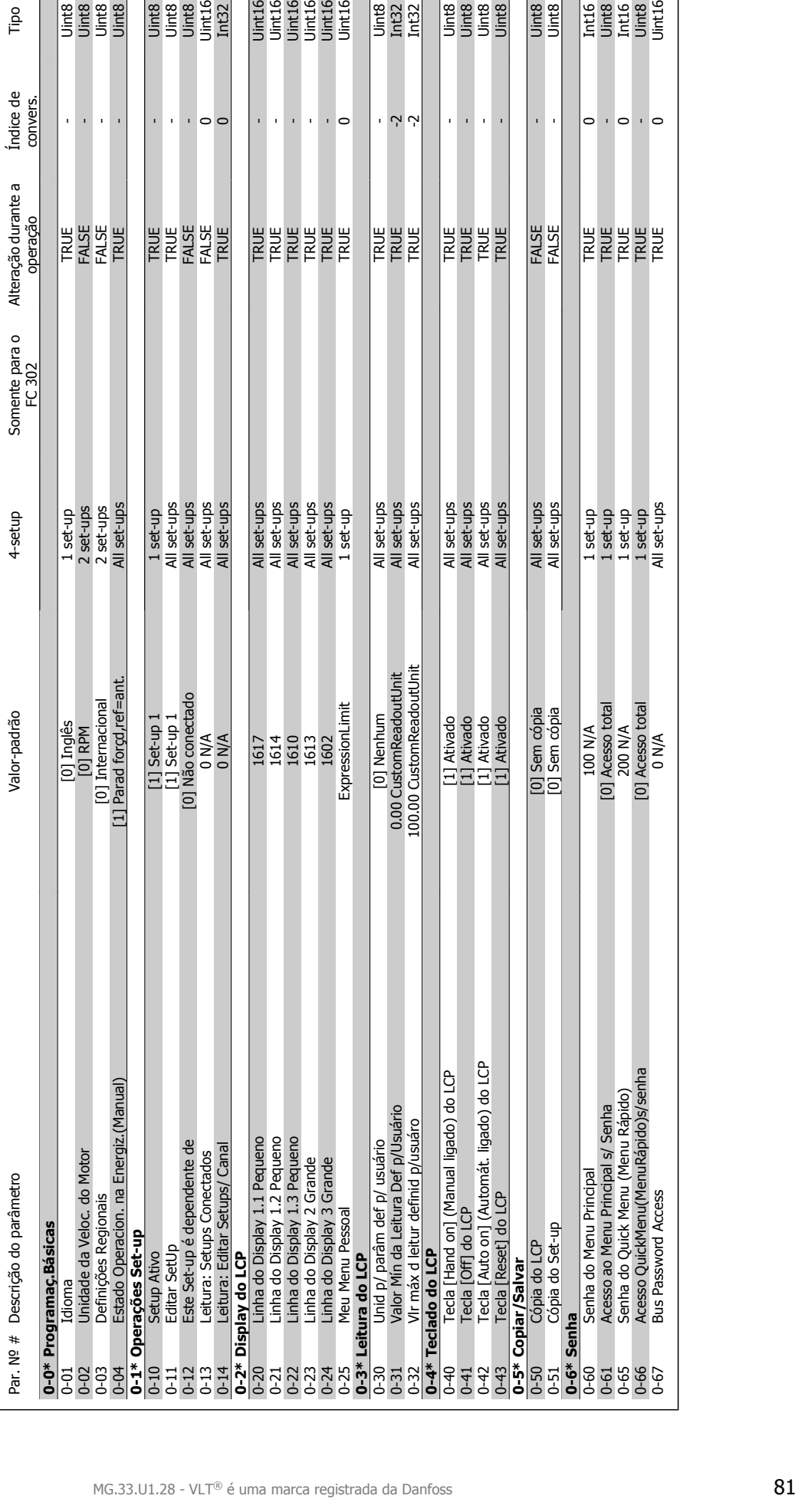

**ERBER** 

All set-ups<br>All set-ups<br>All set-ups<br>All set-ups<br>All set-up<br>All set-up

 $\hat{\mathbf{r}}$  $\bar{1}$  $\overline{\phantom{a}}$ 

 $\bar{1}$ 

1 set-up<br>All set-ups<br>All set-ups<br>All set-ups<br>All set-ups

 $\bar{\mathbf{r}}$  $\circ$ 

 $\mathbf{r}$ 

# 4.3.1. 0-\*\* Operação/Display **4.3.1. 0-\*\* Operação/Display**

Somente para o<br>FC 302

4-setup

Alteração durante a operação

Alteração durante a

Índice de convers.

convers

Tipo

Jint8<br>Uint8<br>Uint8

 $\hat{\mathbf{r}}$ 

**TRUE**<br>FALSE<br>FALSE

1 set-up<br>2 set-ups<br>2 set-ups

All set-ups

 $\bar{1}$  Uint8<br>Uint8

 $\hat{\mathbf{r}}$ 

FALSE<br>FALSE

All set-ups<br>All set-ups

j

**RENE** 

All set-ups<br>All set-ups<br>All set-ups<br>All set-ups

 $\hat{\mathbf{r}}$ 

Uint8<br>Lnt32<br>Lnt32

 $\mathbf{r}$ 

**EEE** 

All set-ups<br>All set-ups<br>All set-ups

Ņ

 $\circ \cdot \circ$ 

| 1 set-up<br>| 1 set-up<br>| 1 set-up<br>| 1 set-ups<br>| All set-ups

 $\circ$  $\bar{1}$  0-67 Bus Password Access 0 N/A All set-ups TRUE 0 Uint16

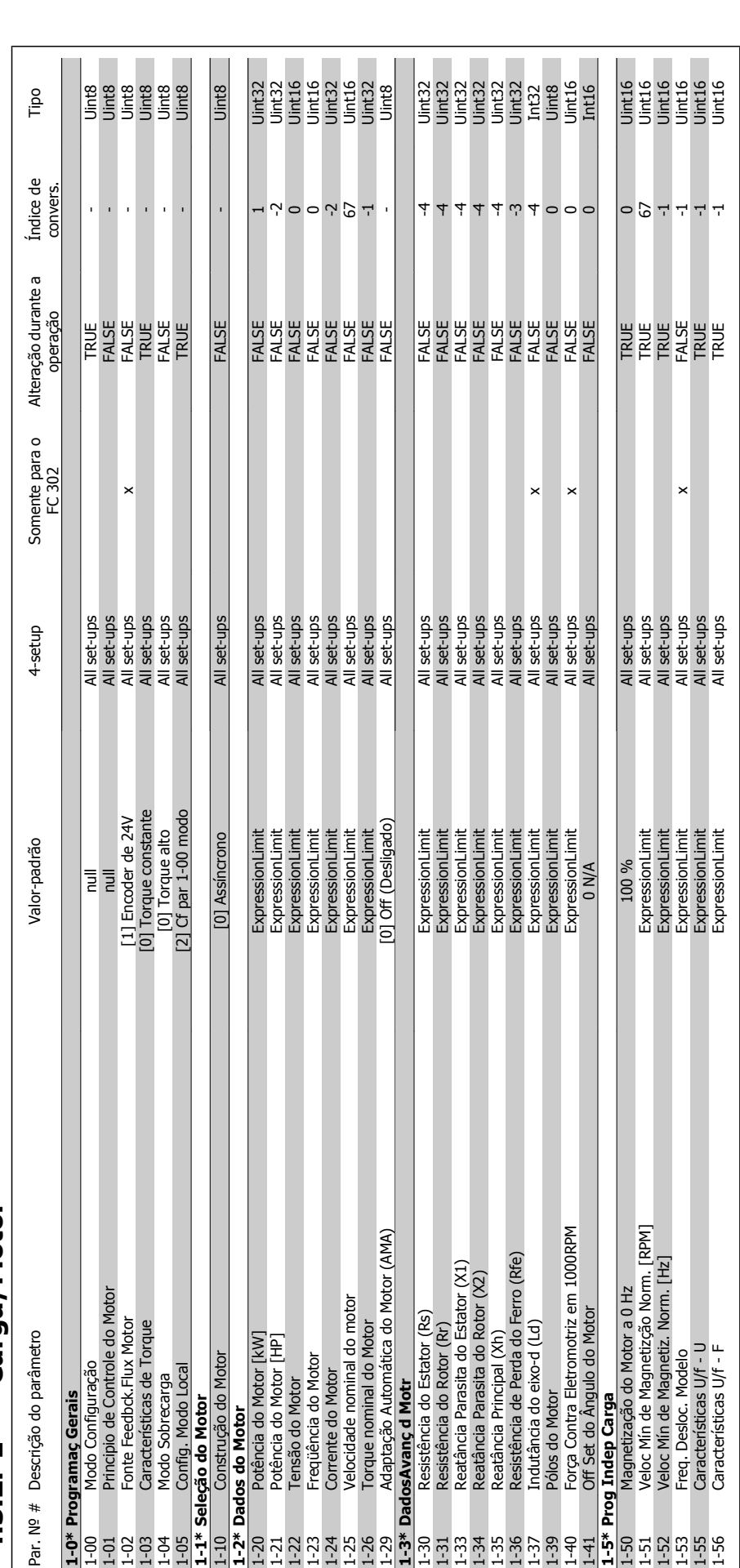

4.3.2. 1-\*\* Carga/Motor **4.3.2. 1-\*\* Carga/Motor**

82 MG.33.U1.28 - VLT® é uma marca registrada da Danfoss

**4**

 $\overline{\phantom{a}}$ 

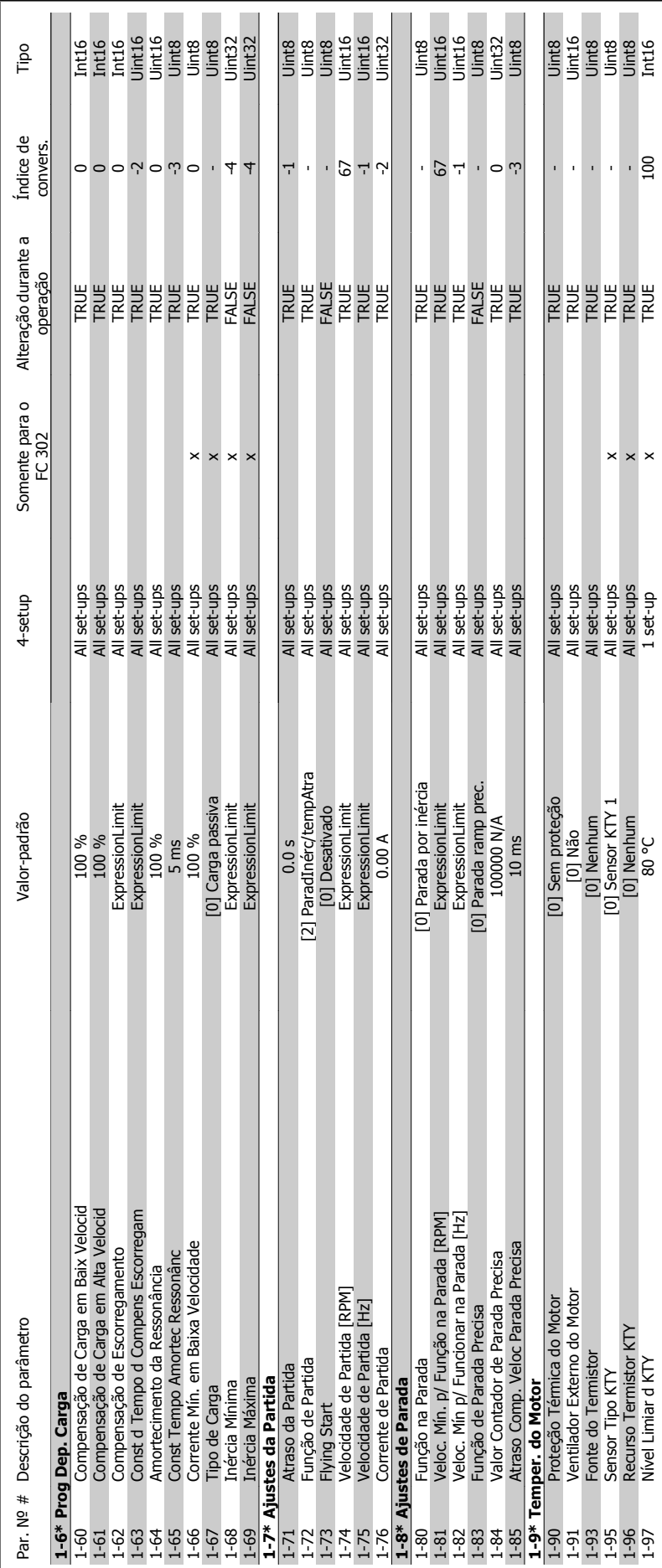

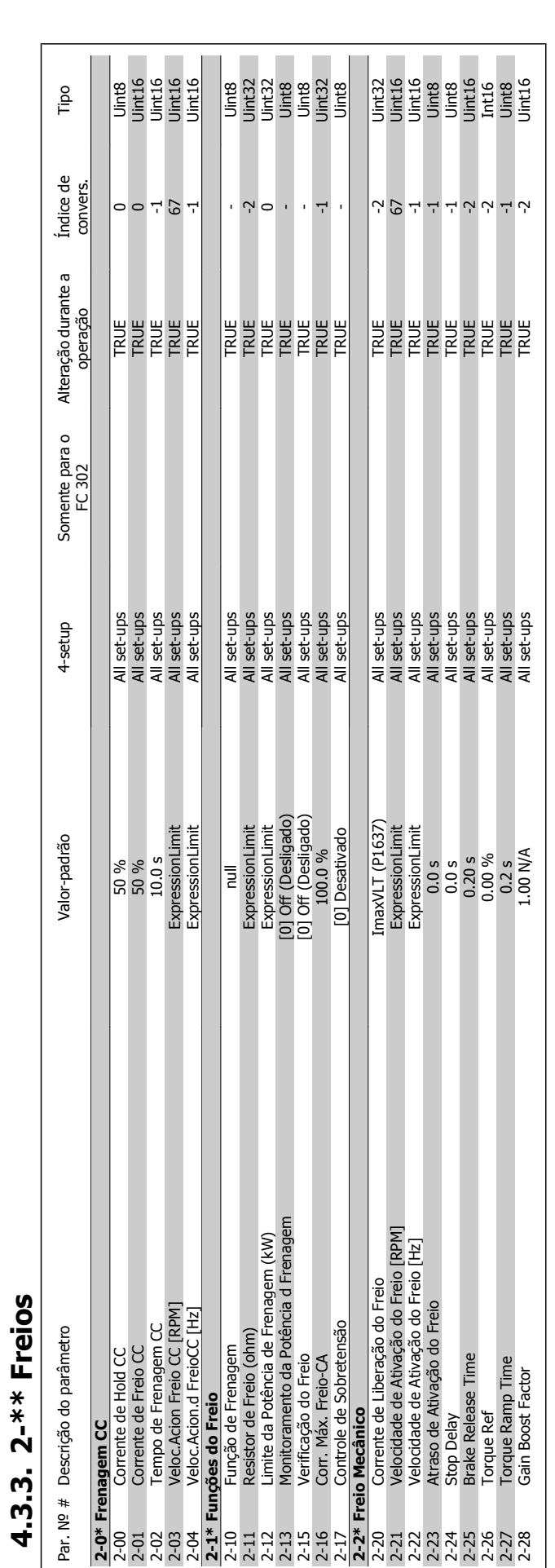

Danfoss

**4.3.3. 2-\*\* Freios**

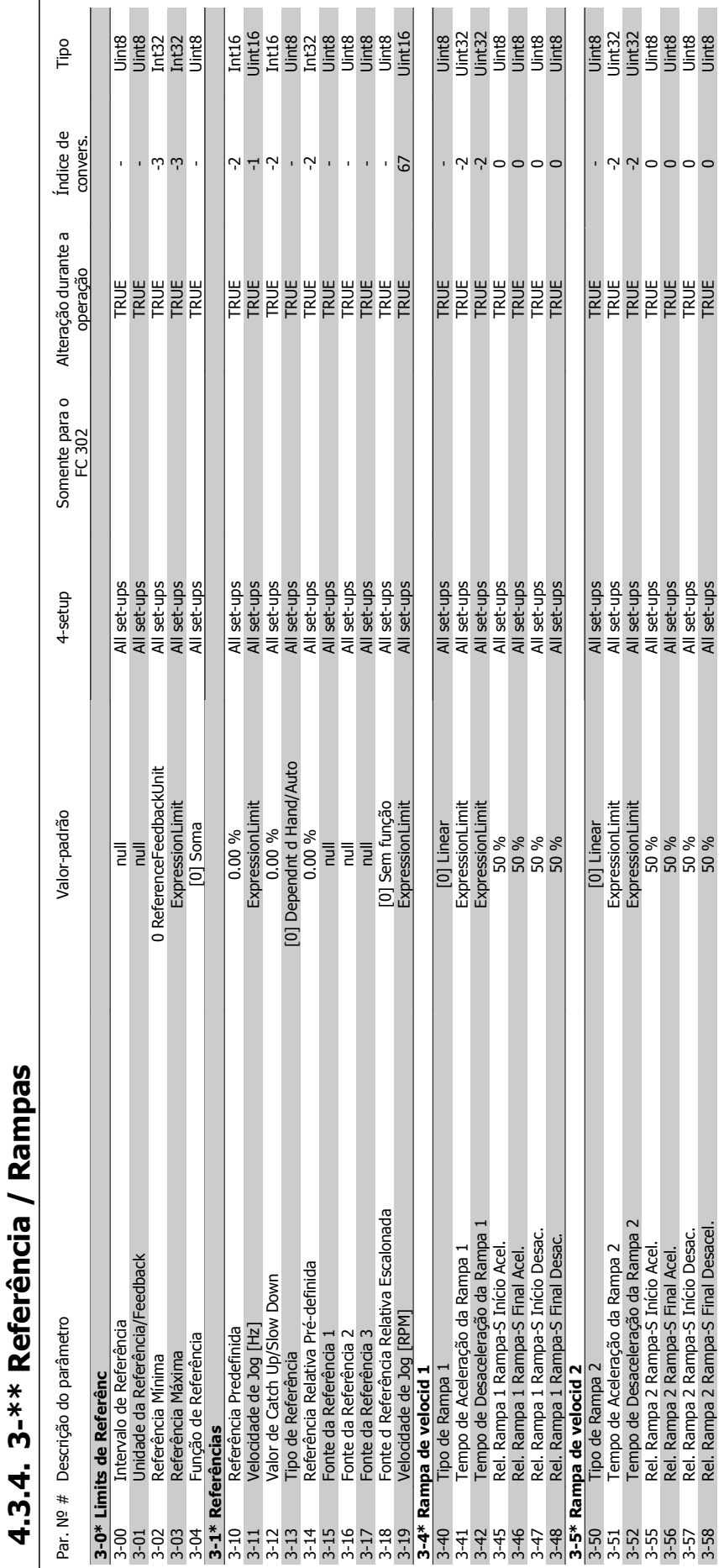

# FC 300 do VLT® AutomationDrive: Instruções Operacionais do High Power  $\overline{a}$

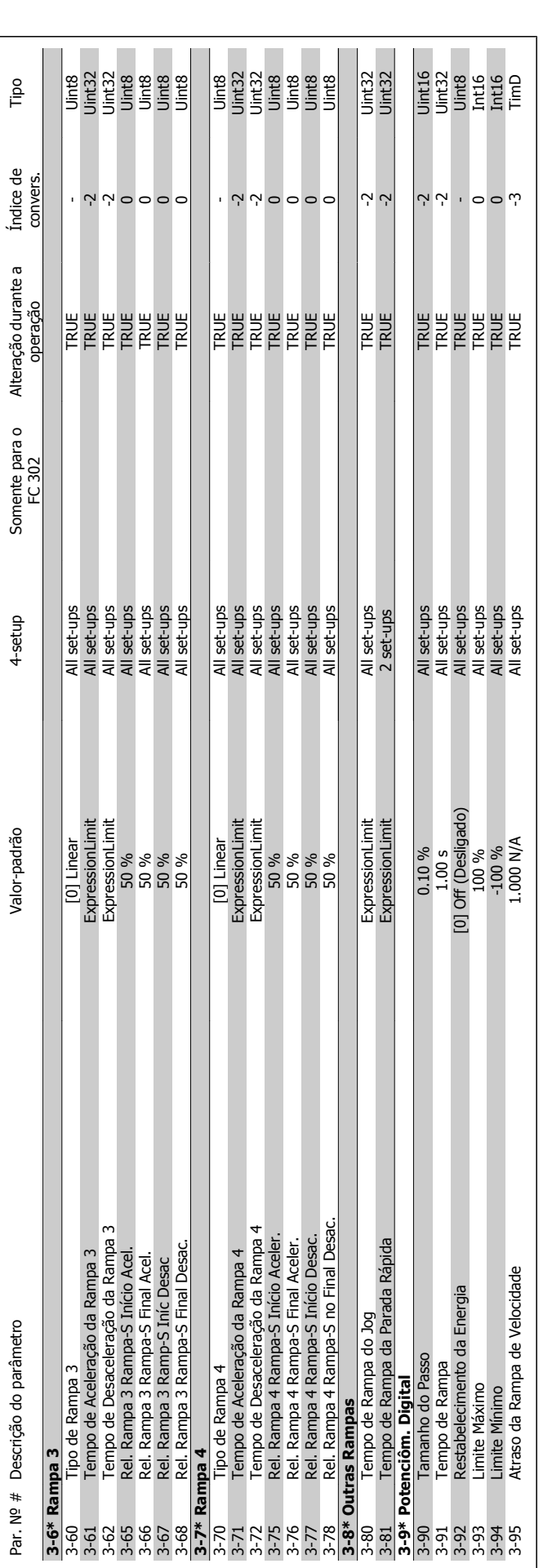

Danfoss

![](_page_86_Picture_488.jpeg)

# 4.3.5. 4-\*\* Limites/Advertêncs **4.3.5. 4-\*\* Limites/Advertêncs**

![](_page_87_Picture_549.jpeg)

4.3.6. 5-\*\* Entrad/Saíd Digital **4.3.6. 5-\*\* Entrad/Saíd Digital**

![](_page_88_Picture_271.jpeg)

![](_page_89_Picture_598.jpeg)

4.3.7. 6-\*\* Entrad/Said Analóg **4.3.7. 6-\*\* Entrad/Saíd Analóg**

Danfoss

**4.3.8. 7-\*\* Controladores**

![](_page_90_Picture_350.jpeg)

MG.33.U1.28 - VLT® é uma marca registrada da Danfoss  $91$ 

![](_page_91_Picture_457.jpeg)

![](_page_92_Picture_557.jpeg)

![](_page_93_Picture_439.jpeg)

4.3.11. 10-\*\* Fieldbus CAN **4.3.11. 10-\*\* Fieldbus CAN**

Danfoss

**4.3.12. 13-\*\* Smart Logic**

4.3.12. 13-\*\* Smart Logic

![](_page_94_Picture_308.jpeg)

![](_page_95_Picture_537.jpeg)

4.3.13. 14-\*\* Funcões Especiais **4.3.13. 14-\*\* Funções Especiais**

Danfoss

FC 300 do VLT® AutomationDrive: Instruções Operacionais do High Power

![](_page_96_Picture_569.jpeg)

# 4.3.14. 15-\*\* Informacão do VLT **4.3.14. 15-\*\* Informação do VLT**

![](_page_97_Picture_287.jpeg)

Danfoss

![](_page_98_Picture_554.jpeg)

![](_page_99_Picture_490.jpeg)

![](_page_100_Picture_301.jpeg)

MG.33.U1.28 - VLT® é uma marca registrada da Danfoss  $101$ 

![](_page_101_Picture_418.jpeg)

![](_page_102_Picture_348.jpeg)

![](_page_103_Picture_599.jpeg)

Danfoss

![](_page_104_Picture_468.jpeg)

![](_page_105_Picture_633.jpeg)

Danfoss

FC 300 do VLT® AutomationDrive: Instruções Operacionais do High Power

![](_page_106_Picture_1.jpeg)

# **5. Especificações Gerais**

Alimentação de rede elétrica (L1, L2, L3):

![](_page_106_Picture_215.jpeg)

A unidade é apropriada para uso em um circuito capaz de fornecer não mais que 100,000 Ampère eficaz simétrico, 500/600/690 V máximo.

![](_page_106_Picture_216.jpeg)

### Características de torque:

![](_page_106_Picture_217.jpeg)

\*Porcentagem está relacionada com o torque nominal.

![](_page_106_Picture_218.jpeg)

Terminal 37 Parada segura<sup>3)</sup> (O terminal 37 está fixo na lógica PNP):

![](_page_107_Picture_197.jpeg)

Todas as entradas digitais são galvanicamente isoladas da tensão de alimentação (PELV) e de outros terminais de alta tensão.

1) Os terminais 27 e 29 também podem ser programados como saídas.

2) Exceto o Terminal 37 de entrada da parada segura.

3) O terminal 37 somente pode ser utilizado como entrada de parada segura. O terminal 37 é apropriado para instalações de categoria 3, de acordo com a norma EN 954-1 (parada segura de acordo com a categoria 0 EN 60204-1), como requerido pela Diretiva de Maquinário EU 98/37/ EC. O Terminal 37 e a função de Parada Segura estão projetados em conformidade com a EN 60204-1, EN 50178, EN 61800-2, EN 61800-3 e EN 954-1. Para o uso correto e seguro da função Parada Segura, siga as informações e instruções relacionadas, no Guia de Design.

![](_page_107_Picture_198.jpeg)

As entradas analógicas são galvanicamente isoladas de tensão de alimentação (PELV) e de outros terminais de alta tensão.

![](_page_107_Figure_11.jpeg)
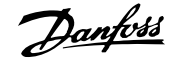

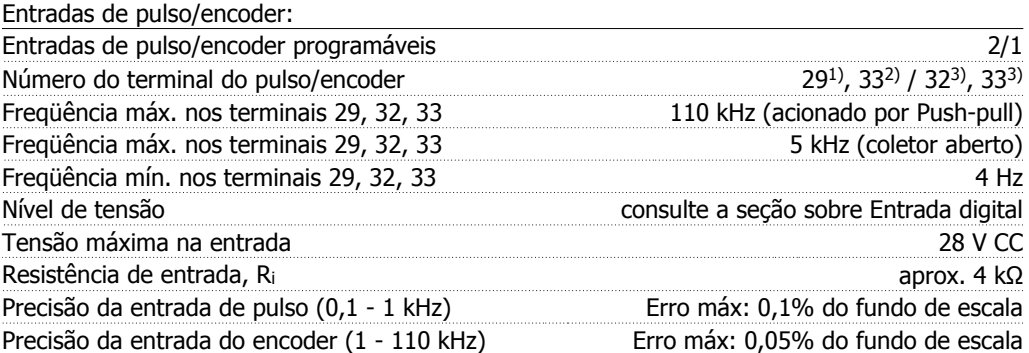

As entradas de pulso e do encoder (terminais 29, 32, 33) são isoladas galvanicamente da tensão de alimentação (PELV) e dos demais terminais de alta tensão.

1) Somente para o FC 302

2) As entradas de pulso são 29 e 33

3) Entradas do encoder:  $32 = A e 33 = B$ 

### Saída digital:

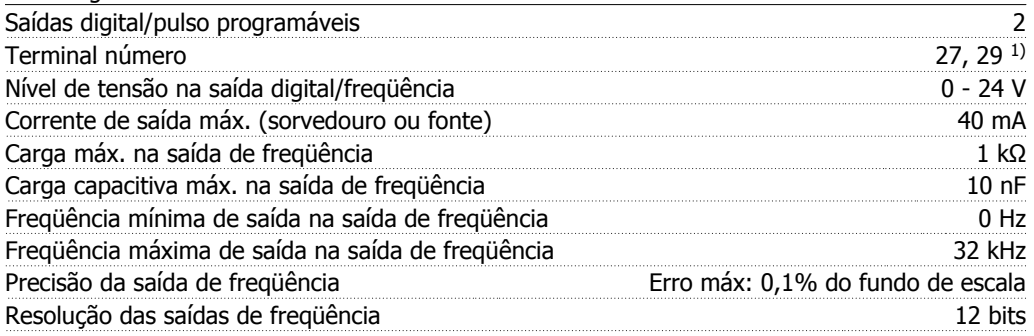

1) Os terminais 27 e 29 podem também ser programados como entrada.

A saída digital está galvanicamente isolada da tensão de alimentação (PELV) e de outros terminais de alta tensão.

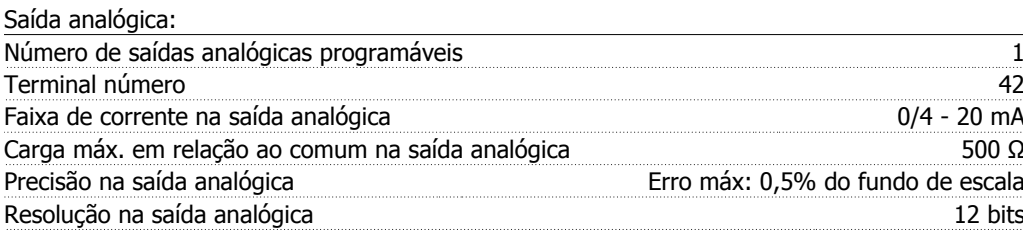

A saída analógica está isolada galvanicamente da tensão de alimentação (PELV) e dos demais terminais de alta tensão.

Cartão de controle, saída de 24 V CC:

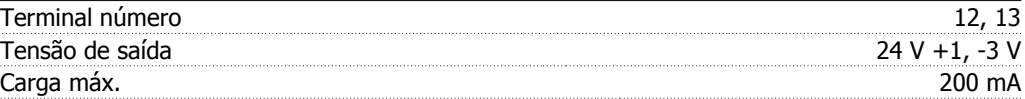

A fonte de alimentação de 24 V CC está galvanicamente isolada da tensão de alimentação (PELV), mas está no mesmo potencial das entradas e saídas digital e analógica.

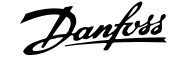

## Cartão de controle, saída de 10 V CC:

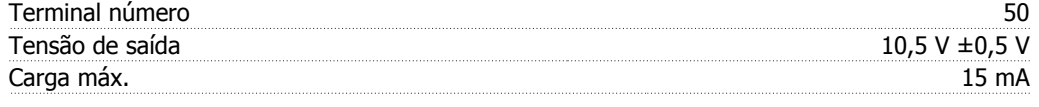

A fonte de alimentação de 10 V CC está isolada galvanicamente da tensão de alimentação (PELV) e de outros terminais de alta tensão.

Cartão de controle, comunicação serial RS-485:

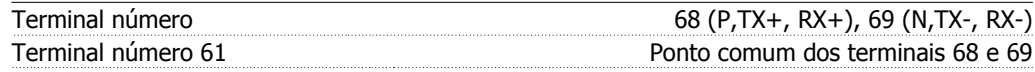

A comunicação serial RS-485 está funcionalmente separada de outros circuitos centrais e galvanicamente isolada da tensão de alimentação (PELV).

## Cartão de controle, comunicação serial USB:

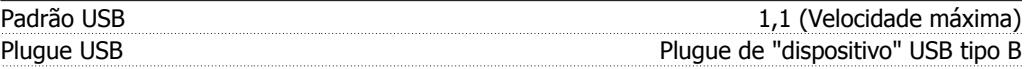

A conexão ao PC é realizada por meio de um cabo de USB host/dispositivo.

A conexão USB está isolada galvanicamente da tensão de alimentação (PELV) e de outros terminais de alta tensão.

A conexão do terra do USB não está isolada galvanicamente do ponto de aterramento de proteção. Utilize somente laptop isolado para ligar-se ao conector USB do conversor de freqüência.

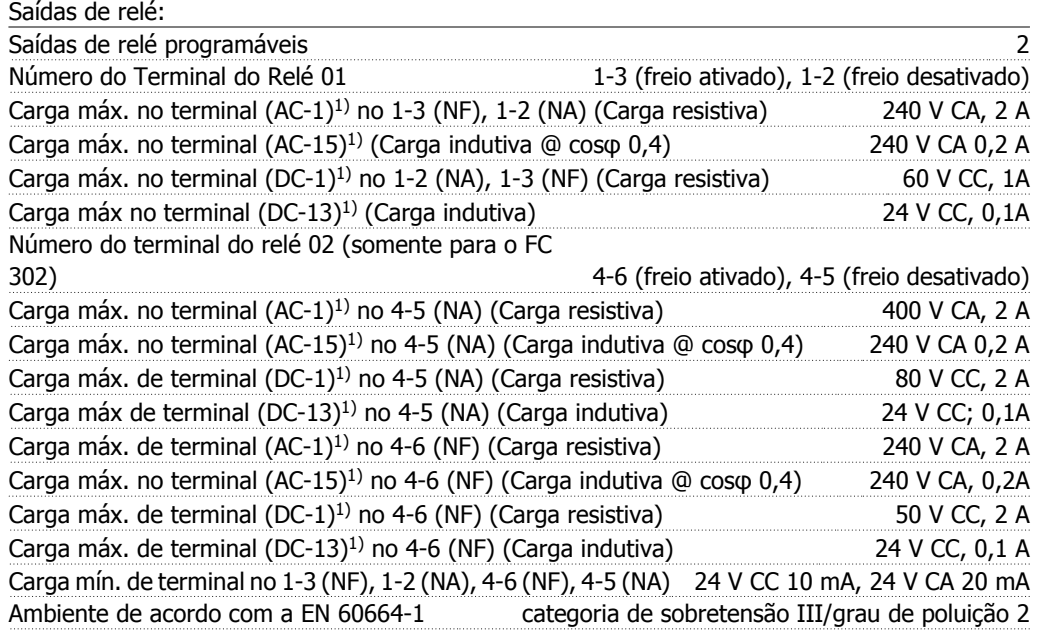

1) IEC 60947 partes 4 e 5

Os contactos do relé são isolados galvanicamente do resto do circuito, por isolação reforçada (PELV).

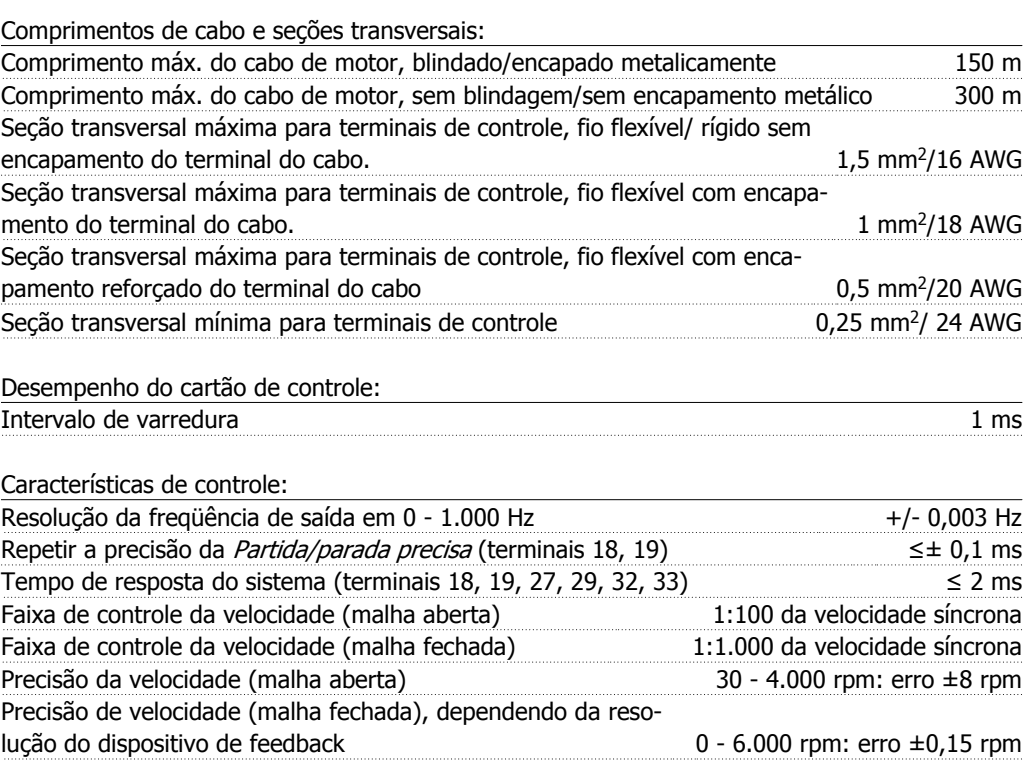

Todas as características de controle são baseadas em um motor assíncrono de 4 pólos

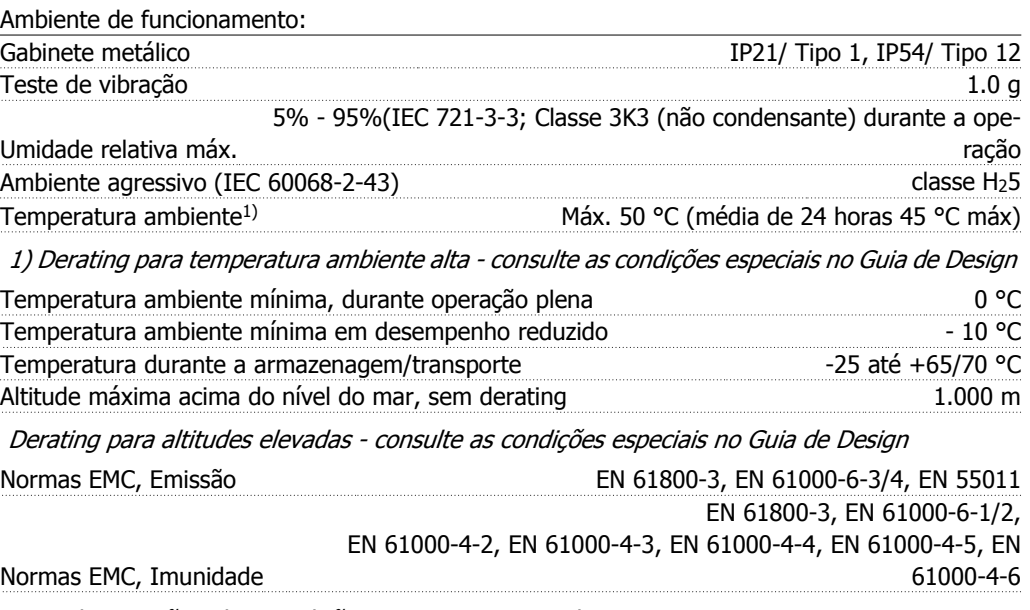

Consulte a seção sobre condições especiais no Guia de Design

## Proteção e Recursos:

- Dispositivo eletrônico para proteção térmica do motor contra sobrecarga.
- O monitoramento da temperatura do dissipador de calor garante que o conversor de freqüência desarme, caso a temperatura atinja um nível preestabelecido. Um superaquecimento não pode ser reinicialização até que a temperatura do dissipador de calor esteja abaixo dos valores estabelecidos nas tabelas da página seguinte (Orientação: estas temperaturas podem variar dependendo da potência, gabinetes metálicos, etc.).
- O conversor de freqüência está protegido contra curtos-circuitos nos terminais U, V, W do motor.
- Se uma das fases da rede elétrica estiver ausente, o conversor de freqüência desarma ou emite uma advertência (dependendo da carga).
- O monitoramento da tensão do circuito intermediário garante que o conversor de freqüência desarme, se essa tensão estiver excessivamente baixa ou alta.
- O conversor de freqüência verifica, constantemente, os níveis críticos de temperatura interna, corrente de carga, tensão alta no circuito intermediário e velocidades de motor baixas. Em resposta a um nível crítico, o conversor de freqüência pode ajustar a freqüência de chaveamento e/ou alterar o esquema de chaveamento, a fim de assegurar o desempenho do drive.

# **5.1.1. Especificação do Produto:**

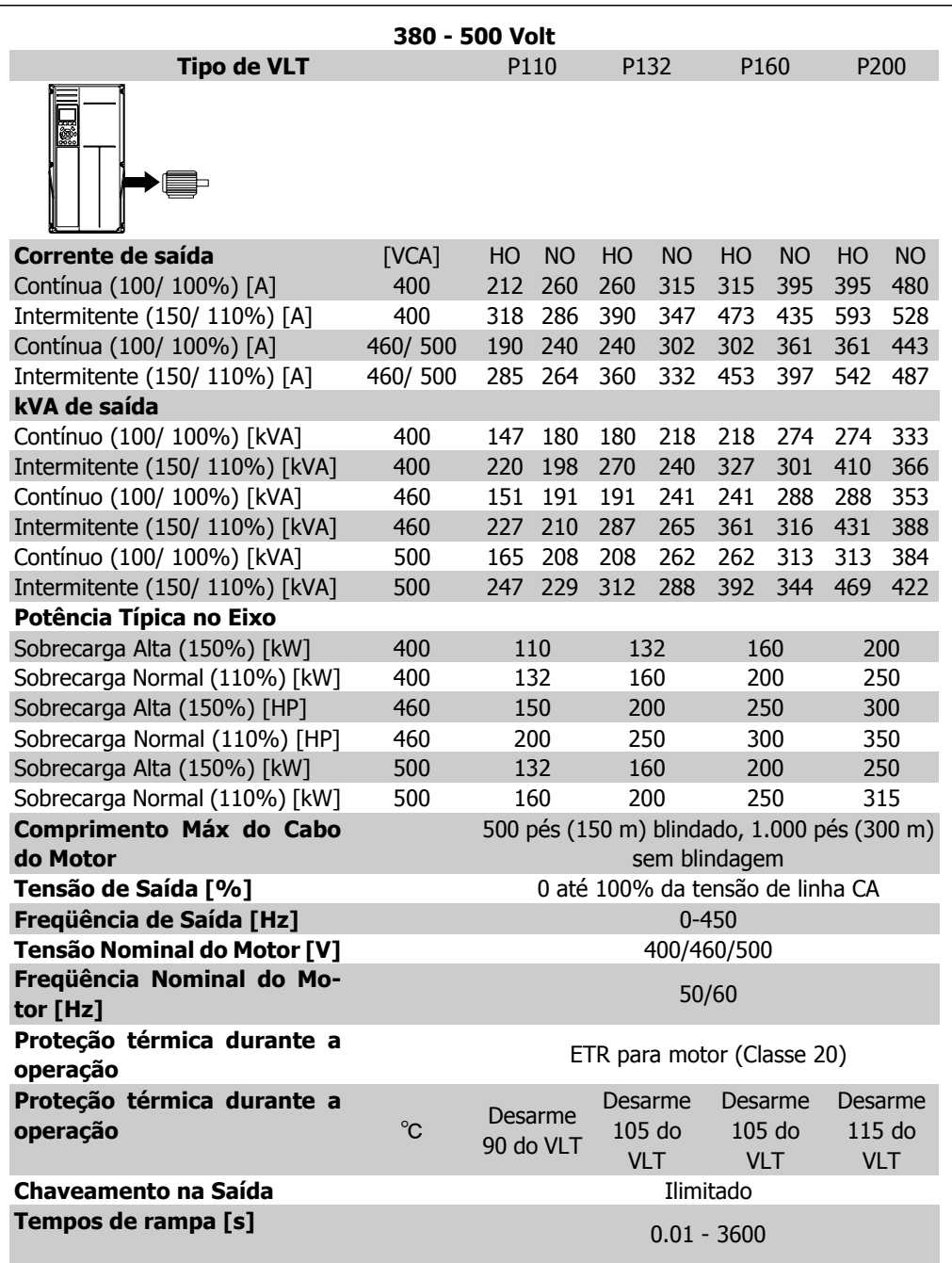

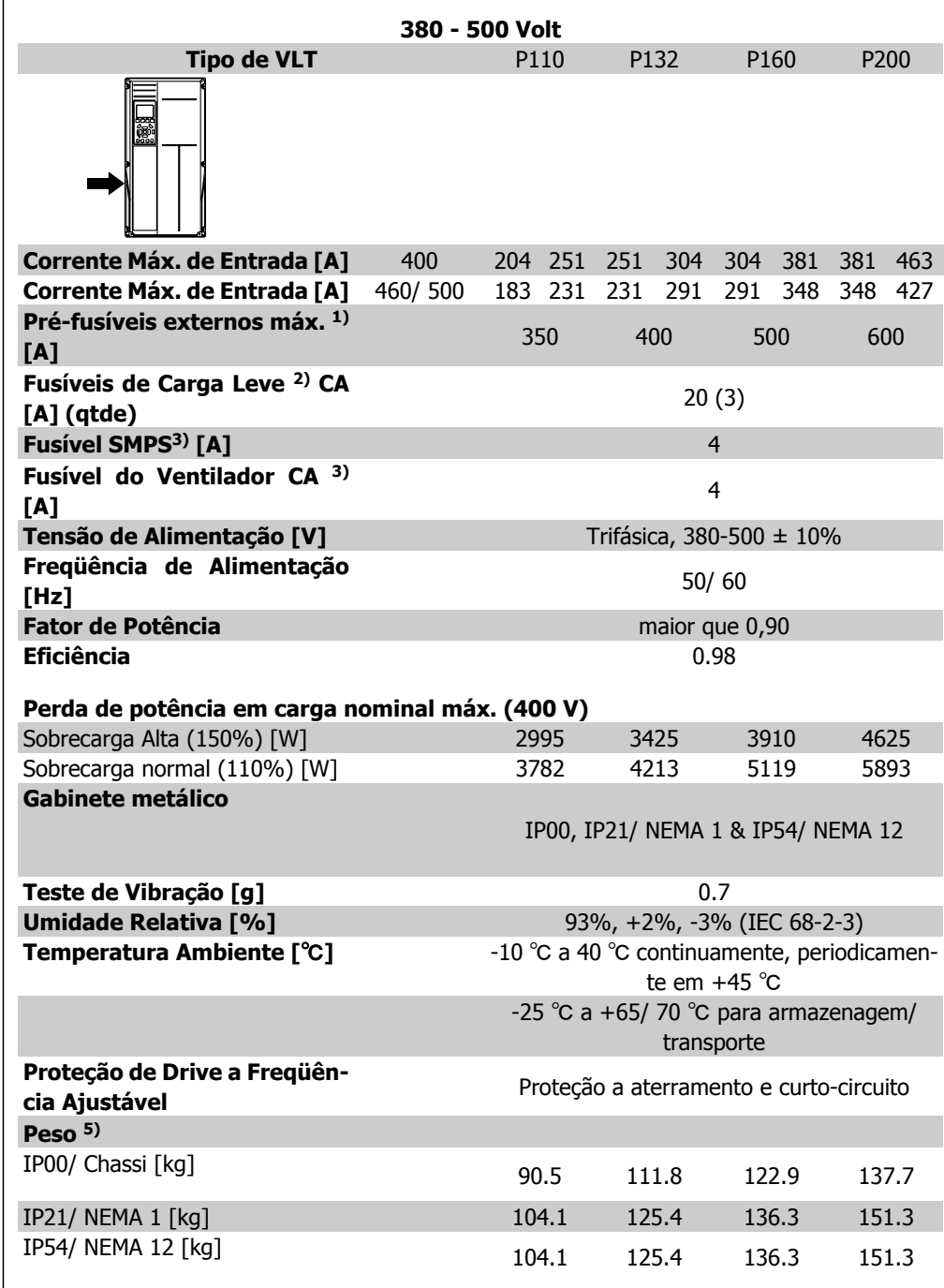

2) FWH-20A6F da Bussman ou equivalente exato, 3 por unidade

3) KTK-4 da Bussman ou equivalente exato, 1 por unidade

4) KLK-15 da Littelfuse ou equivalente exato, 1 por unidade

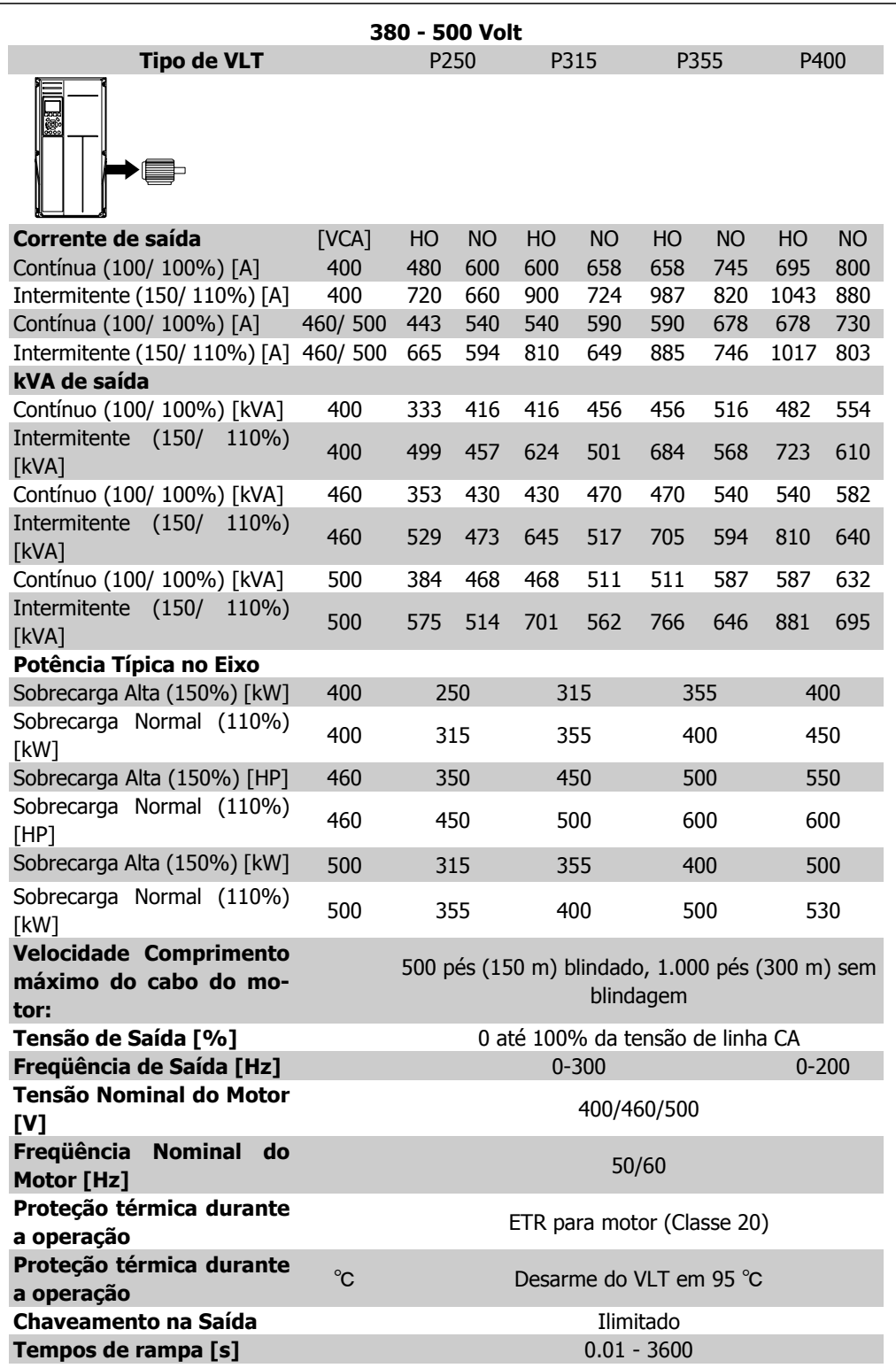

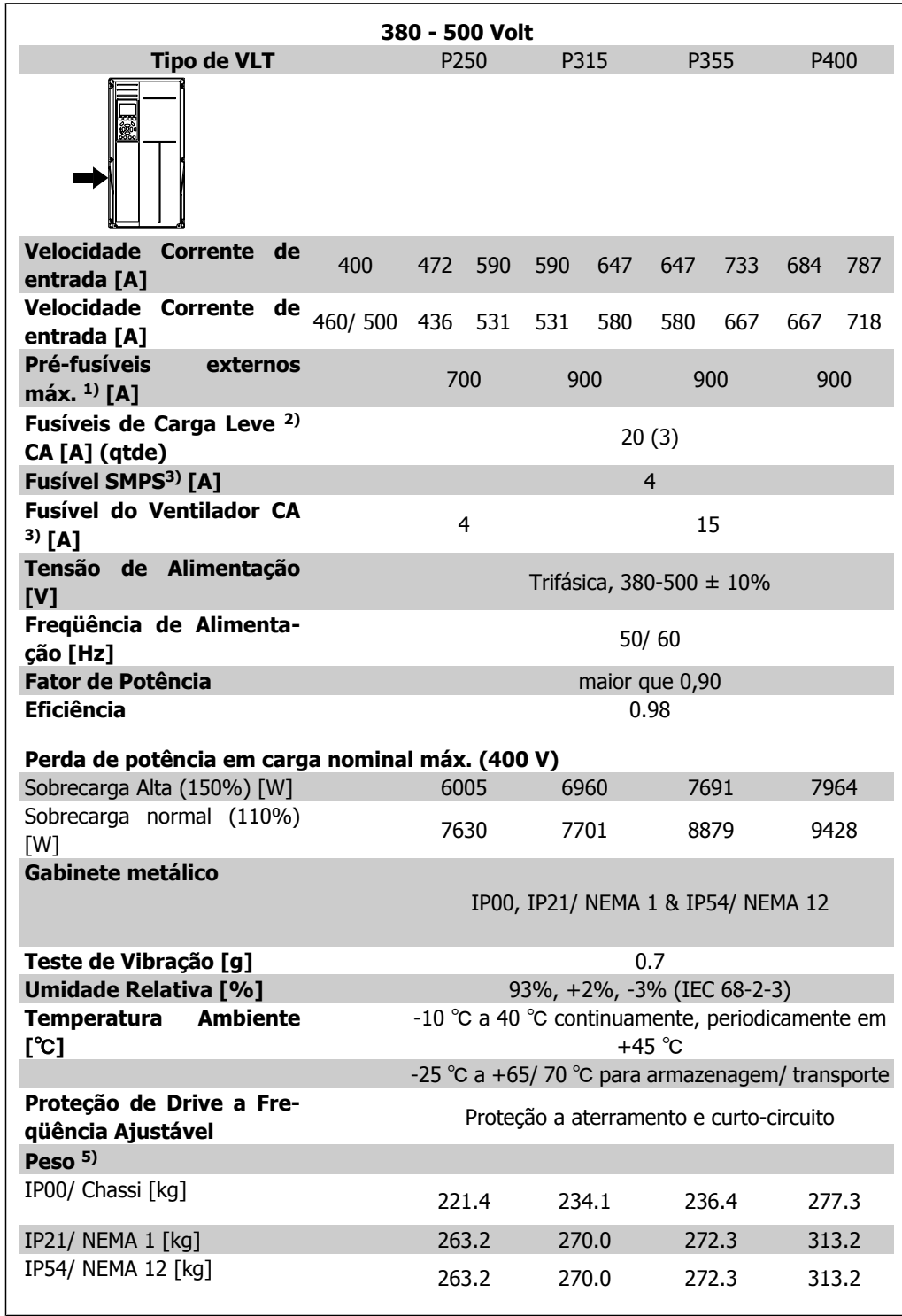

2) FWH-20A6F da Bussman ou equivalente exato, 3 por unidade

3) KTK-4 da Bussman ou equivalente exato, 1 por unidade

4) KLK-15 da Littelfuse ou equivalente exato, 1 por unidade

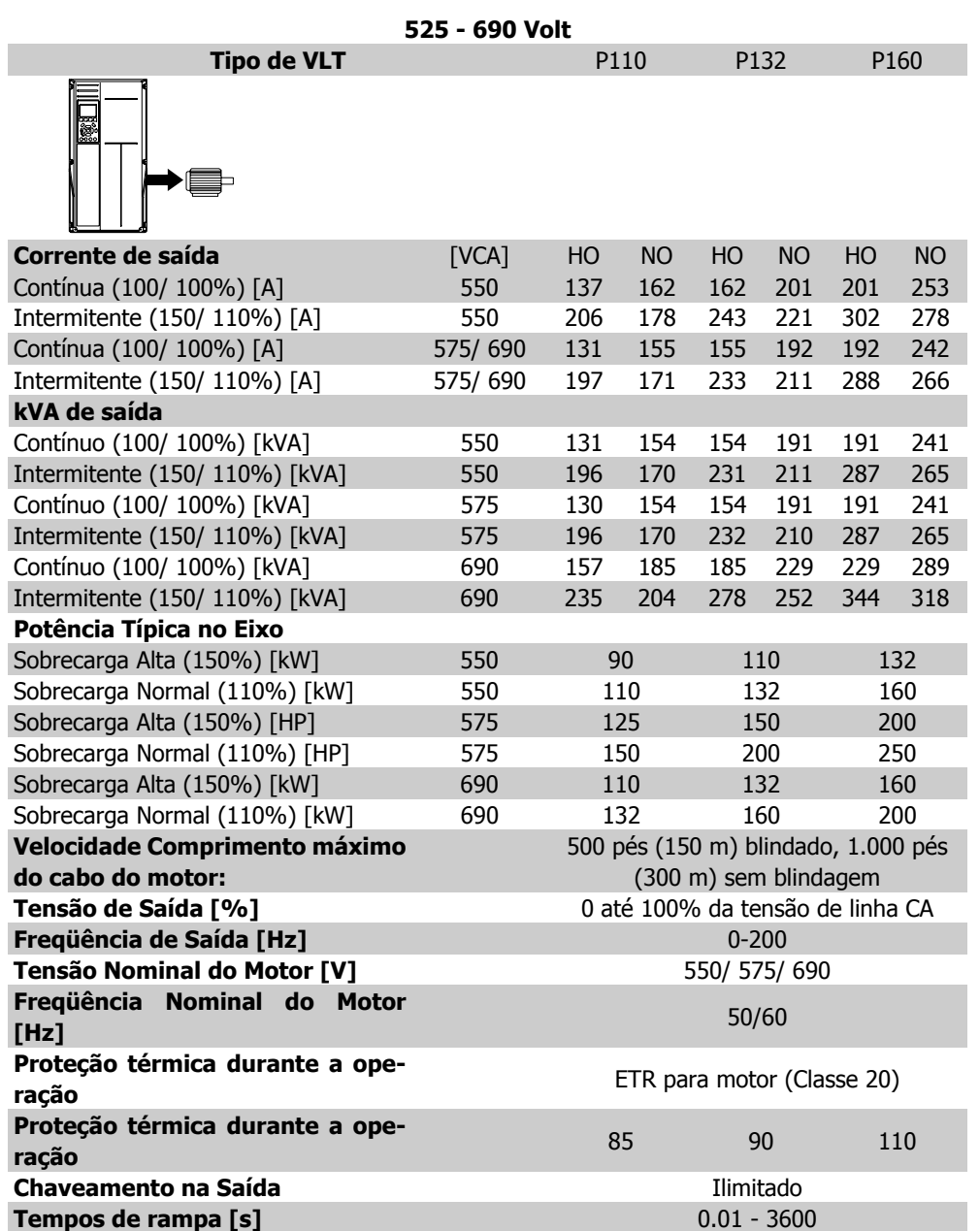

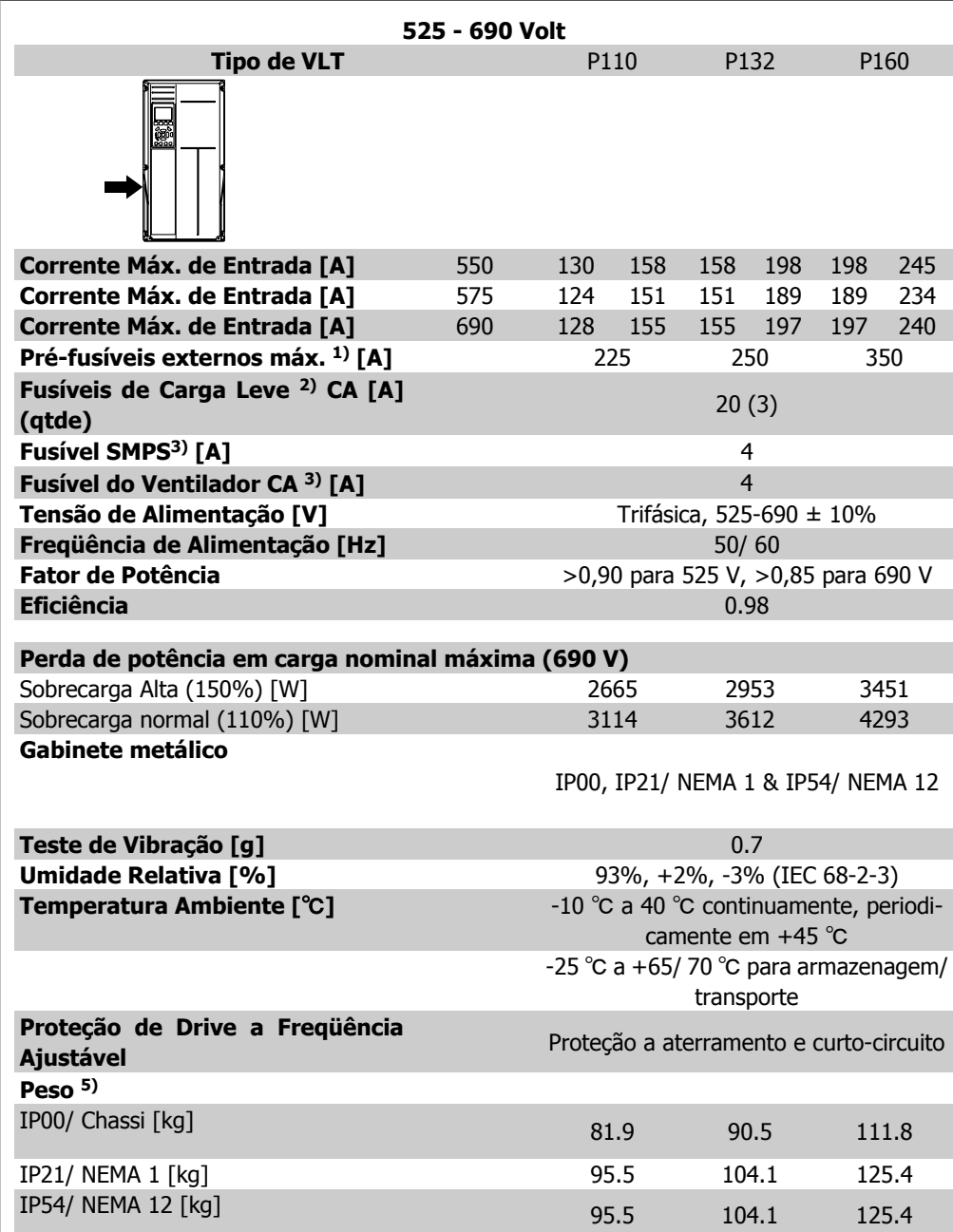

2) FWH-20A6F da Bussman ou equivalente exato, 3 por unidade

3) KTK-4 da Bussman ou equivalente exato, 1 por unidade

4) KLK-15 da Littelfuse ou equivalente exato, 1 por unidade

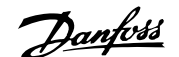

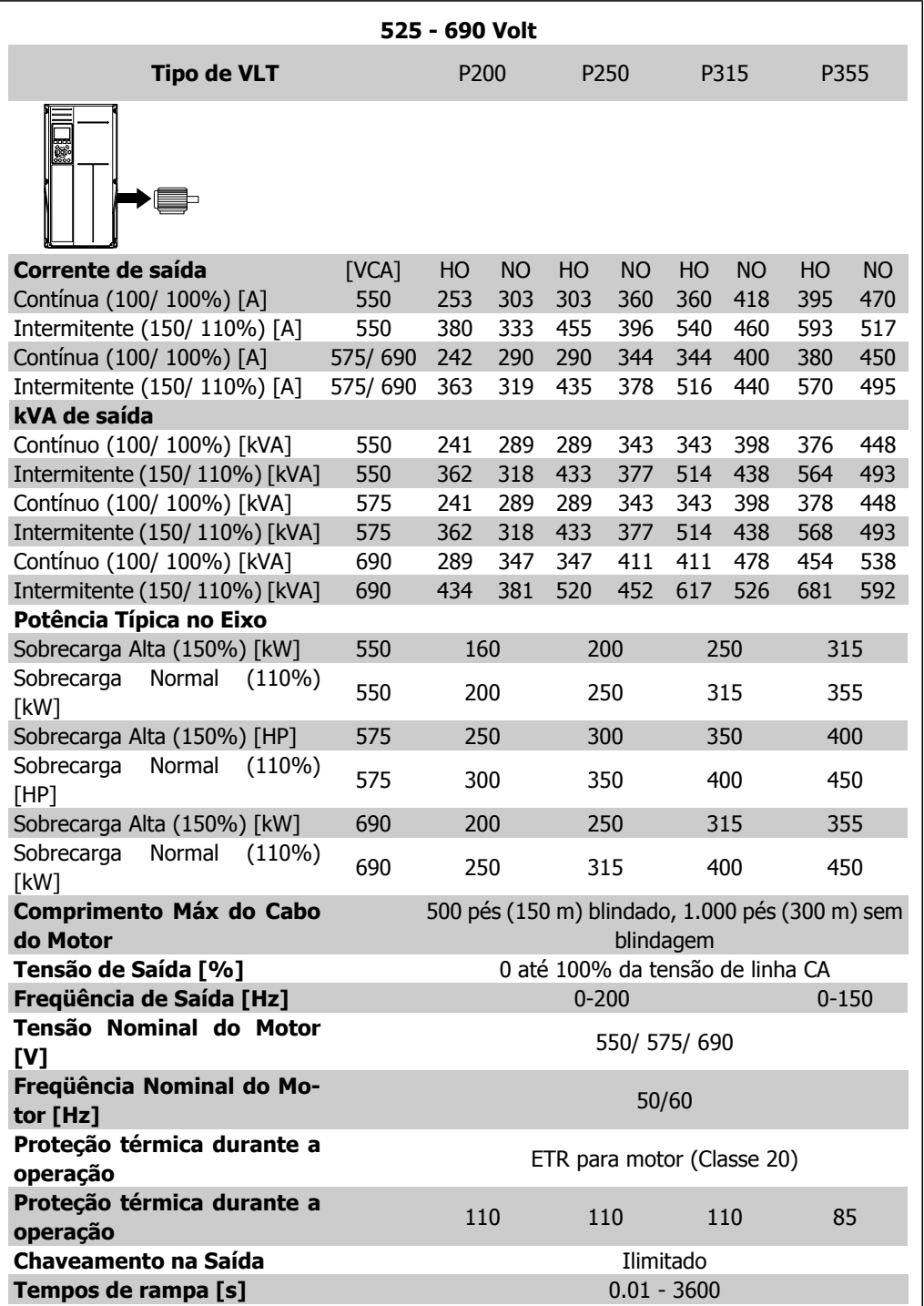

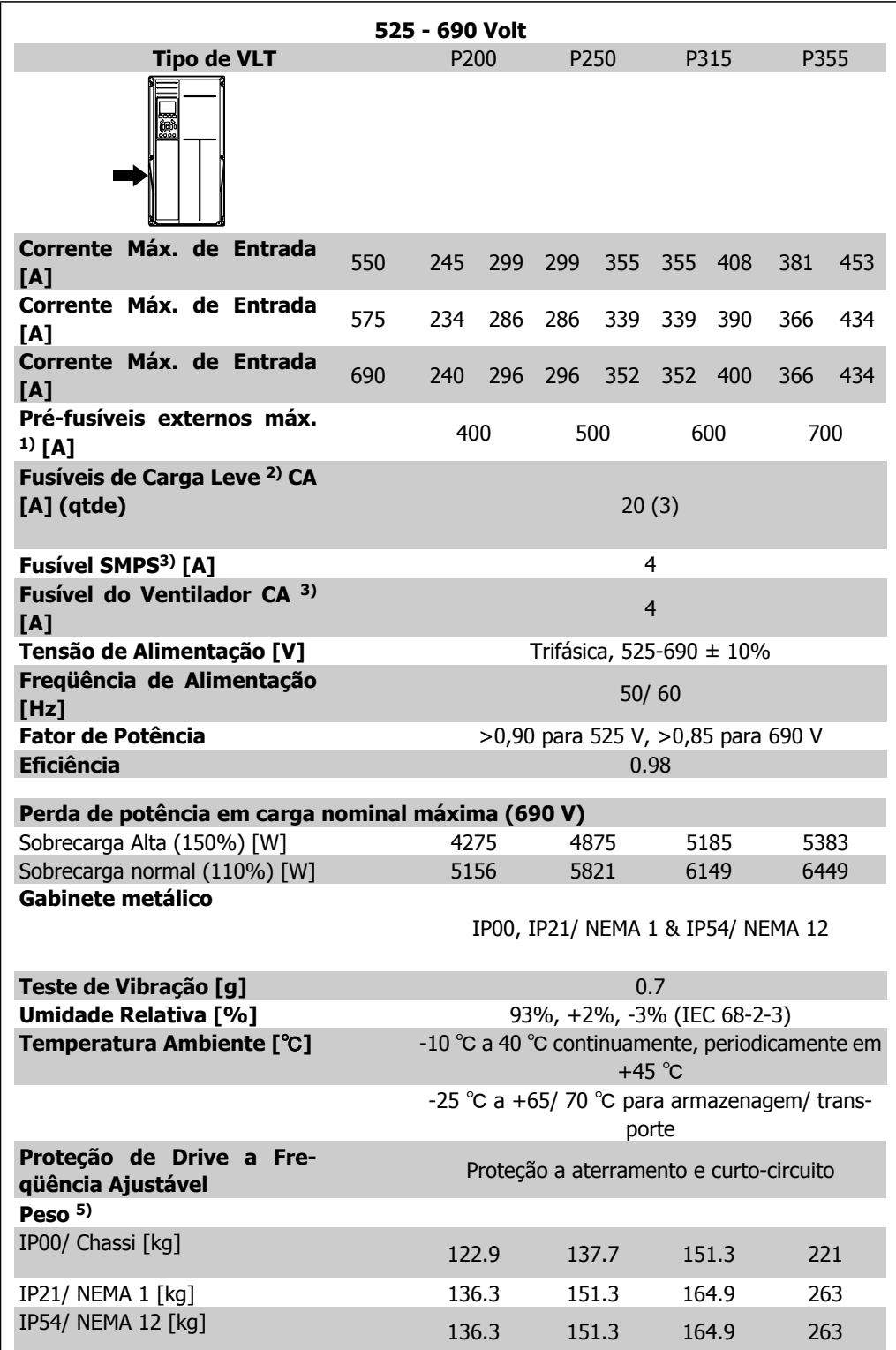

2) FWH-20A6F da Bussman ou equivalente exato, 3 por unidade

3) KTK-4 da Bussman ou equivalente exato, 1 por unidade

4) KLK-15 da Littelfuse ou equivalente exato, 1 por unidade

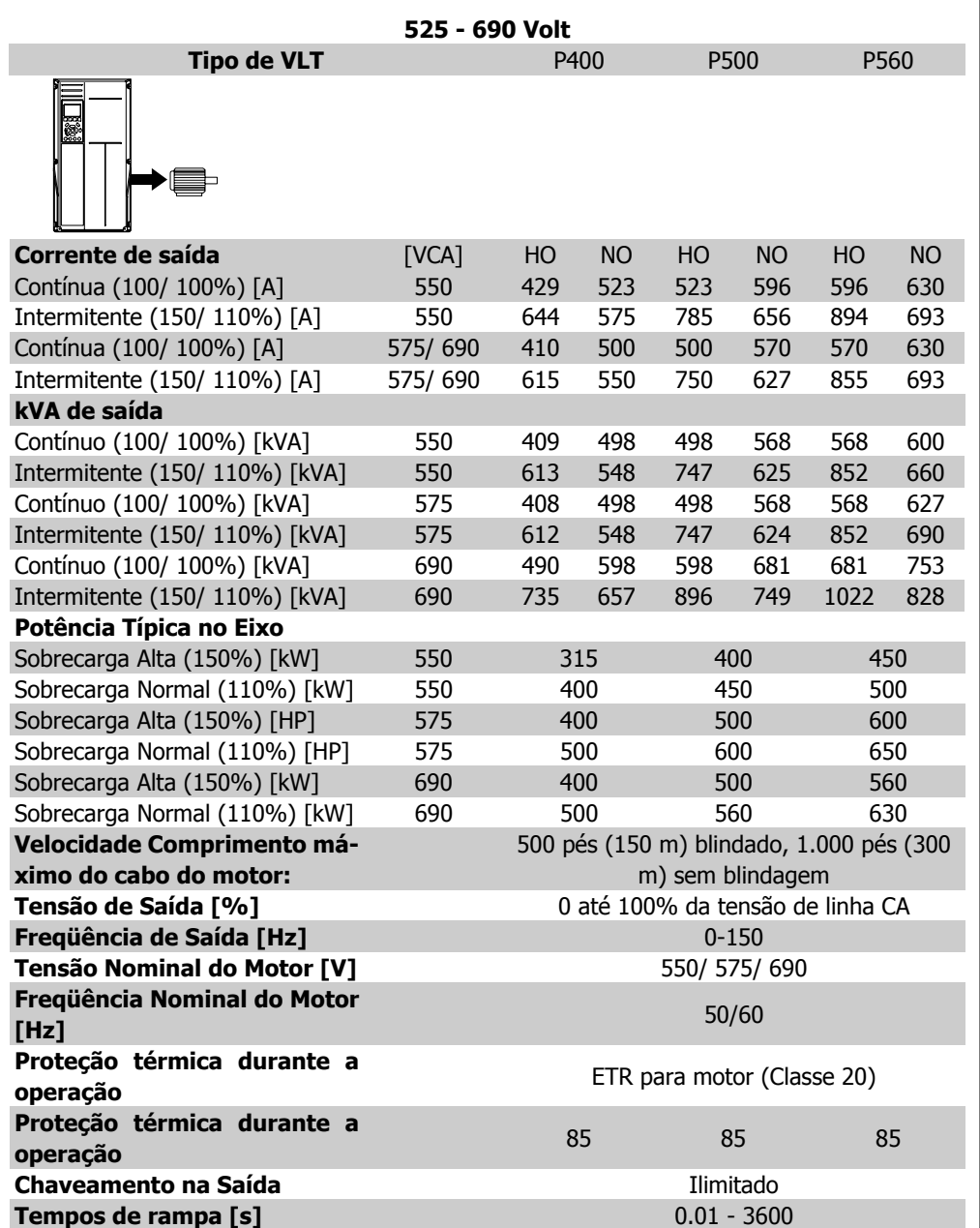

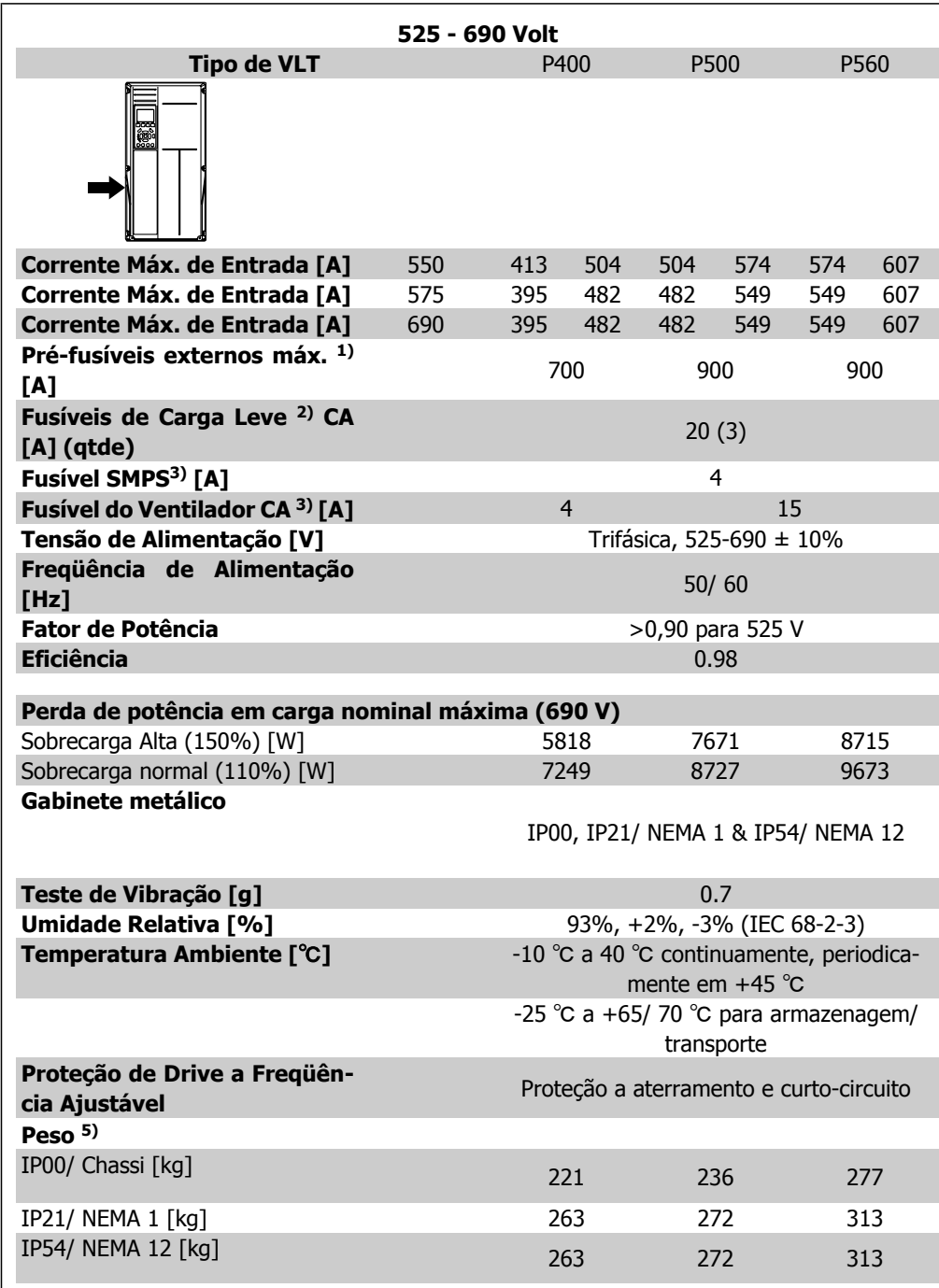

2) FWH-20A6F da Bussman ou equivalente exato, 3 por unidade

3) KTK-4 da Bussman ou equivalente exato, 1 por unidade

4) KLK-15 da Littelfuse ou equivalente exato, 1 por unidade

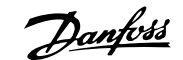

# **6. Advertências e Alarmes**

# **6.1. Mensagens de Status**

# **6.1.1. Mensagens de Alarme/Advertência**

Uma advertência ou um alarme é sinalizado pelo respectivo LED, no painel do conversor de freqüência e indicado por um código no display.

Uma advertência permanece ativa até que a sua causa seja eliminada. Sob certas condições, a operação do motor ainda pode ter continuidade. As mensagens de advertência podem referir-se a uma situação crítica, porém, não necessariamente.

Na eventualidade de um alarme, o conversor de freqüência desarmará. Os alarmes devem ser reinicializados a fim de que a operação inicie novamente, desde que a sua causa tenha sido eliminada.

## **Isto pode ser realizado de três modos:**

- 1. Utilizando a tecla de controle [RESET], no painel de controle do LCP.
- 2. Através de uma entrada digital com a função "Reset".
- 3. Por meio da comunicação serial/opcional de fieldbus.

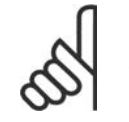

## **NOTA!**

Após um reset manual, por meio da tecla [RESET] do LCP, deve-se acionar a tecla [AUTO ON] (Automático Ligado) para dar partida no motor novamente.

Se um alarme não puder ser reinicializado, provavelmente é porque a sua causa não foi eliminada ou porque o alarme está bloqueado por desarme (consulte também a tabela na próxima página).

Os alarmes que são bloqueados por desarme oferecem proteção adicional, no sentido de que a alimentação de rede elétrica deve ser desligada antes do alarme poder ser reinicializado. Ao ser novamente ligado, o conversor de freqüência não estará mais bloqueado e poderá ser reinicializado, como acima descrito, uma vez que a causa foi eliminada.

Os alarmes que não estão bloqueados por desarme podem também ser reinicializados utilizando a função de reset automático, no parâmetro 14-20 (Advertência: é possível a ativação automática!)

Se uma advertência e um alarme forem indicados por um código, na tabela da página a seguir, significa que ou uma advertência aconteceu antes de um alarme ou que é possível definir se uma advertência ou um alarme deve ser exibido para um determinado defeito.

Por exemplo, isto é possível no parâmetro 1-90 Proteção Térmica do Motor. Depois de um alarme ou desarme o motor parará por inércia e o alarme e a advertência piscarão. Uma vez que o problema tenha sido eliminado, apenas o alarme continuará piscando até que o conversor de freqüência seja reinicializado.

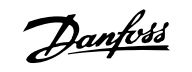

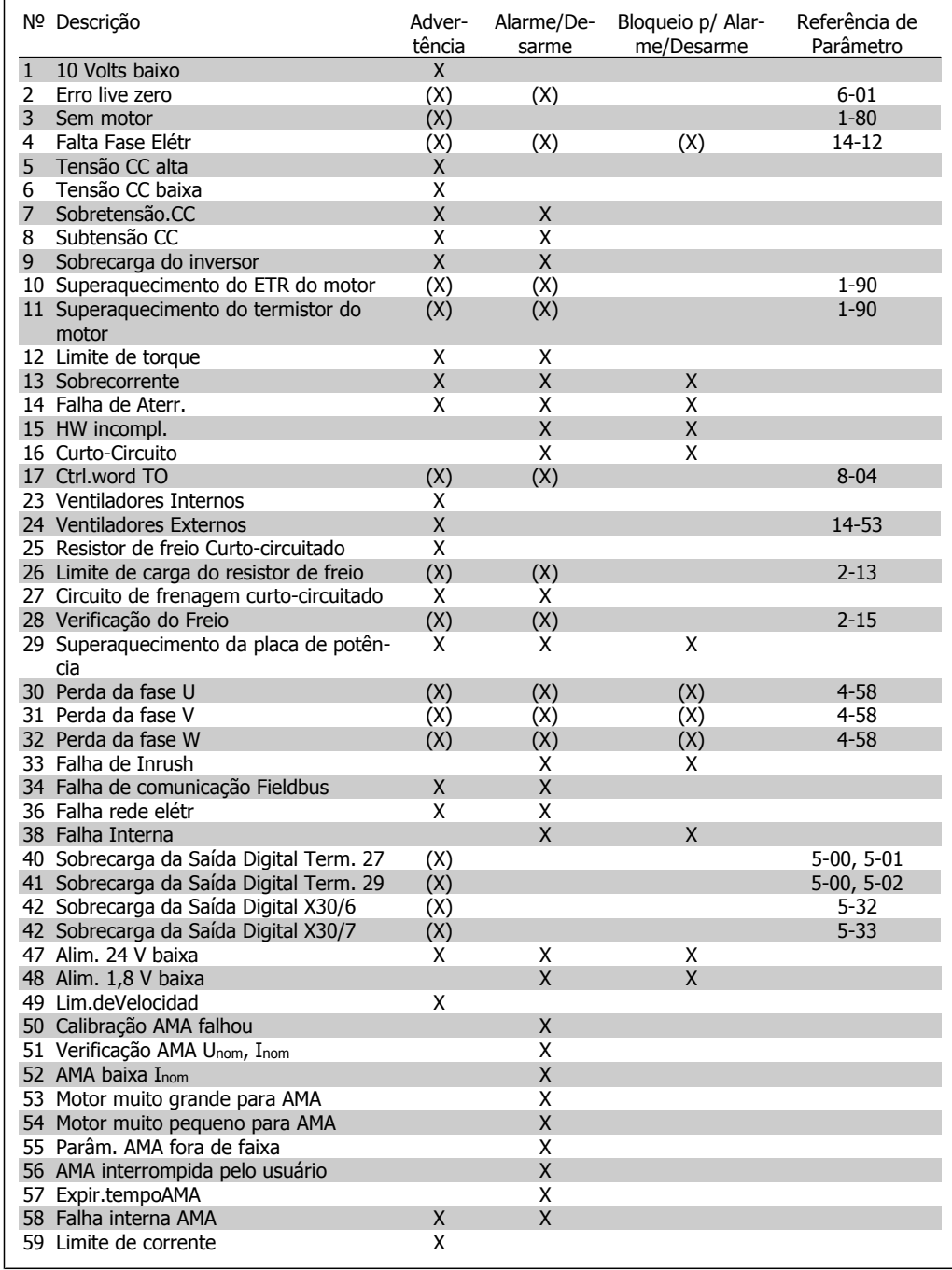

Tabela 6.1: Lista de códigos de Alarme/Advertência

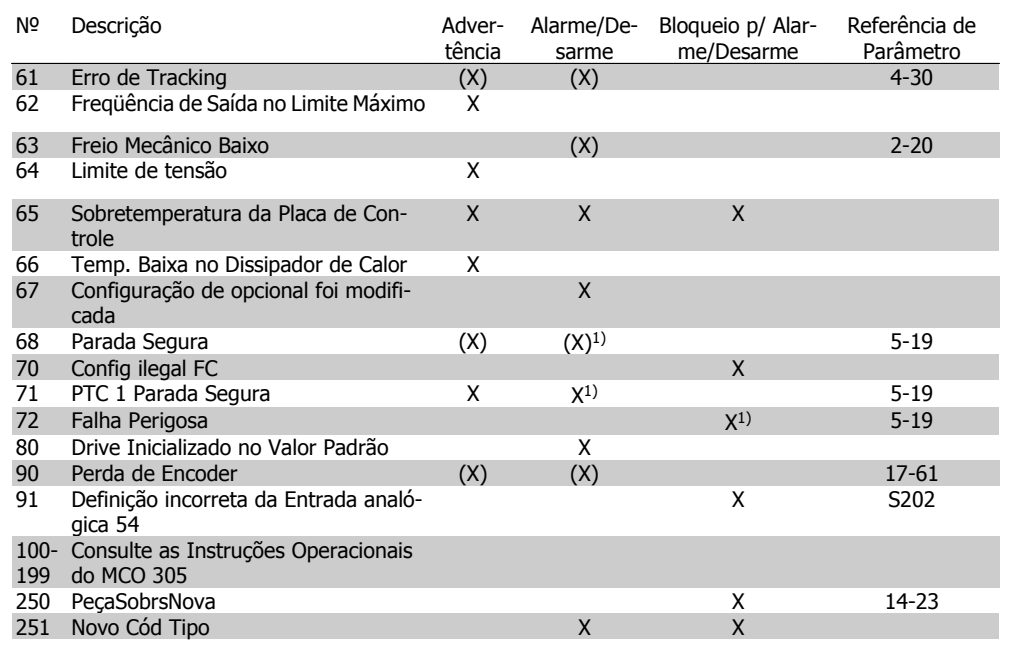

Tabela 6.2: Lista de códigos de Alarme/Advertência

## (X) Dependente do parâmetro

1) Não pode ser Reinicializado automaticamente via Par 14-20

Um desarme é a ação que resulta quando surge um alarme. O desarme pára o motor por inércia e pode ser reinicializado pressionando o botão de reset ou efetuando um reset através de uma entrada digital (Par. 5-1\* [1]). O evento origem que causou o alarme não pode danificar o drive ou mesmo dar origem a condições de perigo. Um bloqueio por desarme é a ação que resulta quando ocorre um alarme, que pode causar danos no drive ou nos equipamentos conectados. Uma situação de Bloqueio por Desarme somente pode ser reinicializada por meio de uma energização.

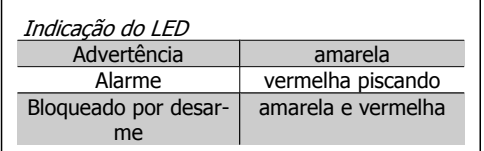

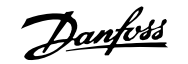

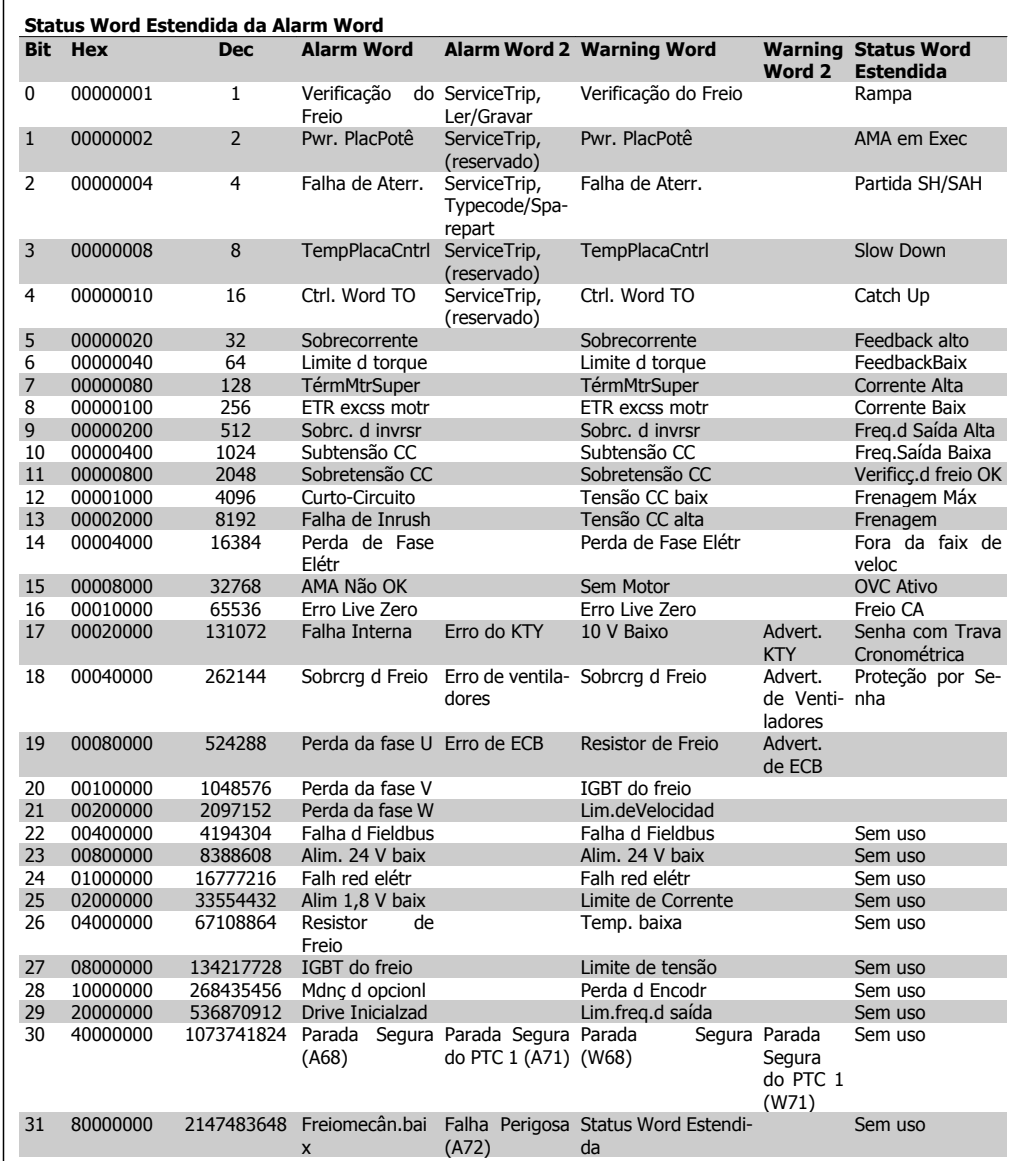

Tabela 6.3: Descrição da Alarm Word, Warning Word e Status Word estendida

As alarm words, warning words e status words estendidas podem ser lidas através do barramento serial ou do fieldbus opcional para fins de diagnóstico. Consulte também os pars. 16-90 a 16-94.

## **WARNING (Advertência) 1, 10 Volts baixo:**

A tensão de 10 V do terminal 50, no cartão de controle, está abaixo de 10 V.

Remova uma parte da carga do terminal 50, quando a fonte de alimentação de 10 V estiver com sobrecarga. 15 mA máx. ou 590 Ω mínimo.

## **WARNING/ALARM (Advertência/Alarme) 2, Erro de live zero:**

O sinal no terminal 53 ou 54 é menor que 50% do valor definido nos pars. 6-10, 6-12, 6-20 ou 6-22 respectivamente.

## **WARNING/ALARM (Advertência/Alarme) 3, Sem motor:**

Não há nenhum motor conectado na saída do conversor de frequência.

## **WARNING/ALARM (Advertência/Alarme) 4, Falta Fase Elétrica:**

Uma das fases está ausente, no lado da alimentação, ou o desbalanceamento na tensão de rede está muito alto.

Esta mensagem também será exibida no caso de um defeito no retificador de entrada do conversor de freqüência.

Verifique a tensão de alimentação e as correntes de alimentação do conversor de freqüência.

## **WARNING (Advertência) 5, Tensão do barramento CC alta:**

A tensão (CC) do circuito intermediário está acima do limite de sobretensão do sistema de controle. O conversor de freqüência ainda está ativo.

## **WARNING (Advertência) 6, Tensão do barramento CC baixa**

A tensão no circuito intermediário (CC) está abaixo do limite de subtensão do sistema de controle. O conversor de freqüência ainda está ativo.

**WARNING/ALARM (Advertência/Alarme) 7, Sobretensão CC:**

## **Se a tensão do circuito intermediário exceder o limite, o conversor de freqüência desarma após um tempo. Correções possíveis:**

Conectar um resistor de freio

Aumentar o tempo de rampa

Ativar funções no par. 2-10

Aumentar o par. 14-26

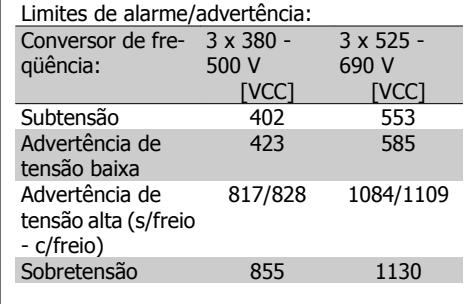

As tensões estabelecidas são as do circuito intermediário do conversor de freqüência com tolerância de ± 5 %. A tensão de rede correspondente é a tensão do circuito intermediário (barramento CC) dividida por 1,35.

## **WARNING/ALARM (Advertência/Alarme) 8, Subtensão CC:**

Se a tensão do circuito intermediário (CC) cair abaixo do limite de "advertência de tensão baixa" (consulte a tabela acima), o conversor de freqüência verifica se a fonte backup de 24 V está conectada.

Se não houver nenhuma fonte backup de 24 V conectada, o conversor de freqüência desarma após algum tempo, dependendo da unidade.

Para verificar se a tensão de alimentação corresponde à do conversor de freqüência, consulte as Especificações Gerais.

## **WARNING/ALARM (Advertência/Alarme) 9: Sobrecarga do inversor:**

O conversor de freqüência está prestes a desligar devido a uma sobrecarga (corrente muito alta durante muito tempo). Para proteção térmica eletrônica do inversor o contador emite uma advertência em 98% e desarma em 100%, acionando um alarme simultaneamente. O conversor de freqüência não pode ser reinicializado antes do contador estar abaixo de 90%.

A falha indica que o conversor de freqüência está sobrecarregado acima de 100%, durante um tempo excessivo.

## **WARNING/ALARM (Advertência/Alar-**

**me) 10, Sobre aquecimento do motor ETR do motor (ETR excss motr):** De acordo com a proteção térmica eletrônica (ETR), o motor está superaquecido. Pode-se selecionar se o conversor de freqüência deve emitir uma advertência ou um alarme quando o contador atingir 100%, no par. 1-90. A falha se deve ao motor estar sobrecarregado por mais de 100%, durante muito tempo. Verifique se o par. 1-24 do motor foi programado corretamente.

## **WARNING/ALARM (Advertência/Alarme) 11, Superaquecimento do termistor do motor (TérmMtrSuper):**

O termistor ou a sua conexão foi desconectado. Pode-se selecionar se o conversor de freqüência deve emitir uma advertência ou um alarme quando o contador atingir 100%, no par. 1-90. Certifique-se de que o termistor está conectado corretamente, entre os terminais 53 ou 54 (entrada de tensão analógica) e o terminal 50 (alimentação de + 10 V), ou entre os terminais 18 ou 19 (somente para entrada digital PNP) e o terminal 50. Se for utilizado um sensor KTY, verifique se a conexão entre os terminais 54 e 55 está correta.

## **WARNING/ALARM (Advertência/Alarme) 12, Limite de torque:**

O torque é maior que o valor no parâmetro 4-16 (ao funcionar como motor) ou maior que o valor no parâmetro 4-17 (ao funcionar como gerador).

## **WARNING/ALARM (Advertência/Alarme) 13, Sobrecorrente:**

O limite da corrente de pico do inversor (aprox. 200% da corrente nominal) foi excedido. A advertência irá durar de 8 a 12 s, aproximadamente e, em seguida, o conversor de freqüência desarmará e emitirá um alarme. Desligue o conversor de freqüência e verifique

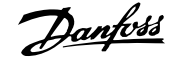

se o eixo do motor pode ser girado, e se o tamanho do motor é compatível com esse conversor.

Se o controle de frenagem mecânica estendida estiver selecionado, o desarme pode ser reinicializado externamente.

## **ALARM (Alarme) 14, Falha de aterramento:**

Há uma descarga das fases de saída, para o terra, localizada no cabo entre o conversor de freqüência e o motor, ou então no próprio motor.

Desligue o conversor de frequência e elimine a falha do ponto de aterramento.

## **ALARM (Alarme) 15, Hardware incompleto:**

Um opcional instalado não pode ser acionado pela placa de controle (hardware ou software) deste equipamento.

## **ALARM (Alarme)16, Curto-circuito:**

Há um curto-circuito no motor ou nos seus terminais.

Desligue o conversor de frequência e elimine o curto-circuito.

## **WARNING/ALARM (Advertência/Alarme) 17, Timeout da control word:**

Não há comunicação com o conversor de freqüência.

A advertência somente estará ativa quando o par. 8-04 NÃO estiver programado para OFF (Desligado).

Se o par. 8-04 estiver programado com Parada e Desarme, uma advertência será emitida e o conversor de freqüência desacelerará até desarmar, emitindo um alarme.

O par. 8-03 Tempo de Timeout da Control Word poderia provavelmente ser aumentado.

## **WARNING (Advertência) 23, Falha do ventilador interno (Ventiladores Internos):**

A função de advertência de ventilador é uma função de proteção extra que verifica se o ventilador está girando / instalado. A advertência de ventilador pode ser desativada em Mon. Ventldr, par. 14-53, (programado para [0] Desativado).

## **WARNING (Advertência) 24, Falha de ventiladores externos:**

A função de advertência de ventilador é uma função de proteção extra que verifica se o ventilador está girando / instalado. A advertência de ventilador pode ser desativada em Mon. Ventldr, par. 14-53, (programado para [0] Desativado).

## **WARNING (Advertência) 25, Resistor de freio curto-circuitado:**

O resistor de freio é monitorado durante a operação. Se ele entrar em curto-circuito, a função de frenagem será desconectada e será exibida uma advertência. O conversor de freqüência ainda funciona, mas sem a função de frenagem. Desligue o conversor e substitua o resistor de freio (consulte o par. 2-15 Verificação do Freio).

## **ALARM/WARNING (Advertência/Alarme) 26, Limite de potência do resistor do freio (Sobrcrg d freio):**

A energia transmitida ao resistor do freio é calculada como uma porcentagem, um valor médio dos últimos 120 s, baseado no valor de resistência do resistor do freio (par. 2-11) e na tensão do circuito intermediário. A advertência estará ativa quando a potência de frenagem dissipada for maior que 90%. Se Desarme [2] estiver selecionado, no par. 2-13,

o conversor de freqüência corta e emite este alarme, quando a potência de frenagem dissipada for maior que 100%.

## **ALARM/ WARNING (Alarme/Advertência) 27, Falha no circuito de frenagem:**

O transistor de freio é monitorado durante a operação e, em caso de curto-circuito, a função de frenagem é desconectada e a advertência é emitida. O conversor de freqüência ainda poderá funcionar, mas, como o transistor de freio está curto-circuitado, uma energia considerável é transmitida ao resistor de freio, mesmo que este esteja inativo.

Desligue o conversor de frequência e remova o resistor de freio.

Este alarme/ advertência também poderia ocorrer caso o resistor de freio superaquecesse. Os terminais de 104 a 106 estão disponíveis como resistor do freio. Entradas Klixon, consulte a seção Chave de Temperatura do Resistor do Freio

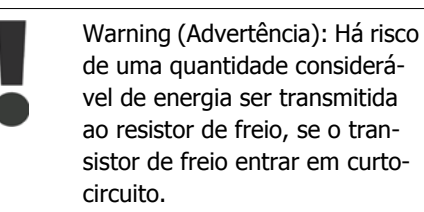

## **ALARM/WARNING (Alarme/Advertência) 28, Verificação do freio falhou (Verificç.d freio):**

Falha do resistor de freio: o resistor de freio não está conectado/funcionando.

## **ALARM (Alarme) 29, Sobreaquecimento do drive (TempPlacPotê):**

Se o gabinete utilizado for o IP20 ou IP21/Tipo 1, a temperatura de corte do dissipador de calor será 95 °C  $\pm$  5 °C. O defeito devido à temperatura não pode ser reinicializado, até que a temperatura do dissipador de calor esteja abaixo de 70 °C  $\pm$  5 °C.

### **O defeito pode ser devido a:**

- **-** Temperatura ambiente alta demais
- **-** Cabo do motor comprido demais

#### **ALARM (Alarme)30, Perda da fase U:**

A fase U do motor, entre o conversor de freqüência e o motor, está ausente. Desligue o conversor e verifique a fase U do motor.

## **ALARM (Alarme) 31, Perda da fase V:**

A fase V do motor, entre o conversor de freqüência e o motor, está ausente. Desligue o conversor e verifique a fase V do motor.

#### **ALARM (Alarme) 32, Perda da fase W:**

A fase W do motor, entre o conversor de freqüência e o motor, está ausente. Desligue o conversor e verifique a fase W do motor.

#### **ALARM (Alarme)33, Falha de Inrush:**

Houve um excesso de energizações, durante um curto período de tempo. Consulte o capítulo Especificações Gerais para obter o número de energizações permitidas durante um minuto.

## **WARNING/ALARM (Advertência/Alarme) 34, Falha de comunicação do Fieldbus (Falha d Fieldbus):**

O fieldbus, no cartão do opcional de comunicação, não está funcionando.

## **WARNING/ALARM (Advertência/Alarme) 36, Falha de rede elétrica (Falha rede elétr):**

Esta advertência/alarme estará ativa somente se a tensão de alimentação do conversor de freqüência for perdida e se o parâmetro 14-10 NÃO tiver sido programado para OFF (Desligado). Correções possíveis: verifique os fusíveis do conversor de freqüência.

## **ALARM (Alarme) 38, falha interna:**

Caso este alarme seja acionado, é possível que seja necessário entrar em contacto com o seu fornecedor Danfoss. Algumas mensagens de alarme típicas:

- 0 A porta de comunicação serial não pode ser inicializada: Falha séria de hardware
- 256 Os dados de energia na EEPROM estão com defeito ou são obsoletos.
- 512 Os dados da placa de controle de controle da EEPROM estão com defeito ou são obsoletos.
- 513 Timeout de comunicação na Leitura dos dados da EEPROM
- 514 Timeout de comunicação na Leitura dos dados da EEPROM
- 515 O Controle Orientado a Aplicação não consegue reconhecer os dados da EEPROM
- 516 Não foi possível gravar na EE-PROM porque há um comando de gravação em execução
- 517 O comando de gravar está sob timeout
- 518 Falha na EEPROM
- 519 Os dados do Código de barra estão ausentes ou inválidos na EEPROM 1024 – 1279, o telegrama da CAN não pode ser enviado. (1027 indica uma possível falha de hardware)
- 1281 Timeout do flash do Processador de Sinal Digital.
- 1282 Discordância da versão do software de energia
- 1283 Discordância da versão dos dados de energia da EEPROM
- 1284 Não foi possível ler a versão do software do Processador de Sinal **Digital**
- 1299 O SW do opcional no slot A é muito antigo
- 1300 O SW do opcional no slot B é muito antigo
- 1301 O SW do opcional no slot C0 é muito antigo
- 1302 O SW do opcional no slot C1 é muito antigo
- 1315 O SW do opcional no slot A não é suportado (não permitido)
- 1316 O SW do opcional no slot B não é suportado (não permitido)
- 1317 O SW do opcional no slot C0 não é suportado (não permitido)
- 1318 O SW do opcional no slot C1 não é suportado (não permitido)

٦

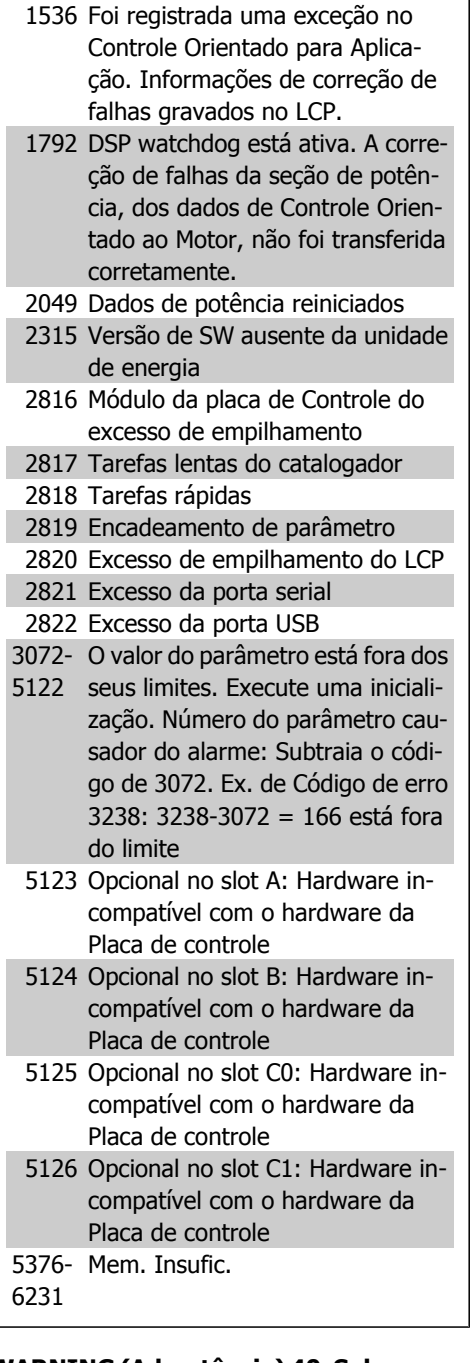

## **WARNING (Advertência) 40, Sobrecarga da Saída Digital Term. 27:**

Verifique a carga conectada ao terminal 27 ou remova a conexão de curto circuito. Verifique os parâmetros 5-00 e 5-01.

## **WARNING (Advertência) 41, Sobrecarga da Saída Digital Term. 29:**

Verifique a carga conectada ao terminal 29 ou remova a conexão de curto circuito. Verifique os parâmetros 5-00 e 5-02.

## **WARNING (Advertência) 42, Sobrecarga da Saída Digital Do X30/6:**

Verifique a carga conectada no X30/6 ou remova o curto circuito. Verifique o parâmetro 5-32.

## **WARNING (Advertência) 42, Sobrecarga da Saída Digital Do X30/7:**

Verifique a carga conectada no X30/7 ou remova o curto circuito. Verifique o parâmetro 5-33.

## **WARNING (Advertência) 47, Alimentação de 24 V baixa (Alim. 24 V baix):**

A fonte de alimentação de 24 V CC externa de backup pode estar sobrecarregada. Se não for este o caso, entre em contacto com o fornecedor Danfoss.

## **WARNING (Advertência) 48, Alimentação de 1,8V baixa (Alim 1,8V baix):**

Entre em contacto com o fornecedor Danfoss.

## **WARNING (Advertência) 49, Lim.de velocidad:**

A velocidade está fora da faixa especificada nos par. 4-11 e par. 4-13.

## **ALARM (Alarme) 50, Calibração AMA falhou (Calibração AMA):**

Entre em contacto com o fornecedor Danfoss.

## **ALARM (Alarme) 51, Verificação de Unom e Inom da AMA (Unom,Inom AMA):**

As configurações de tensão, corrente e potência do motor provavelmente estão erradas. Verifique as configurações.

## **ALARM (Alarme) 52, Inom AMA baixa:**

A corrente do motor está baixa demais. Verifique as configurações.

## **ALARM (Alarme) 53, Motor muito grande para AMA (MtrGrandp/AMA):**

O motor usado é muito grande para que a AMA possa ser executada.

## **ALARM (Alarme) 54, AMA Motor muito pequeno para AMA (Mtr peq p/ AMA):**

O motor usado é muito grande para que a AMA possa ser executada.

## **ALARM (Alarme) 55, Par. AMA fora da faixa (ParAMAforaFaix):**

Os valores de par. encontrados no motor estão fora do intervalo aceitável.

## **ALARM (Alarme) 56, AMA interrompida pelo usuário (Interrup d AMA):**

A AMA foi interrompida pelo usuário.

## **ALARM (Alarme) 57, Timeout da AMA (Expir.tempoAMA):**

Tente reiniciar a AMA algumas vezes, até que ela seja executada. Observe que execuções repetidas da AMA podem aquecer o motor, a um nível em que as resistências Rs e Rr aumentam de valor. Na maioria dos casos, no entanto, isso não é crítico.

## **ALARM (Alarme) 58, Falha interna da AMA (AMA interna):**

Entre em contacto com o fornecedor Danfoss.

## **WARNING (Advertência) 59, Limite de corrente (Lim. de Corrent):**

Entre em contacto com o fornecedor Danfoss.

## **WARNING (Advertência) 61, Advert. de Perda de Encoder:**

Entre em contacto com o fornecedor Danfoss.

## **WARNING (Advertência) 62, Freqüência de Saída no Limite Máximo (Lim.freq.d saída):**

A freqüência de saída está maior que o valor programado no par. 4-19.

#### **ALARM 63, Freio Mecânico Baixo:**

A corrente real do motor não excedeu a corrente de "liberar freio", dentro do intervalo de tempo do "Retardo de partida".

### **WARNING (Advertência) 64, Limite de Tensão (Limite d tensão):**

A combinação da carga com a velocidade exige uma tensão de motor maior que a tensão do barramento CC real.

## **WARNING/ALARM/TRIP (Advertência/ Alarme/Desarme) 65, Superaquecimento no Cartão de Controle (TempPlacaCntrl):**

Superaquecimento do cartão de controle: A temperatura de corte do cartão de controle é 80 °C.

## **WARNING (Advertência) 66, Temperatura do Dissipador de Calor Baixa (Temp. baixa):**

A temperatura medida no dissipador de calor é 0 °C. Isto pode ser uma indicação de que o sensor de temperatura está defeituoso e, portanto, que a velocidade do ventilador está no máximo, no caso da seção de potência do cartão de controle estar muito quente.

## **ALARM (Alarme) 67, Configuração de Opcional foi Modificada (Mdnç d opcionl):**

Um ou mais opcionais foram acrescentados ou removidos, desde o último ciclo de desenergização.

## **ALARM (Alarme) 68, Parada Segura Ativada:**

A Parada Segura foi ativada. Para retomar a operação normal, aplique 24 V CC ao terminal 37 e, em seguida, envie um sinal de reset (pelo Barramento, E/S Digital ou pressionando a tecla [RESET]). Para o uso correto e seguro da função Parada Segura, siga as informações e instruções relacionadas, no Guia de Design.

## **ALARM (Alarme) 70, Config ilegal FC:**

A combinação real da placa de controle e da placa de energia é ilegal.

## **ALARM (Alarme) 80, Drive inicializado no Valor Padrão:**

As configurações do parâmetro serão inicializadas com a configuração padrão, após um reset manual (três dedos).

## **ALARM (Alarme) 91, Definição incorreta da Entrada analógica 54:**

A chave S202 deve ser programada na posição OFF (desligada) (entrada de tensão) quando um sensor KTY estiver instalado no terminal de entrada analógica 54.

### **ALARM (Alarme) 250, Peça Sobressalente Nova:**

A potência ou a Fonte de Potência do Modo Chaveado foi trocada. O código do tipo de conversor de freqüência deve ser regravado na EEPROM. Selecione o código correto do tipo no Par 14-23, de acordo com a plaqueta da unidade. Lembre-se de selecionar "Salvar na EEPROM", para completar a alteração.

**ALARM (Alarme) 251, Novo Código Tipo:** O Conversor de Freqüência ganhou um novo código tipo.

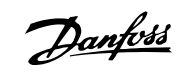

# **Índice A**

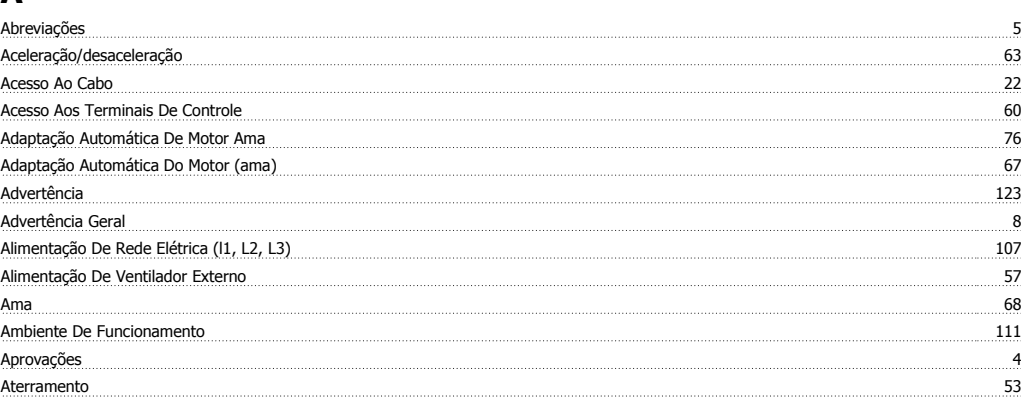

# **B**

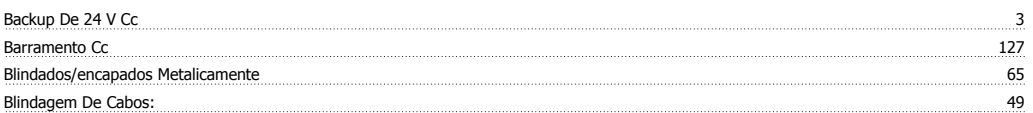

# **C**

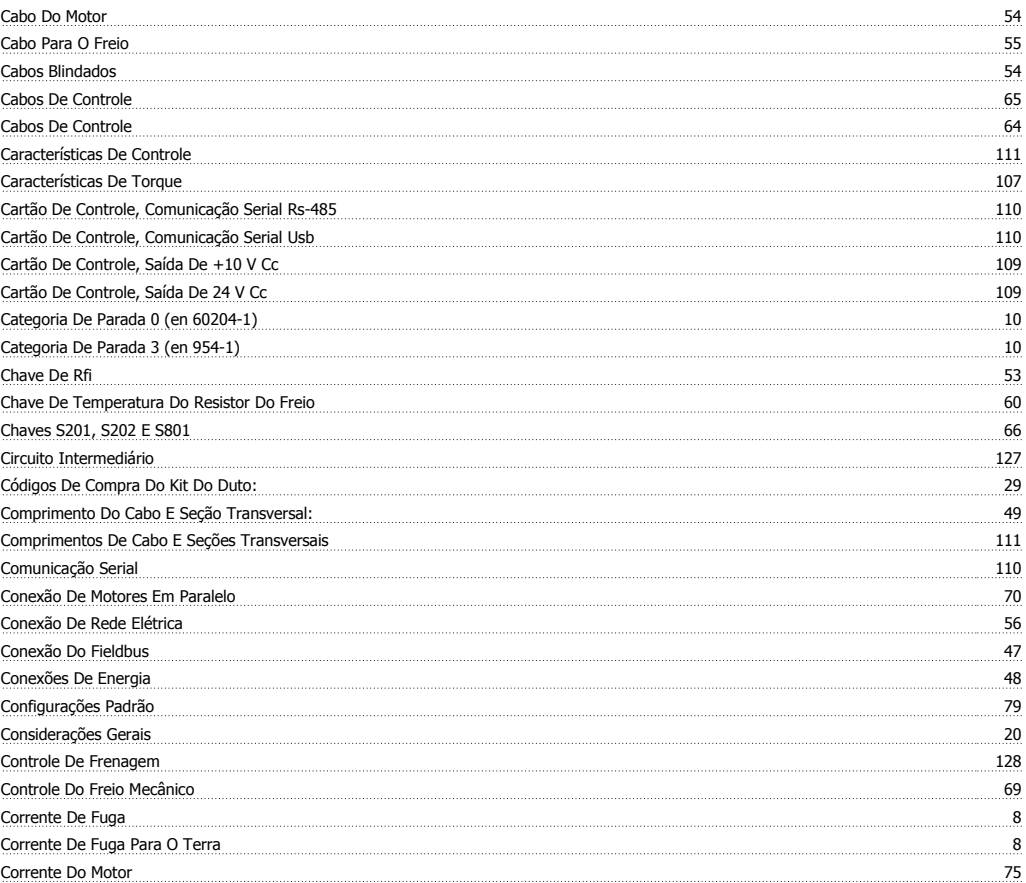

# **D**

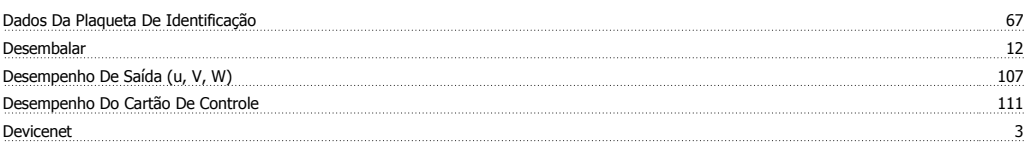

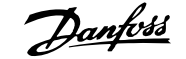

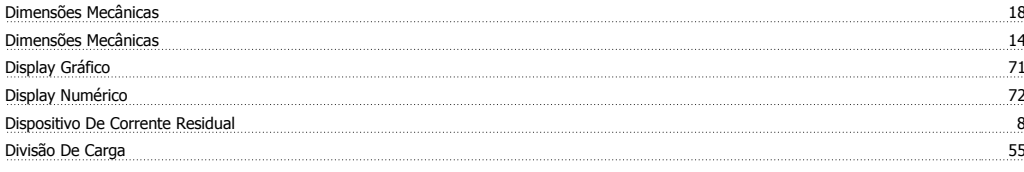

# **E**

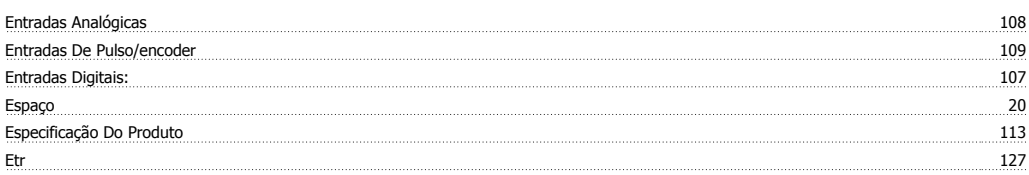

# **F**

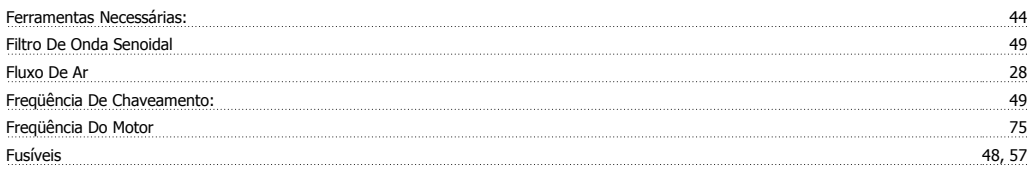

# **I**

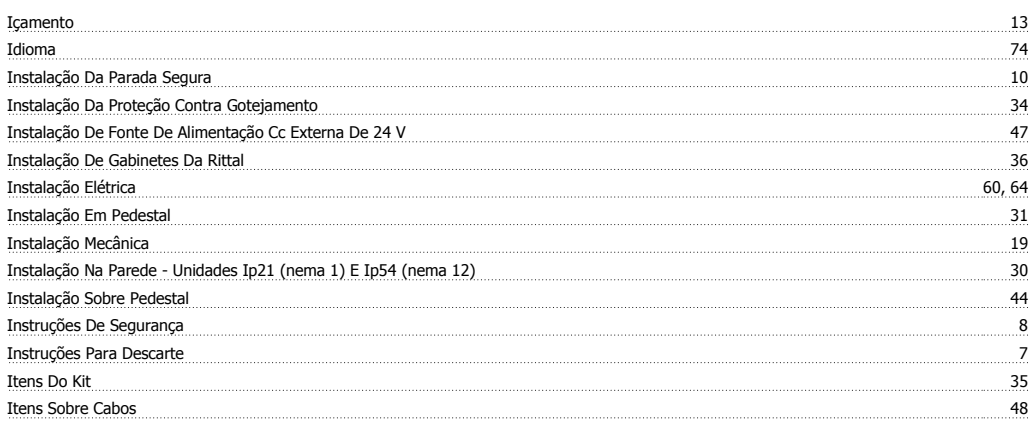

# **K**

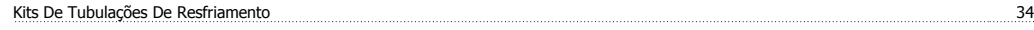

# **L**

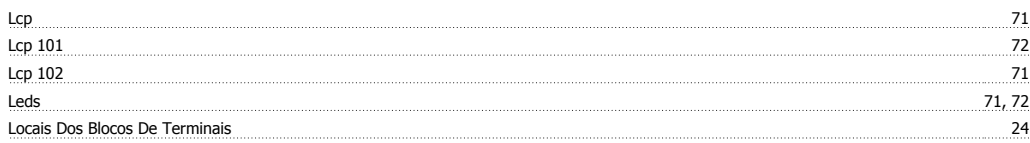

## **M**

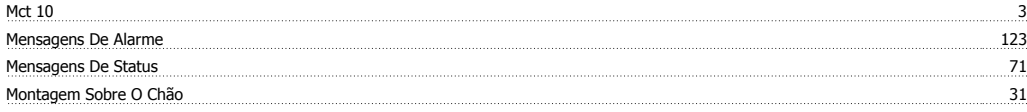

## **N**

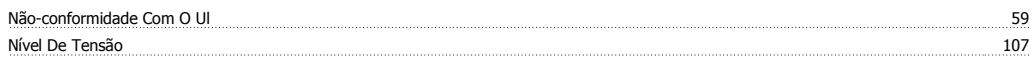

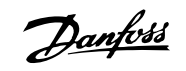

Opcional De Comunicação 129

## **O**

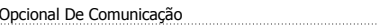

## **P**

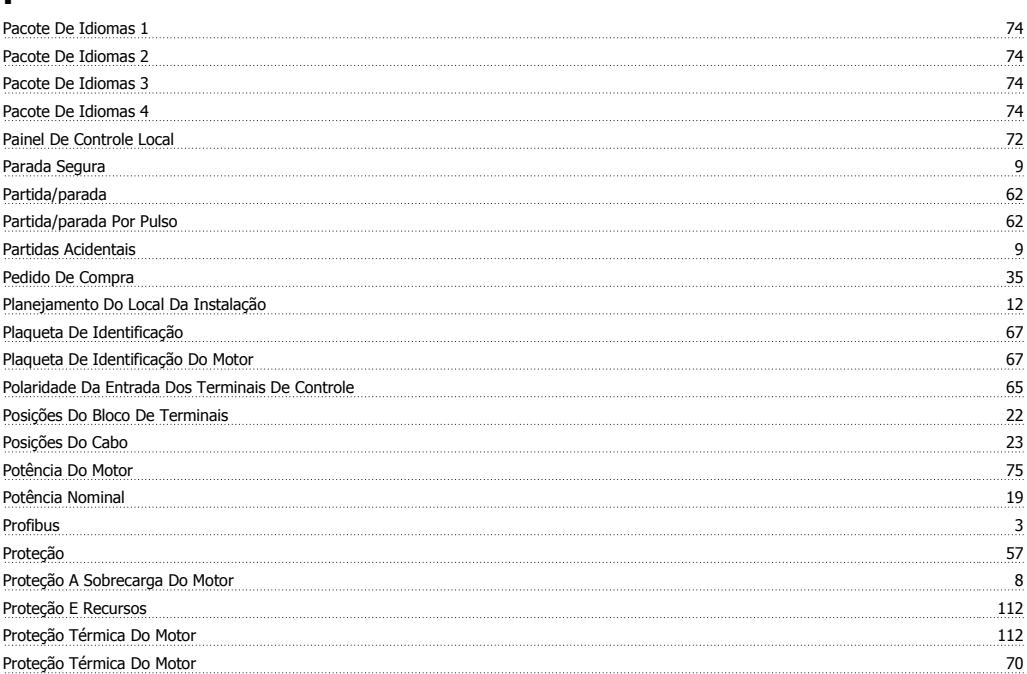

## **R**

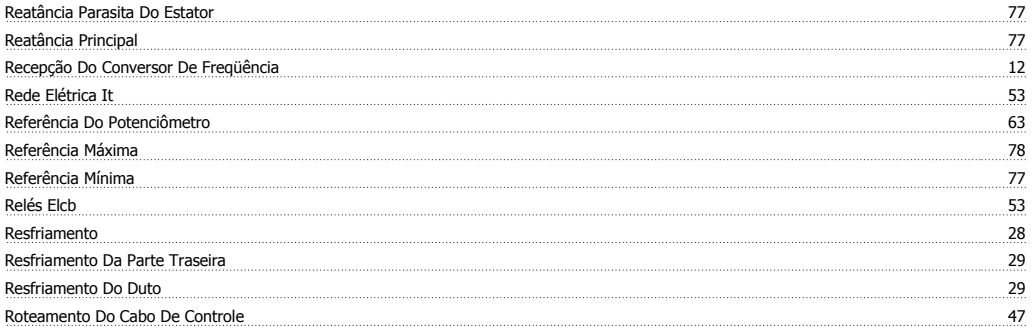

# **S**

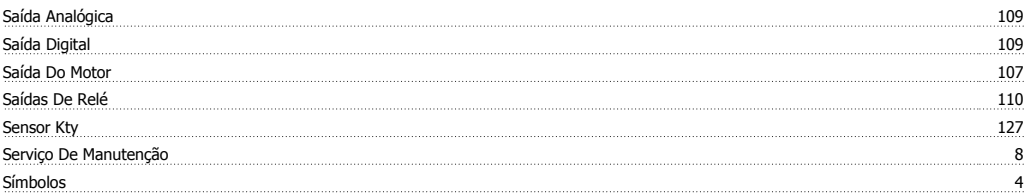

# **T**

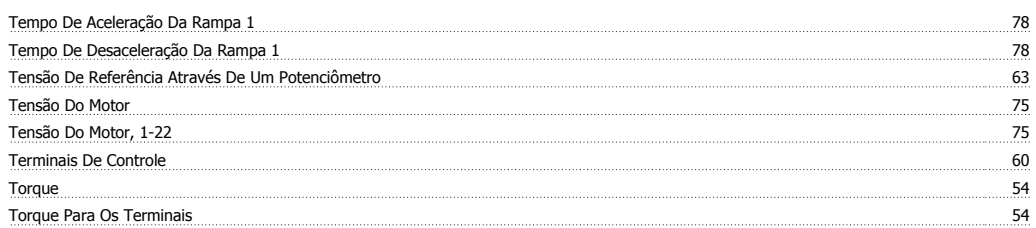

FC 300 do VLT® AutomationDrive: Instruções Operacionais do High Power **Francesco Contracto de Lindice** 

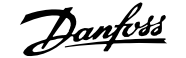

**V** Velocidade Nominal Do Motor, 1-25 76